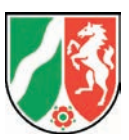

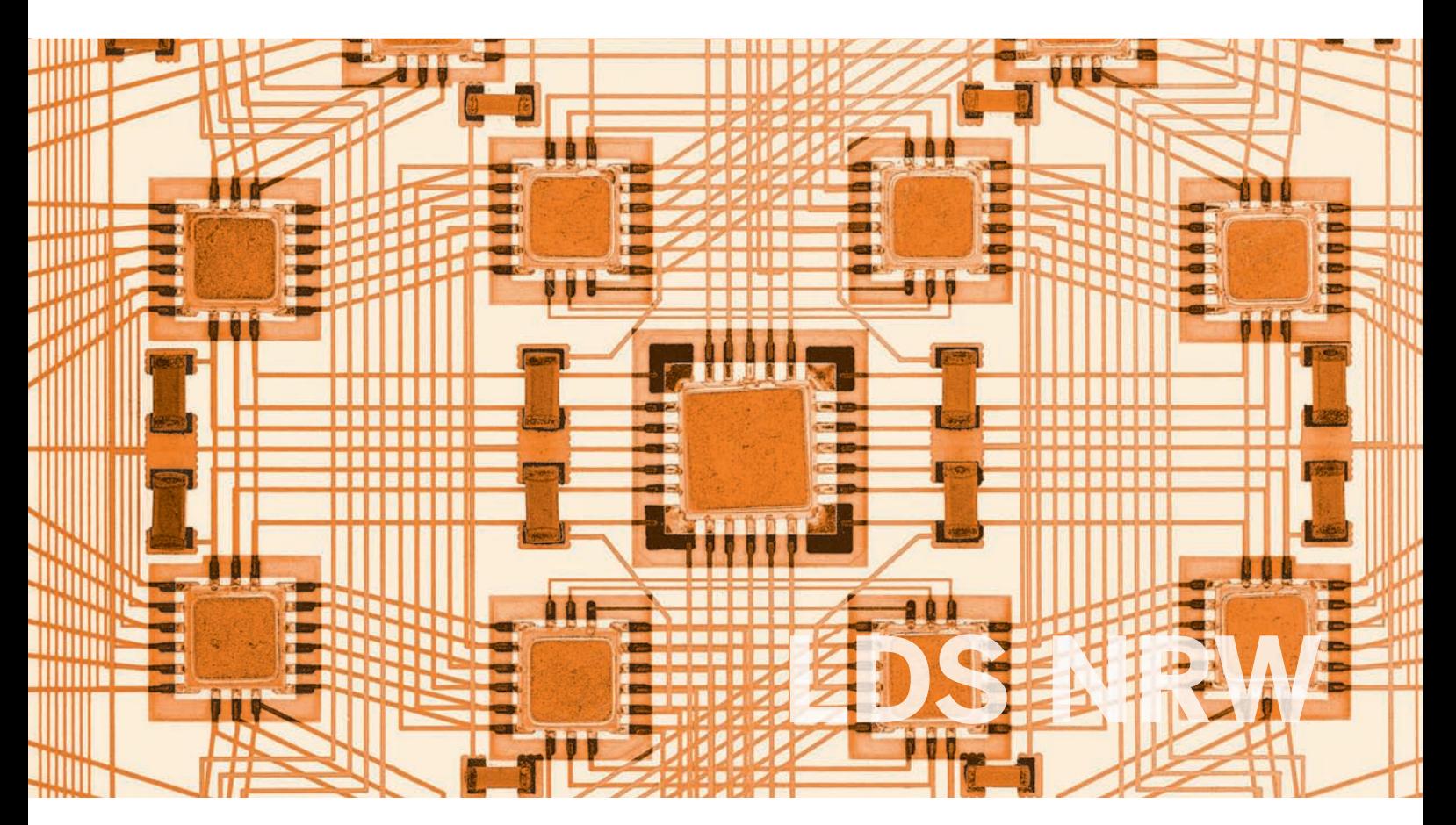

**LDVZ-Nachrichten** Ausgabe 2 / 2008

**9. Jahrgang • Ausgabe 2 / 2008**

# LDVZ – Nachrichten

Herausgeber: Landesamt für Datenverarbeitung und Statistik Nordrhein-Westfalen

Redaktion: Bianca Oswald, Alfons Koegel

Kontakt: Landesamt für Datenverarbeitung und Statistik NRW Postfach 10 11 05 40002 Düsseldorf, Mauerstraße 51 40476 Düsseldorf

Telefon: 0211 9449-01 Telefax: 0211 442006 Internet: http://www.lds.nrw.de E-Mail: poststelle@lds.nrw.de

Auflage: 1 200

© Landesamt für Datenverarbeitung und Statistik NRW, Düsseldorf, 2008 Vervielfältigung und Verbreitung, auch auszugsweise, mit Quellenangabe gestattet.

Bestell-Nr. Z 09 1 2008 52

ISSN 1616-377X

### **Inhalt**

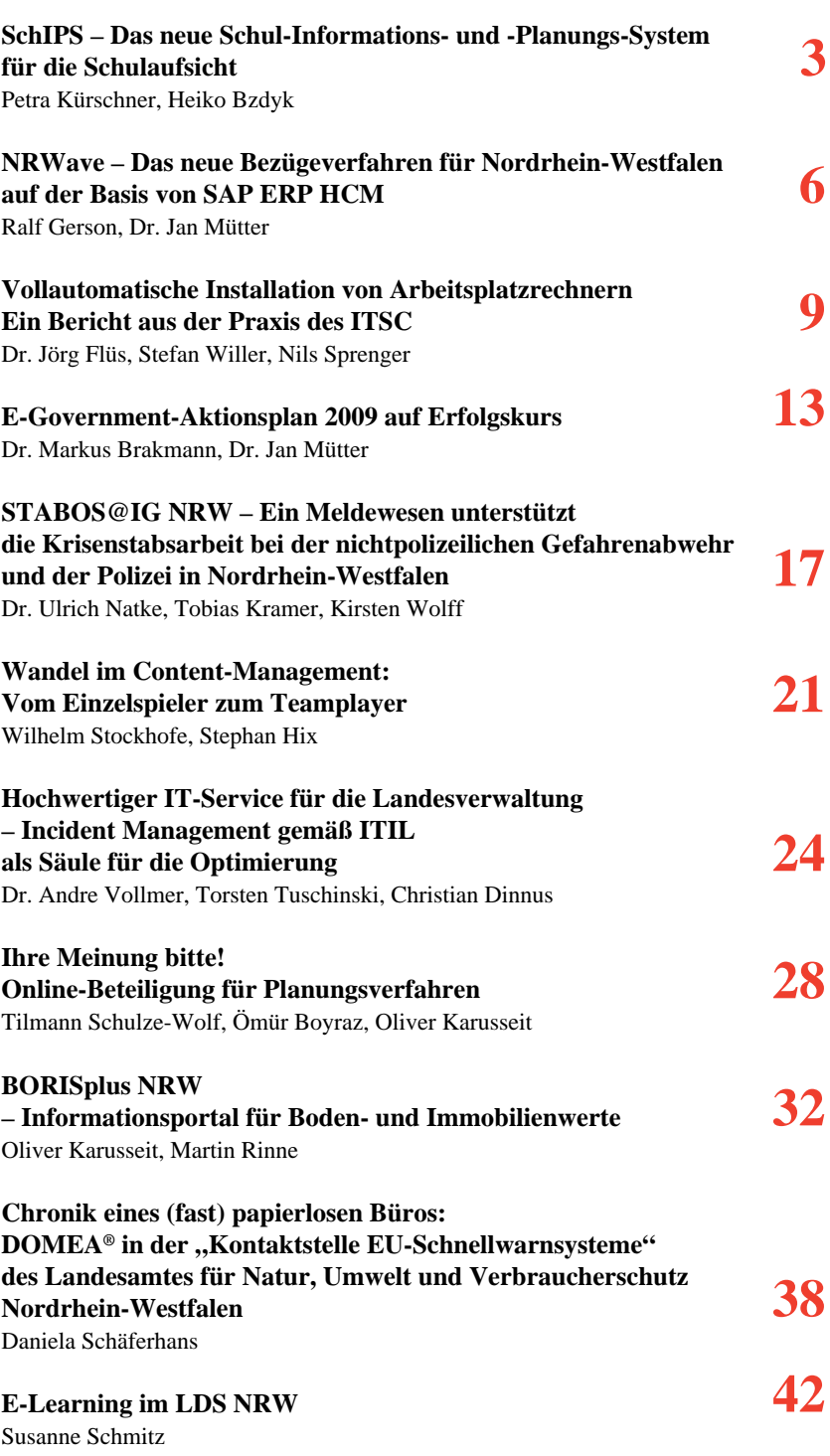

### **SchIPS**

### **Das neue Schul-Informations- und -Planungs-System für die Schulaufsicht**

ie Sicherstellung einer gleichmäßigen Unterrichtsversorgung aller Schulen ist ein zentrales Anliegen derer, die hierfür in Schule und Schulaufsicht Verantwortung tragen. Bei über 6000 Schulen ist dieses Ziel nur unter Einsatz von unterstützender Informationstechnologie zu erreichen. Die bisherige IT-Unterstützung im Hinblick auf Stellenbedarfs- und Stellenbesetzungsinformationen zur Personalplanung an den Schulen entsprach sowohl inhaltlich als auch technisch nicht mehr den aktuellen Anforderungen.

Im Laufe des Schuljahres 2007/08 wurde bei den Schulaufsichtsbehörden ein neues Schulinformations- und -planungssystem (SchIPS) eingeführt, das der operativen Schulaufsichtsebene zukünftig bei ihrer Aufgabenerledigung optimale Voraussetzungen bietet. Nutzer von SchIPS, das im Landesverwaltungsnetz (LVN) betrieben wird, sind das Ministerium für Schule und Weiterbildung (MSW NRW), die fünf Bezirksregierungen und die 54 Schulämter mit insgesamt ca. 900 Anwendern.

In SchIPS ist ein Rechtekonzept etabliert, das es erlaubt, die unterschiedlichen Anforderungen der Anwenderinnen und Anwender an die Darstellungssichten der Daten abzubilden. Je nachdem, welche Rechte jemandem zugewiesen sind, erfolgt der Bildschirmmaskenaufbau und die Auswahl der möglichen Datenanzeigen, z. B. kann eine Anwenderin des Schulamtes Düsseldorf, die für die Schulform Grundschule zuständig ist, nur die Daten derjenigen Grundschulen sehen, die in ihrem Schulamtsbezirk liegen.

Aufgabenschwerpunkte des neuen Systems sind:

- Ermittlung der aktuellen und Prognose der zukünftigen Unterrichtsversorgungssituation
- Unterstützung der Schulaufsicht bei der Personalplanung und der bedarfsgerechten Stellenzuweisung
- Übermittlung von SchIPS-Basisdaten an jede einzelne Schule (voraussichtlich ab Herbst 2008)
- Einstellung von individuellen Abfragen durch die verschiedenen Schulaufsichtsbehörden

Durch SchIPS werden die benötigten Informationen landesweit nach einheitlichen Kriterien ermittelt und ausgewertet. Dies führt zu einer besseren Vergleichbarkeit und zu einer höheren Transparenz.

Nach einer intensiven Vorbereitungsphase wurde im März 2007 mit der konkreten Programmierung im LDS NRW begonnen. Die Software-Entwicklungszeit bis zum ersten Produktionseinsatz betrug rund sechs Monate: gemessen an der sonst üblichen Entwicklungszeit bei IT-Vorhaben vergleichbarer Größe ist dies ein überaus gutes Ergebnis. Eine regelmäßige enge Abstimmung mit den Anwendern in Form einer Facharbeitsgruppe aus Vertretern des MSW NRW und der Bezirksregierungen gewährleistet, dass die Funktionalitäten des Programms während der kontinuierlichen Weiterentwicklung bedarfs- und anwendergerecht erstellt werden können.

#### **Technische Ausstattung**

SchIPS wird auf Basis einer DB2-Datenbank (UDB) betrieben; es baut auf einem Data-Warehouse (IBM Data Warehouse Enterprise Edition, derzeit V. 9.5) auf, das es ermöglicht, Informationen auf Basis vorhandener Daten visuell in Form von Reports (Grafiken, Tabellen etc.) für die Anwender in einem Webbrowser (Internet Explorer, Mozilla Firefox) bereitzustellen. Im Sinne eines Data-Warehouse werden mit SchIPS die für die Unterrichtsversorgung wichtigen Informationen sinnvoll vernetzt und präsentiert. Die vernetzte Informationsbereitstellung setzt die Transformation und Aggregation von vorhandenen Daten aus den verschiedenen Datenquellen in einer zentralen Data-Warehouse-Datenbank voraus. Die Daten werden automatisiert mittels definierter ETL-Prozesse (Extract-Transform-Load) aus den Quellsystemen in die SchIPS-Datenbank übertragen.

Aus folgenden Datenquellen – die verschiedenen IT-Verfahren sind bisher nur unzureichend miteinander verknüpft – werden/wurden Daten in SchIPS integriert bzw. übernommen:

- Schulkonto SKTO (Haushaltsdaten, Stellenbedarfsdaten, insbesondere Mehr- und Ausgleichsbedarf …)
- Stellendatei STD (Lehrerdaten, Qualifikationsdaten, Beurlaubung, Stellenbesetzungsdaten …), perspektivisch Ablösung durch PersNRW (Stellenverwaltungssystem SVS, Elektronische Mitarbeiterverwaltung im Land NRW EmIL)
- Amtliche Schuldaten ASD (aktuelle Schülerzahlen, Klassenbildungen, Unterrichtserteilung)
- Schuldatei (schulorganisatorische Daten, wie z. B. Aufbau und Struktur der Schule, des Schulbetriebs oder der Bildungsgänge)

Das Zusammensuchen von wichtigen Informationen kann mühsam sein, insbesondere dann, wenn kein direkter Zugriff auf die benötigten Daten besteht. Hier leistet SchIPS durch das Zusammenführen von Daten Abhilfe:

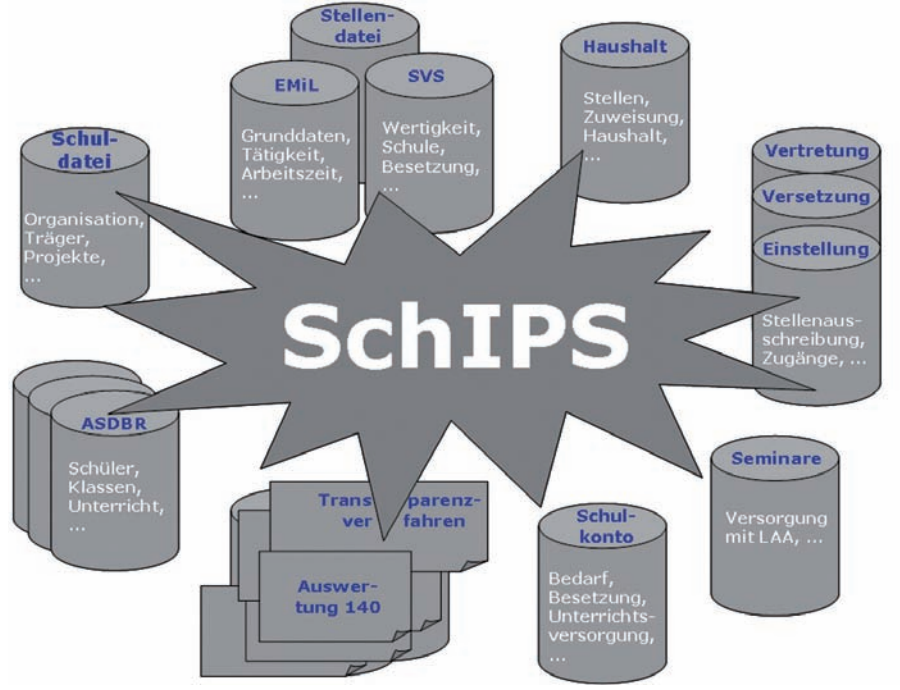

**Abb. 1**: SchIPS als vernetzendes Planungs- und Informationssystem

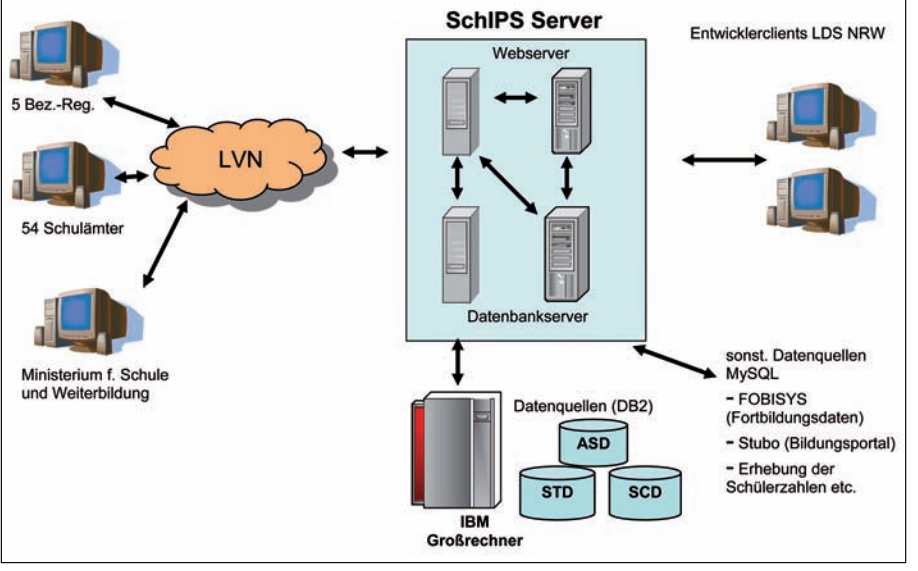

2008 durch SchIPS abgelöst. Auch die Funktionalitäten der Schuldatei und der Anwendung ASDBR sollen nach SchIPS übernommen werden. Dies bedeutet, dass mit SchIPS auch Benutzertransaktionen zur Dateneingabe bzw. -veränderung möglich sein müssen. Mit der Ablösung des Schulkontos wurden die Buchungsfunktionalitäten (Stellenbedarf buchen, Stellenausstattung buchen und Stellenzuweisung buchen) auf Kontenebene, d. h. für einzelne Schulen, in SchIPS integriert.

#### **Arbeiten mit SchIPS**

Da es sich bei SchIPS um eine browserbasierte Anwendung handelt, ist neben dem Webbrowser und dem Acrobat Reader keine spezielle Software auf dem Rechner der Anwender erforderlich. Es fällt deshalb kein lokaler Verwaltungsaufwand für das Verteilen und Einspielen von Updates an. Änderungen am Programm sind unmittelbar nach dem nächsten Start sichtbar. Diese technische Plattform macht eine Weiterentwicklung äußerst flexibel.

Nach der Anmeldung an SchIPS gelangt der Anwender auf eine Einstiegsseite ("SchIPS-Home-Modul"). Gibt es in den anderen SchIPS-Programmmodulen wie "Unterrichtsversorgung" eher zahlenmäßige Quantitäten, befinden sich hier schwerpunkt-

#### **Abb. 2**: SchIPS-Architektur

Hinzu kommen zukünftig noch diverse andere Datenquellen, die für Informations- bzw. Reportingzwecke an das Data-Warehouse anzubinden sein werden. Eine Schnittstelle zum Bildungsportal des MSW NRW wurde bereits geschaffen, über die diverse Daten nach SchIPS importiert werden können. Auch ist es möglich, andere IT-Systeme über Export-Schnittstellen mit Daten aus SchIPS zu versorgen.

Das bisherige, nicht mehr den Anforderungen entsprechende Großrechnerprogramm Schulkonto wurde im März

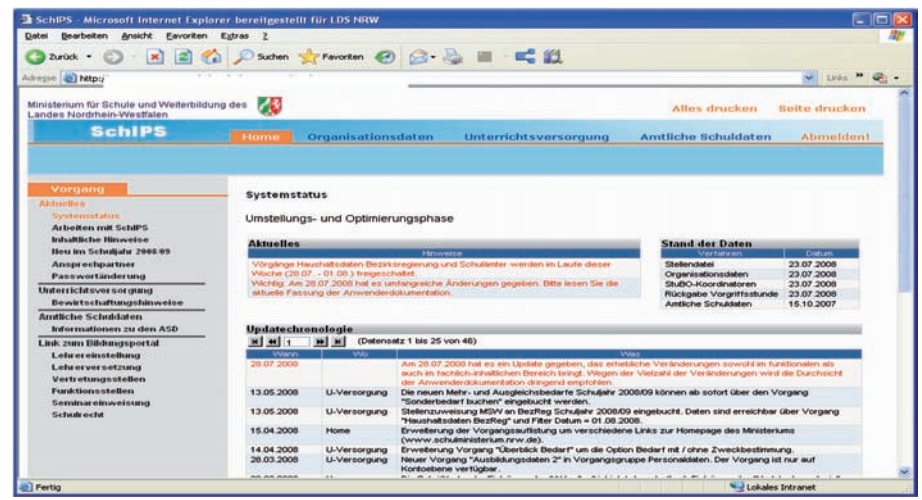

**Abb. 3**: SchIPS-Home-Modul

| Datei<br>Bearbeiten Ansicht                                                       | <b>Eavoriten</b> Extras |                                 |                                                                           |                                                        |                                                                                   |                                       |                                    |                                   |
|-----------------------------------------------------------------------------------|-------------------------|---------------------------------|---------------------------------------------------------------------------|--------------------------------------------------------|-----------------------------------------------------------------------------------|---------------------------------------|------------------------------------|-----------------------------------|
| $2$ urück $\cdot$ $\circ$ $\cdot$ $\cdot$ $\cdot$ $\circ$ $\cdot$ $\cdot$ $\circ$ |                         |                                 | Suchen Strikhonten @ 3 - B III - E 11                                     |                                                        |                                                                                   |                                       |                                    |                                   |
| Adresse <b>(B)</b>                                                                |                         |                                 |                                                                           |                                                        |                                                                                   |                                       | $\sim$                             | Links $\rightarrow$ $\rightarrow$ |
| Ministerium für Schule und Weiterbildung des<br>Landes Nordrhein-Westfalen        |                         | $\mathcal{A}$                   | <b>KOPFBEREICH</b>                                                        |                                                        | Alles drucken                                                                     | Seite drucken                         | Startseite speichern               |                                   |
| <b>SchiPS</b>                                                                     |                         | Home                            | Organisationsdaten                                                        |                                                        | <b>Unterrichtsversorgung</b>                                                      | Amtliche Schuldaten                   |                                    | <b>Abmeldent</b>                  |
| Schulform                                                                         |                         | <b>Status</b>                   | Schulaufsicht                                                             | 1. Attribut                                            | 2. Attribut                                                                       |                                       | Standdatum                         |                                   |
| Alle Schultonnen                                                                  | $\sim$                  | Alle Konten                     | Alle Konten                                                               | Alle Konten                                            | Alle Konten                                                                       | $\ddotmark$                           | 28.07.2008                         |                                   |
| <b>BR</b> Armsberg<br><b>NAVIGATIONSBEREICH</b>                                   |                         | Stellen-<br>bedarf<br>40.119.23 | Stellen.<br>Diff. 214<br><b>Bedart</b><br><b>Matotottung</b><br>41.026,95 | <b>Bedarts.</b><br>decliungsquote<br>907.72<br>102,26% | Diff zu<br>Personal<br><b>Bedart</b><br><b>Nusstatiung</b><br>40.535,22<br>415,99 | P.Augstat.<br>tungsquote<br>101,04%   | Stellen-<br>besetzung<br>41.216,98 | Anzahl<br>Personen<br>49.032      |
| <b>BEST ADDED</b>                                                                 |                         |                                 |                                                                           |                                                        |                                                                                   |                                       |                                    |                                   |
| <b>BR Minuter</b>                                                                 |                         |                                 | Stellenausstattung<br>Grund                                               | Stellen<br>٥I                                          | Stellenbesetzung                                                                  | Grund                                 | Stellen \$<br>۰                    |                                   |
| Kreise / kreisfreie Städte                                                        |                         |                                 | Stellen für die Bedarfsdeckung                                            | 40.119.23                                              | <b>Buchung Stellendatei</b>                                                       |                                       | 40.964.19                          |                                   |
| Städte / Gemeinden                                                                |                         |                                 | Stellen gegen Unterrichtsausfall                                          | 907.72                                                 | + Sabbatiahr (Vorleistung)<br>+ Verzicht Altersermäßigung                         |                                       | 70.82<br>81,76                     |                                   |
| Aachen<br><b>Ahaus</b>                                                            |                         | <b>Stellenbedarf</b>            |                                                                           |                                                        |                                                                                   | + Korroensation Altersteizet (Bearde) | 100,21                             |                                   |
| Ahlen                                                                             |                         |                                 | Grund                                                                     | ۵I<br>Stellen 0                                        |                                                                                   |                                       |                                    |                                   |
| Aldenhoven                                                                        |                         | Grundbedorf                     | Bedarfsdeckender Unterricht                                               | 36,566,00<br>$-546,10$                                 | Personalausstattung                                                               | Grund                                 | ۰<br>Stellen #                     |                                   |
| Vorgang                                                                           |                         | Ganztagsunterricht              |                                                                           | 1.249.54                                               | Stellenbesetzung                                                                  |                                       | 41.216,98                          |                                   |
| Grunddaten                                                                        |                         |                                 | Förderzuschlag Schuleingangsphase                                         | 138,46                                                 | - Beurl. o. L. Etternzeit                                                         |                                       | $-2.089.86$                        |                                   |
| StuBO-Koordinatoren                                                               |                         |                                 | Gemeinsamer Unterricht<br>Praktische Philosophie / Islamkunde             | 11,04<br>$N$ <b>T</b> $00$                             | - Sonderurlaub o. L. § 12 SUrIVO<br>Construction A. A. O. DO TV-L                 |                                       | $-17,18$<br>$-10.00$               |                                   |
| <b>Lieferstand</b>                                                                |                         | Schulzeitverkürzung             |                                                                           |                                                        |                                                                                   |                                       | $-2.00$                            |                                   |
| <b>Aufgelöste Schulen</b>                                                         |                         |                                 | Offene Ganztagsschule                                                     |                                                        | <b>DATENBEREICH</b>                                                               | sschule)                              | $-8,26$                            |                                   |
| Unterrichtsversorgung                                                             |                         | <b>Integrationshife</b>         | Erweiterte Ganztagsschule in der Sek. I                                   | 29.91<br>808,46                                        | - Abord. Abgang (kapteintern)<br>- Abord. Abgang (anderes Kaptel)                 |                                       | $-207.05$<br>$-101.29$             |                                   |
| Uberblick                                                                         |                         |                                 | Muttersprachlicher Unterricht                                             | 294,31                                                 | - Abord. Abgang (andere Dienstst.)                                                |                                       | $-78,07$                           |                                   |
| Stellenbedarf<br>Stellenausstattung                                               |                         |                                 | Integrative Lerngruppen in der Sek. I<br>Fachletter an Studienseminaren.  | 63,11<br>421,68                                        | + Ernatzkraft Voltzet<br>+ Ersatzkraft Teilzeit                                   |                                       | 640.21<br>467,57                   |                                   |

**Abb. 4**: Datenansicht

mäßig textliche Informationen, wie z. B. die Benutzerhandreichung und Hinweise zum Systemstatus.

Durch einen Wechsel in das *Modul Unterrichtsversorgung* gelangt der Anwender zur Datenansicht (s. Abb. 4). Hier hat er die Möglichkeit, sich durch die Auswahl von Vorgängen die benötigten Informationen anzeigen und bei Bedarf auch ausdrucken zu lassen. Der Bildschirmaufbau von SchIPS ist dreiteilig und besteht aus Kopf-, Navigations- und Datenbereich.

Im oberen Navigationsbereich wird die Region (summierte Sicht) bzw. ein einzelnes Konto (Schule, Schulaufsichtskonto) ausgewählt. In Abhängigkeit von der ausgewählten Region wird beim Wechsel auf die Kontenauswahlliste diese dynamisch mit den zutreffenden Schulen gefüllt. Im unteren Navigationsbereich wird der anzuzeigende Vorgang ausgewählt. (Der Begriff Vorgang steht in SchIPS übergreifend für Auswertung, Bildschirmansicht, Formular oder Bericht.) Der Anwender hat auch die Möglichkeit, durch die Auswahl "Alles drucken" oder "Seite drucken", eine PDF-Ansicht der Datenanzeigen zu erzeugen und auszudrucken.

#### **Fazit und Ausblick**

Mit der Übernahme der Bedarfsbuchungen nach SchIPS ist nun eine zurückliegende, aber vor allem eine zukunftsgerichtete Datensicht möglich, da alle Buchungen zum Stellenbedarf zeitraumbezogen (Beginn- und Ende-Datum) erfolgen.

Der nach der Schüler-Lehrer-Relation berechnete Grundbedarf ist Grundlage für die rechnerische Verteilung der durch den Haushalt zugewiesenen Stellen. Eine wichtige Aufgabe der Schulaufsicht ist es, hier ggf. nachzusteuern, soweit die besondere Situation der einzelnen Schule dies erfordert (z. B. Altersstruktur des Lehrerkollegiums, Versorgung mit Lehramtsanwärtern, soziales Umfeld der Schule, Schülerwanderungen im Laufe eines Schuljahres). SchIPS bietet dafür bedarfsgerechte Unterstützungsfunktionen an.

#### **Modul Amtliche Schuldaten**

In SchIPS erfolgt eine Integration von detaillierten Auswertungen, z. B. über Klassenbildungen oder zum Unterrichtseinsatz der Lehrkräfte. Ein Produktionseinsatz des SchIPS-Moduls Amtliche Schuldaten erfolgt mit Vorliegen der ASD zum Schuljahr 2008/09.

#### **Modul Organisationsdaten**

In Planung ist die Übernahme der Buchung von schulorganisatorischen Daten nach SchIPS und die Ablösung der Schuldatei im Herbst 2008.

#### **Personalplanungskomponente**

Ab Herbst 2008 wird in SchIPS die Personalplanungskomponente ausgebaut.

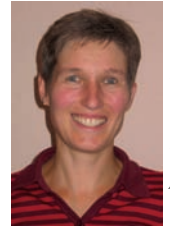

*Petra Kürschner Tel.: 0211 9449-6927 E-Mail: petra.kuerschner @lds.nrw.de*

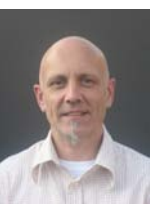

*Heiko Bzdyk (Ministerium für Schule und Weiterbildung NRW) Tel.: 0211 5867-3359 E-Mail: heiko.bzdyk @msw.nrw.de*

# **NRWave Das neue Bezügeverfahren für Nordrhein-Westfalen auf der Basis von SAP ERP HCM**

as Landesamt für Besoldung und Versorgung NRW  $\sqrt{(LBV NRW)}$  hat im Juli 2008 das Projekt "NRWave – NRW Abrechnungs- und Versorgungsadministrations-Einführung" mit einer zünftigen Kick-off-Veranstaltung gestartet.

Ziel dieses Projekts ist die Erstellung eines Bezügeverfahrens für die Landesverwaltung NRW auf der Basis der Standardsoftware SAP ERP Human Capital Management (SAP ERP HCM). Mit dieser Lösung soll in den Jahren 2010 bis 2012 das heutige Bezügeverfahren schrittweise abgelöst werden. Damit wird das Bezügeverfahren technologisch auf einen modernen Stand gebracht.

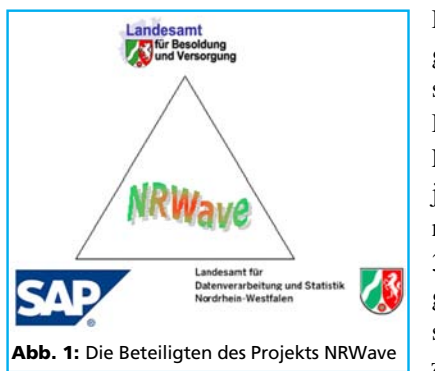

Das LDS NRW begleitet und unterstützt als technischer Dienstleister des LBV NRW das Projekt NRWave mit einem Team von rd. 30 Personen, die größtenteils vollständig dem Projekt zugeordnet sind.

Softwarelieferant, Beratungs- und Realisierungspartner für das Projekt ist die SAP Deutschland AG und Co. KG aus dem badischen Waldorf.

#### **Rahmenbedingungen**

Das LBV NRW ist das "größte Lohnbüro Deutschlands". Durch das LBV NRW werden die Bezüge und Gehälter von über 600 000 Beamt(inn)en, Tarifbeschäftigten und Pensionär(inn)en berechnet und pünktlich und korrekt gezahlt.

Daneben ist das LBV NRW auch noch zentrale Familienkasse für alle Landesbediensteten, und kümmert sich damit u. a. um die Zahlung des Kindergeldes an alle anspruchsberechtigten Bezügeempfängerinnen und -empfänger.

Das LBV NRW ist zudem noch zuständig für die Berechnung und Zahlung der Beihilfen aller Versorgungsempfänger/-innen des Landes Nordrhein-Westfalen sowie für die Beschäftigten einer Vielzahl von Dienststellen der Landesverwaltung.

Die Fallzahlen sind im Bezügeverfahren NRW in der Regel deutlich höher als in anderen Bundesländern. Dies führt zu der Notwendigkeit, viele Geschäftsprozesse zu automatisieren, die in anderen Ländern möglicherweise noch effizient manuell abgewickelt werden können.

Mit dem Projekt NRWave soll nun eine der größten HCM-Lösungen Europas auf der Basis von SAP ERP gebaut werden. Nur wenige bestehende Lösungen zur Gehaltsabrechnung müssen mehr Zahlfälle verarbeiten. Dies stellt besonders hohe Anforderungen an die Leistungsfähigkeit und die Performanz des neuen Bezügeverfahrens.

#### **Der Einsatz von Standardsoftware**

Die Diskussion über den Einsatz von Standardsoftware gegenüber Individualentwicklungen ist nicht neu. Während die Befürworter der Individuallösungen die maßgeschneiderte Anpassung der Software an die Bedürfnisse der Kunden hervorheben, verweist die Fraktion der Standardsoftware-Freunde auf die erheblich geringeren Wartungskosten beim Einsatz von Standardsoftware.

Unter dem Begriff Standardsoftware versteht man hier eine vorkonfigurierte Softwarelösung für eine potenziell größere Zielgruppe, die dann in konkreten Einführungsprojekten nur noch auf die spezifischen Bedürfnisse der Kunden angepasst werden muss  $\leftrightarrow$  Customizing).

Je näher sich also ein Kunde an den ausgelieferten Standard hält, umso geringer sind die Anpassungs- und Wartungskosten.

Auf der anderen Seite sind es ja gerade die spezifischen Geschäftsprozesse, die es einem Unternehmen oder auch einer Behörde ermöglichen, sich von der Konkurrenz abzuheben und das eigene Profil zu schärfen. Hier ist die Forderung verständlich, dass die IT die spezifischen Geschäftsprozesse des Unternehmens möglichst optimal unterstützen soll.

Das Ziel ist es also, eine Lösung zu finden, die einerseits möglichst nah am Standard bleibt, um die Wartungskosten gering zu halten, aber doch andererseits das Unternehmen mit seinen Geschäftsabläufen möglichst effizient unterstützt.

#### **Die Standardsoftware SAP**

Bereits Ende der 1970er-Jahre wurde das Unternehmen SAP gegründet, welches sich seitdem mit der Entwicklung betriebswirtschaftlicher Software beschäftigt. Kernidee der SAP-Software ist dabei immer gewesen, alle wesentlichen Daten eines Unternehmens zentral zu halten, um aus den verschiedenen Geschäftsprozessen immer auf dieselben aktuellen Daten zurückgreifen zu können.

*Beispiel: Im Bereich Materialwirtschaft werden die Materialien, Produkte, Teile, mit denen ein Unternehmen arbeitet, verwaltet. Hier können Inventar- und Stücklisten erstellt werden, die beispielsweise im Vertrieb benötigt werden. Gleichzeitig stellen die Materialien aber auch einen Wert für das Unternehmen dar, nämlich in Form von Lieferpositionen, die auf Rechnungen erscheinen sollen, oder auch in Form von Controllingdaten, die in die Bilanz der Organisation eingehen. Dieses Beispiel verdeutlicht schon die Vorteile der integrierten Datenhaltung, in der die verschiedenen Geschäftsprozesse (Logistik, Vertrieb, Rechnungswesen, Controlling) mit unterschiedlicher Fragestellung auf dieselben Daten zugreifen müssen.*

Solche sog. ERP-Systeme (Enterprise Ressource Planning) sind aus der heutigen Wirtschaft nicht mehr wegzudenken, und finden auch in der öffentlichen Verwaltung eine zunehmende Verbreitung.

Mit der Software SAP ERP (vormals SAP R/3) stellt SAP den Marktführer auf diesem Gebiet. Der Marktanteil der SAP liegt im ERP-Bereich weltweit bei rd. 60 %.

Aufbauend auf einem Basissystem enthält die Software SAP ERP eine ganze Reihe von Komponenten, die bei Bedarf eingesetzt werden können. So enthalten die Komponenten FI (Finance) und CO (Controlling) alle Funktionen die für die Aufgaben der Finanzwirtschaft und des Controllings eines Unternehmens benötigt werden.

Die im LBV-Projekt NRWave eingesetzte Komponente HCM (Human Capital Management) enthält wiederum die Funktionen, die für die Aufgaben der Personalverwaltung von der Stammdatenverwaltung bis hin zur Gehaltsabrechnung benötigt werden.

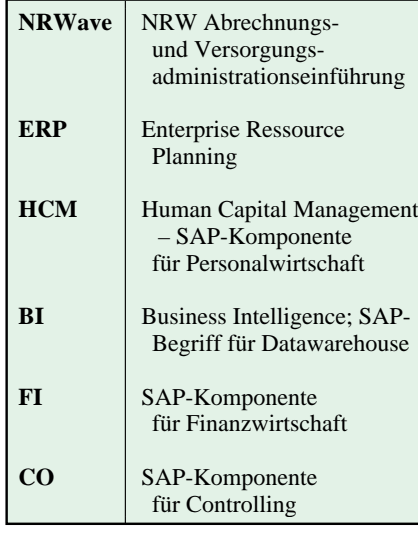

#### **Der aktuelle Projektstand**

Nach einem umfangreichen europaweiten Vergabeverfahren hat das LBV NRW im März 2008 der SAP Deutschland AG und Co. KG den Zuschlag erteilt, das Projekt durchzuführen. Dabei tritt SAP sowohl als Softwarelieferant als auch als Generalunternehmer für das Einführungsprojekt auf. Im Juli konnte nun die Projektvorbereitungsphase abgeschlossen werden.

Mit einer Kick-off-Veranstaltung wurde nun die Konzeptphase begonnen, die zum Jahreswechsel 2008/09 in die Realisierungsphase übergehen soll.

Auf der technischen Seite wurde durch das LDS-Team bereits eine Reihe von Entwicklungssystemen aufgebaut, die nun vom Projektteam in der Realisierungsphase mit den Spezifika des LBV NRW ausgeformt werden.

Die aktuelle Planung geht davon aus, dass die Besoldungszahlung 01. 2010 erstmalig mit dem neuen Bezügeverfahren abgerechnet und gezahlt werden kann. Bis zu diesem Zeitpunkt sind also neben der aktuellen Konzeptphase auch die Realisierungs- und Testphasen abgeschlossen, und die Migration der Besoldungsdaten durchgeführt.

#### **Das LDS NRW als technischer Dienstleister für das Projekt NRWave**

Es ist offensichtlich, dass ein derartig komplexes Vorhaben nur als Gemeinschaftsleistung eines starken Teams aus kompetenten Partnern gelingen kann. In diesem Team, welches ungefähr zu gleichen Teilen durch das LBV NRW, die SAP und das LDS NRW gestellt wird, bringen die Fachleute aus dem LBV NRW die Expertise über die Geschäftsprozesse für die Gehaltsabrechnung der Landesbediensteten ein.

Die notwendige Kompetenz in Bezug auf die SAP-Technologie und deren Einsatz in Großprojekten kann von keinem Partner kompetenter in das Projekt eingebracht werden als von der SAP selbst. Die Erfahrung aus einer ganzen Reihe von Großprojekten im Bereich HCM im öffentlichen Sektor garantiert dabei den Erfolg des Projekts NRWave.

Das LDS NRW betreibt das Bezügeverfahren für das LBV NRW seit nunmehr über 30 Jahren. Durch die konsequente fortlaufende Modernisierung auch in technologischer Hinsicht hat das LDS NRW sichergestellt, dass keine Gehaltszahlung der letzten 30 Jahre zu spät bei den Landesbediensteten auf dem Konto angekommen ist.

Auch künftig wird das LDS NRW als IT-Dienstleister Wartung, Pflege und Betrieb des Bezügeverfahrens sicherstellen, und damit einen wichtigen Beitrag zur Bereitstellung moderner Verwaltungsdienstleistungen erbringen.

Um diesen Betrieb zum Zeitpunkt der Produktivsetzung auf den Punkt sicherstellen zu können, unterstützt das LDS NRW das Projekt NRWave durch umfangreiche technische und Personalbeistellungen in mehreren wesentlichen Bereichen. Rund 25 Mitarbeiterinnen und Mitarbeiter des LDS NRW unterstützen das Projekt intensiv in der Konzept- und anschließenden Implementierungsphase. Die Erfahrungen aus dem Betrieb der letzten mehr als 30 Jahre sowie die technischen Qualifikationen führen zu einer hohen Kompetenz bei der Modellierung und Umsetzung der Geschäftsprozesse des LBV NRW. Hinzu kommen die im LDS NRW vorhandenen Kompetenzen im Betrieb von SAP-Lösungen, die auch anderen SAP-Kunden der Landesverwaltung angeboten werden.

Das neue Bezügeverfahren soll schrittweise eingeführt werden. Dabei müssen die Größen der Einführungsschritte so bemessen werden, dass einerseits die in einem Schritt einzuführenden Fallzahlen beherrschbar bleiben, und andererseits der mit der Zahl der Schritte anwachsende Aufwand gering gehalten wird.

Nach der Konzept- und Realisierungsphase soll das neue System ab 2010 für den Bereich Besoldung produktiv gesetzt werden. Die weiteren Blöcke sind dann die Einführung der Abrechnung der Versorgungsbezüge für die Ruheständler. Im letzten Schritt des Projekts sollen dann bis 2012 auch noch die Tarifbeschäftigten in das neue System migriert werden.

Mit dem Projekt NRWave wird also ein modernes und zukunftssicheres System geschaffen, mit dem das LBV NRW mit Unterstützung des LDS NRW die Bezügezahlungen für die Bediensteten des Landes Nordrhein-Westfalen auch weiterhin über Jahrzehnte korrekt berechnen und pünktlich zahlen wird.

#### **Ausblick Referenzen**

"Nordrhein-Westfalen zählt bei Bezügeabrechnung auf SAP", SAP-Pressearchiv, 13. 5. 2008: http://www.sap. com/germany/about/press/archive/press show.epx?ID=4320

"NRW-Bezügeabrechnung mit SAP", Behördenspiegel Newsletter 323, 21. 5. 2008: http://www.daten.behoerden spiegel.eu/ nl/nl323.pdf

"LBV NRW rechnet Bezüge künftig mit SAP ab", Computerwoche, 14. 5. 2008: http://www.computerwoche.de/know ledge\_center/erp/1863800/

"Abrechnung mit SAP", move – Moderne Verwaltung, 14. 5. 2008: http://www. move-online.de/index.php?schrift=1& modus=g&menu=1&page=meldungen &data=7556

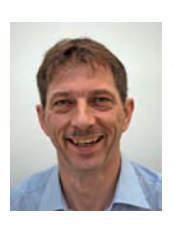

*Ralf Gerson (LBV NRW) Tel.: 0211 6023-3315 E-Mail: ralf.gerson @lbv.nrw.de*

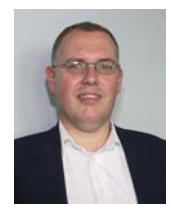

*Dr. Jan Mütter Tel.: 0211 9449-2570 E-Mail: jan.muetter @lds.nrw.de*

### **Vollautomatische Installation von Arbeitsplatzrechnern Ein Bericht aus der Praxis des ITSC**

Die effiziente und kostengünstige Bereitstellung von Arbeitsplatzsystemen erfordert bei der Verwendung von vollwertigen PCs eine möglichst standardisierte und automatisierte Management-Umgebung. Eine solche Umgebung setzt das IT-Service-Center im LDS NRW (ITSC) seit Jahren erfolgreich auch bei Kunden ein. Mit Hilfe der hier vorgestellten Technologie ist es möglich, Hardware-unabhängige und kundenspezifische Arbeitsplatzsysteme ohne händische Unterstützung und ohne Anwesenheit von Servicetechnikern auch im laufenden Betrieb innerhalb von etwa 20 bis 25 Minuten wieder herzustellen. Diese Installationszeit ist allerdings stark von der Bandbreite und Stabilität des zugrundeliegenden lokalen Netzwerkes abhängig. Somit steht auch bei Verwendung von klassischen vollwertigen PCs eine effiziente Arbeitsumgebung bereit, mit der sowohl eine schnelle Erstinstallation als auch eine Störungsbehebung möglich ist.

#### **Einleitung**

Die Anforderungen an ein modernes Arbeitsplatzmanagement sind im Grunde ganz einfach. Die Anwenderinnen und Anwender erwarten eine hohe Verfügbarkeit Ihres Arbeitsplatzrechners, eine für die zu erledigenden Aufgaben individuell angepasste Arbeitsplatzausstattung, eine schnelle Wiederherstellung eventuell gestörter Anwendungen oder Services sowie eine möglichst kostengünstige Bereitstellung und Betreuung von Arbeitsplatzsystemen.

Zur Umsetzung dieser sich teilweise widersprechenden Anforderungen stehen mehrere Technologien zur Verfügung, die hier aber nicht im Einzelnen beschrieben und bewertet werden. Eine Möglichkeit stellt die Bereitstellung der Desktopsysteme bzw. der Anwendungsprogramme im Rahmen des sog. "Server Based Computing" (SBC) über einen Terminalserver dar. Als weitere Möglichkeit steht die Virtualisierung von Client-Rechnern analog zum Vorgehen bei der Server-Virtualisierung zur Verfügung. Als klassische Bereitstellung bleibt natürlich auch noch die Nutzung von realen Arbeitsplatz-PCs mit lokal installierter Software als sog. "Fat Clients". Um auch in dem klassischen Bereitstellungsszenario die Anforderungen nach schneller Erstinstallation, schneller Wiederherstellung und einem kostengünstigen Service zu erfüllen, müssen die Fat Clients möglichst standardisiert sein sowie weitestgehend automatisch installiert und mit ergänzender Software versorgt werden können. Dies ist sowohl bei der Erstinstallation als auch bei einer Neuinstallation im laufenden Betrieb notwendig. Arbeitsplatzrechner, die nach diesen Prinzipien behandelt werden, bezeichnet man als "managed" Clients. Das IT-Service-Center betreibt seit 2006 eine Arbeitsumgebung zur automatisierten Betreuung von Windows-Clients. Die Erfahrungen im Arbeitsalltag, die Ergebnisse beim Einsatz der Umgebung sowie technische Details werden in diesem Bericht vorgestellt.

#### **Erfahrungen und Ergebnisse**

Vor der Einführung der automatisierten Management-Umgebung konnten Rechner mittels USB-Stick und Boot-Floppy neu aufgesetzt werden. Die Neuinstallation dauerte etwa 15 Minuten. Allerdings war es zur Durchführung der Installation notwendig, dass ein Techniker vor Ort anwesend war, um die Bootreihenfolge zunächst auf Floppy umzustellen, den Installationsvorgang zu begleiten und anschließend die Bootreihenfolge wieder umzustellen. Somit kommt als wesentliche Zeitverzögerung die Anreisezeit eines Technikers zur Installationszeit hinzu. Spezialsoftware konnte erst nach der erfolgreichen Installation des Betriebssystem-Images per Software-Verteilung eingespielt werden.

Mit Hilfe des neuen Verfahrens kann ein Rechner ohne Einbeziehung eines Technikers und ohne einen Eingriff vor Ort innerhalb von 20 bis 25 Minuten komplett neu aufgesetzt werden. Innerhalb dieser Zeit können sogar kleinere Anwendungen direkt mit installiert werden. Auch die Bootreihenfolge im BIOS des Rechners muss nicht mehr verändert werden.

Als kritische Erfolgsfaktoren für die Einhaltung der Zeitschranken sind die Stabilität und der Durchsatz des verbindenden Netzwerkes zu sehen. Alle beteiligten Komponenten müssen mindestens 100 Mbit/s im Vollduplexmodus übertragen können, andernfalls ergeben sich Installationszeiten, die leicht mehrere Stunden umfassen können.

Weiterhin hat die Einführung der hier beschriebenen Techniken dazu geführt, dass die bisher verwendeten Images konsolidiert wurden. Mittlerweile nutzt das ITSC Hardware-unabhängige Images. Unterschiedliche Images entstehen daher heute nur noch, wenn kundenspezifische Wünsche bezüglich zu integrierender Anwendungssoftware berücksichtigt werden müssen. So besteht die Möglichkeit, z. B. unterschiedliche Images für Standardarbeitsplätze im Bereich der Infrastrukturbetreuung, aber auch für Entwicklungsarbeitsplätze bereitzuhalten. Diese können dann dazu verwendet werden, um z. B. bei schweren Softwarestörungen oder bei Festplattenproblemen einen Standardarbeitsplatz innerhalb weniger Minuten komplett neu aufzusetzen.

Das ITSC setzt die hier vorgestellten Methoden und Technologien nicht nur für die etwa 3 000 PCs im LDS NRW ein, sondern hat auch im Ministerium für Wirtschaft, Mittelstand und Energie (MWME) eine solche Installationsumgebung aufgebaut. Diese wird hier für ca. 500 PCs genutzt. Auch die Studienseminare NRW nutzen die Technologie, um ihre etwa 200 Arbeitsplätze an 35 Standorten in ganz NRW zu installieren und mit ergänzender Software auszustatten. Hier hilft die Lösung besonders gut, da die Arbeitsplätze nicht an wenigen Standorten konzentriert sind und so ein erheblicher Anteil der Bereitstellungs- bzw. der Wiederherstellungszeit von Rechnern in Form von Reisezeiten entfällt.

Die Stärke der automatischen Installation von Arbeitsplatzrechnern kommt besonders gut zum Tragen, wenn der Standardisierungsgrad sehr hoch ist. Dann werden nur wenige Images benötigt, die gepflegt werden müssen. Außerdem führt eine Standardisierung zur Reduktion der benötigten Softwareprodukte, die aktuell gehalten werden müssen. Zudem ist die Erstellung von Installationspaketen für Anwendungssoftware besonders effizient, wenn diese auf einer großen Anzahl von Rechnern benötigt werden.

#### **Technische Details**

Der Betrieb der Installationsumgebung stellt einige Anforderungen an die beteiligten Komponenten (siehe Abbildung 1).

#### **Netzwerkinfrastruktur**

Da sehr große Datenmengen von den Depot-Servern (Image und Software Store) auf die zu installierenden Clients übertragen werden, sollte die Verbindung mit Hilfe eines geswitchten Netzwerks realisiert sein. Die Server sind idealerweise mit Netzwerkkarten ausgestattet, die 1 000 Mbit/s im Vollduplexmodus übertragen können. Die Clients sollten ebenfalls im Vollduplexmodus arbeiten können bei einer Bandbreite von 100 Mbit/s. Weiterhin werden die in einer Windows-Umgebung benötigten Infrastrukturdienste wie Active Directory (AD), Domain Name System (DNS) und das Dynamic Host Configuration Protocol (DHCP) als existent vorausgesetzt.

#### **Server**

Der zentrale Server für die Betriebssystemverteilung sollte den aktuellen Hardware-Anforderungen an einen Windows 2003 Fileserver entsprechen. Besonders geachtet werden sollte auf schnelle CPU(s), mehrere Gigabyte Hauptspeicher sowie mehrere hundert Gigabyte Festplattenplatz, wobei die Festplattengrößen sehr stark von Anzahl und Größe der zu verteilenden Betriebssystem-Images abhängig sind. Die Notwendigkeit einer Netzwerkkarte mit einer Bandbreite von 1 000 MBit/s ist bereits im Abschnitt Netzwerkinfrastruktur beschrieben. Die Funktionen des TFTP-Servers, der zentralen SMS-Management Konsole sowie des Image und Software Store sind in der Umgebung

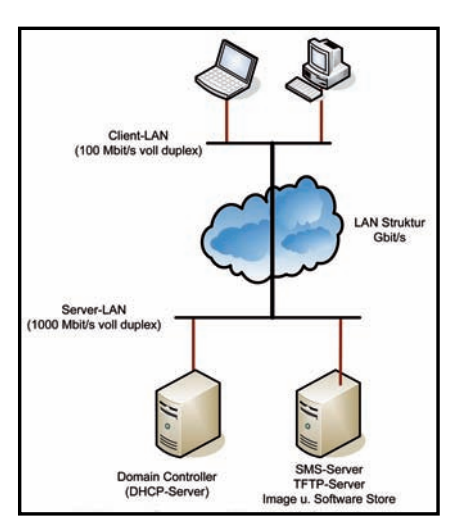

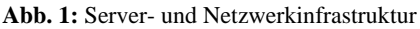

des ITSC auf einer physikalischen Maschine realisiert. Diese Funktionen können aber auch auf separate Maschinen verteilt werden. Der Server, der via TFTP die Boot-Images verteilt, muss auf dem DHCP-Server bekannt gemacht werden.

Bei räumlich verteilten Standorten können zusätzliche lokale – kleiner dimensionierte – Fileserver einige Funktionen des zentralen Servers übernehmen. Hier bieten sich vor allem die Aufgaben eines lokalen TFTP-Servers sowie die Aufgabe eines lokalen SMS-Verteilpunktes an. Bei schmalbandigen Verbindungen zu Außenstellen ist dies unbedingt anzuraten.

### **Clients**

Als Clients (Desktop-PCs, Laptops etc.) können alle handelsüblichen Rechner mit mindestens 512 MB Hauptspeicher und mehr als 8 GB Festplattenplatz genutzt werden. Die Hauptspeichergröße wird für das Windows PE Boot-Image benötigt, (siehe unter Punkt "Ablauf"). Weiterhin wird ein BIOS erwartet, das PXE in der Version 2.1 oder höher als primäres Boot-Medium unterstützt. Wünschenswert, aber nicht zwingend erforderlich, sind die Wake-on-LAN-Fähigkeit der Netzwerkkarte sowie ein fernwartbares BIOS.

#### **Betriebssystem-Images**

Im LDS NRW wird ein mit Microsoft "SysPrep" vorkonfiguriertes Windows XP Professional genutzt. Im Betriebssystem-Image sind weiterhin alle notwendigen Treiber vorhanden. Zusätzlich werden solche Software-Produkte, die flächendeckend im LDS NRW genutzt werden, ebenfalls in das Image mit aufgenommen. Beispiele sind der Virenscanner, der SMS-Client oder der Adobe Reader. Das mit Hilfe von "SysPrep" erstellte und versiegelte Betriebssystem wird dann in das mit Windows Vista eingeführte Windows Image Format (WIM) konvertiert und

auf einer Freigabe auf dem zentralen Verteil-Server gesichert. Das WIM-Image wird dann mit Hilfe des Operating System Deployment (OSD) Feature Pack dem SMS Server bekannt gegeben und steht damit innerhalb einer speziell gekennzeichneten Installationsankündigung zur Verfügung. Alle auf diese Weise vorbereiteten und bekannt gegebenen Images stehen damit im Image-Store zur Verfügung. SMS-Pakete von Anwendungssoftware, die separat installiert wird, werden wie bisher auf dem SMS-Server abgelegt und bilden den sog. Software-Store (siehe Abbildung 2).

#### **Ablauf**

Wenn die Arbeitsumgebung gemäß den obigen Ausführungen vorbereitet ist, können Client-Rechner automatisiert und ohne Eingreifen eines Administrators oder Anwenders installiert werden. Dabei sind zwei unterschiedliche Szenarien zu unterscheiden. Szenario 1 betrachtet die (Neu)-Installation eines Rechners, der zum Installationszeitpunkt ausgeschaltet ist, während Szenario 2 die Installation eines gestörten Betriebssystems quasi im laufenden Betrieb des Rechners betrachtet.

#### **Szenario 1: (Neu-)Installation eines ausgeschalteten Rechners**

Sollen PCs im ausgeschalteten Zustand mit einem neuen Betriebssystem-Image und gegebenenfalls mit neuer Software ausgestattet werden, so müssen zunächst einige vorbereitende Arbeiten erledigt werden (siehe Abbildung 2).

Um die bereitgestellte Web-Schnittstelle (Software Deployment Web Interface-SDWI) zu nutzen, muss der PC dem SMS-System bekannt gegeben werden. Dazu legt man auf dem SMS-Server einen Client Record an, der über den Namen des Clients und dessen MAC-Adresse identifiziert wird. Damit kann dem Rechner ein Betriebs-

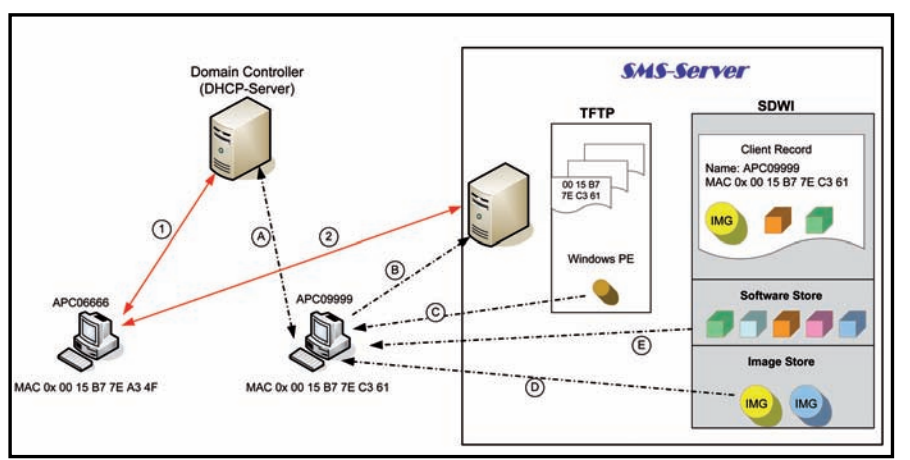

**Abb. 2:** Ablauf der Client-Installation

system-Image und zusätzliche Software zugewiesen werden. Als letztes schaltet man diese Bestellung scharf, d. h. sie wird ausgeführt, sobald sich der Client während des nächsten Boot-Vorgangs beim Server meldet. Zusätzlich wird auf dem TFTP-Server eine Datei angelegt, die die MAC-Adresse des Clients als Namen hat. Die Existenz dieser Datei führt dazu, dass der Client das ebenfalls auf dem TFTP-Server bereitgestellte Windows PE-Verteilungsimage (WinPE.iso) startet, statt von der Festplatte zu booten. Windows PE ist das von Microsoft bereitgestellte Windows Pre-Installation Environment. Hierbei handelt es sich um eine stark reduzierte und funktional beschränkte Variante des Windows Betriebssystems für PCs. Mit Hilfe dieses Programms kann sich der Client dann mit dem SMS Server verbinden, um die für ihn bestimmte Software zu laden und zu installieren.

Aus der Sicht der Clients wird eine notwendige Installation wie folgt durchgeführt. Jeder Client bezieht direkt, nachdem er eingeschaltet wurde, die Infrastrukturinformation über den DHCP-Server (siehe Abbildung 2), Schritt 1 bzw. A und erhält so u. a. auch die Information, wo er seinen TFTP-Server findet. Dann bootet er zunächst ein sehr kleines Linux-System und wendet sich dann an den vom DHCP-Server bekanntgegebenen TFTP-Server. Findet er dort keine Datei, die seine MAC-Adresse als Namen trägt, so identifiziert er dies als Signal, weiter von der Festplatte zu

booten (siehe Schritt 2). Findet er eine solche Datei (siehe APC09999 Schritt B in Abbildung 2), so wird das Windows PE gestartet (Schritt C). Mit dessen Hilfe kann dann der Web-Service in Anspruch genommen werden. Es wird zunächst das vorgesehene Betriebssystem-Image geladen und installiert (Schritt D). Eventuell noch benötigte Treiber werden ebenfalls vollautomatisch geladen und installiert. Außerdem wird die Client-Datei auf dem TFTP-Server entfernt, um nicht diesem Client beim nächsten Neustart wieder das Betriebssystem zu installieren. Nachdem das Betriebssystem installiert ist, wird ein Systemstart initiiert, der kurz vor der möglichen Anmeldung unterbrochen wird, um eventuell noch benötigte Anwendungspakete aus dem Software-Store zu laden (Schritt E). Wenn auch diese erfolgreich installiert sind, erfolgt eine automatische Anmeldung des lokalen Administrators, der ein Nachbearbeitungsskript ausführt, um letzte finale Einstellungen vorzunehmen. Ein letzter Neustart versetzt dann den Client in einen Zustand, in dem sich der Nutzer anmelden kann.

#### **Szenario 2: (Neu-)Installation eines Rechners im laufenden Betrieb**

Soll ein Client-Rechner im laufenden Betrieb mit einem neuen Betriebsystem und zusätzlicher Anwendungssoftware ausgestattet werden, so muss für diesen Rechner im SDWI ein entsprechendes Image ausgewählt werden. Analog zum Vorgehen in Szenario 1 kann auch hier noch weitere Anwendungssoftware ausgewählt werden. Die Bereitstellung erfolgt allerdings in diesem Fall direkt über den SMS-Client, der auf jedem PC installiert ist. Wie auch bei der reinen Software-Installation von Anwendungen bekommt der Nutzer des Rechners eine Ankündigung, dass ein neues Betriebssystem-Paket zur Installation bereit steht. Wird der Installation zugestimmt, läuft danach derselbe Prozess ab wie bei einer Erstinstallation, d. h. das Paket wird geladen und installiert, es werden bei Bedarf weitere Treiber nachinstalliert und ein Systemstart initiiert. Auch dieser wird vor der Windows-Anmeldung gestoppt, um weitere Software zu installieren und das Nachbearbeitungsskript auszuführen. Nach einem letzten Neustart kann dann auch dieser Rechner benutzt werden.

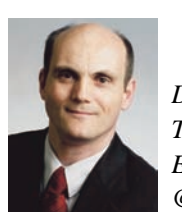

*Dr. Jörg Flüs Tel.: 0211 9449-2424 E-Mail: joerg.flues @lds.nrw.de*

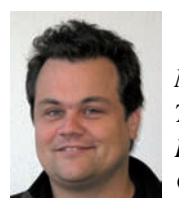

*Nils Sprenger Tel.: 0211 9449-2647 E-Mail:nils.sprenger @lds.nrw.de*

*Stefan Willer; Tel.: 0211 9449-2252 E-Mail: stefan.willer@lds.nrw.de*

### **E-Government-Aktionsplan 2009 auf Erfolgskurs**

Die Landesregierung Nordrhein-Westfalen hat am 17. 10. 2006 den "E-Government-Umsetzungsplan für die Jahre 2006 bis 2009 – Aktionsplan 2009" [Aktionsplan 2009] beschlossen.

Mit den im Aktionsplan 2009 beschriebenen Vorhaben wird die E-Government-Entwicklung in Nordrhein-Westfalen

> konsequent fortgeführt und forciert. Dabei werden mit dem Aktionsplan 2009 die drei übergeordneten Ziele – Erhöhung der Attraktivität des Wirtschaftsstandorts Nordrhein-Westfalen, – weitere Verbesserung der Nutzerorientierung, – Effizienzsteigerung bei der Aufgabenerledigung

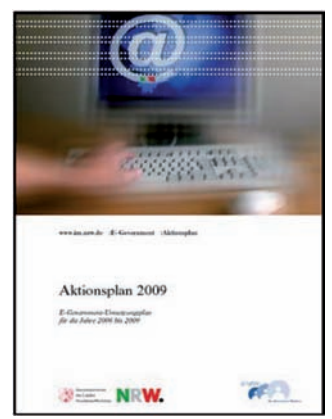

**Abb. 1:** Aktionsplan 2009

#### **Der Aktionsplan 2009**

Unter E-Government wird die Abwicklung geschäftlicher Prozesse im Zusammenhang mit Regieren und Verwalten unter Zuhilfenahme von Informations- und Kommunikationstechniken über elektronische Medien verstanden [eGovernment]. Moderne E-Government-Dienstleistungen erlauben dem Kundenkreis der öffentlichen Verwaltung Informationen und Dienste schnell und kostengünstig in Anspruch zu nehmen. Zudem können durch den Einsatz der Informationstechnik Verwaltungsprozesse effizienter abgewickelt werden.

verfolgt.

Die Projekte im Aktionsplan 2009 richten sich an die Zielgruppen Wirtschaft, Bürgerinnen und Bürger, Kommunalverwaltungen sowie an die Beschäftigten der Landesverwaltung.

Die Maßnahmen des Aktionsplans lassen sich in unterschiedliche Handlungsfelder strukturieren:

- den Ausbau der Informations- und Dienstleistungsangebote (E-Government-Fachverfahren) der öffentlichen Verwaltung,
- den Ausbau der E-Government-Infrastruktur, auf deren Basis die E-Government-Fachverfahren betrieben werden sowie
- die Intensivierung der Kooperationen insbesondere mit der Wirtschaft und dem Kommunalbereich.

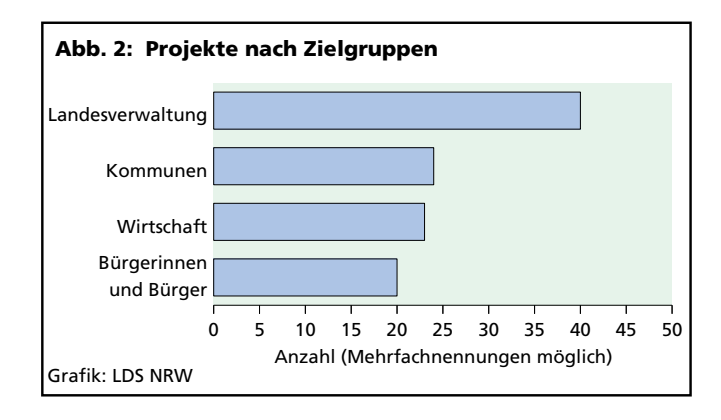

Zentraler Bestandteil des Aktionsplans 2009 sind die 61 Projekte und Fachverfahren der Landesressorts. Neben Antragstellungen, Genehmigungs- und Beteiligungsverfahren werden auch Projekte zum Informations- und Wissensmanagement sowie Kommunikationsplattformen durch E-Government-Dienstleistungen realisiert. Viele Verfahren des Aktionsplans wurden schon in den Produktiv- oder Pilotbetrieb überführt. Der Aktionsplan ist offen angelegt, sodass weitere Projekte aufgenommen werden können.

Der bedarfsgerechte Ausbau der E-Government-Infrastruktur stellt einen Schwerpunkt des Aktionsplans dar. Ein Beispiel für eine zentrale E-Government-Komponente ist die elektronische Bezahlfunktion, die künftig in verschiedenen Online-Shops bei der Vermarktung von Produkten der Landesverwaltung oder aber auch beim Gebühreneinzug eingesetzt werden soll. Derzeit wird die Bezahlfunktion im Geobasisdatenportal der Bezirksregierung Köln pilotiert. Schon länger im Einsatz befindliche Komponenten wie das Dienstleistungsportal der Landesverwaltung wurden weiter verbessert, um eine bedienungsfreundlichere und effizientere Nutzung der Dienstleistungen der Landesverwaltung zu ermöglichen.

Die Kooperation mit den Kommunen Nordrhein-Westfalens wird durch den Kooperationsausschuss E-Government auf der Grundlage der zwischen dem Innenministerium Nordrhein-Westfalen und den kommunalen Spitzenverbänden des Landes geschlossenen Rahmenempfehlung forciert. Zur Intensivierung der Kooperation wurde eine Reihe von Veranstaltungen durchgeführt, in denen E-Government-Angebote der Landesverwaltung präsentiert wurden, die sich speziell an den Kommunalbereich richten.

Wirtschaft und Landesverwaltung in Nordrhein-Westfalen streben an, das Zusammenwirken beider Seiten auch mit

Hilfe von E-Government stetig zu verbessern. Um dieses Ziel zu erreichen, bedarf es eines kontinuierlichen Austausches. Die Zusammenarbeit mit der Wirtschaft erfolgt sowohl auf der Ebene von Einzelprojekten, wie beispielsweise der Vergabeplattform, als auch im Austausch mit Spitzenverbänden von Industrie, Handel und Handwerk.

Informationen zu den E-Government-Aktivitäten der Landesverwaltung stehen für die Landesbeschäftigten im Intranet der Landesverwaltung und für die verschiedenen externen Zielgruppen im Internet zur Verfügung . Durch Pressemitteilungen, Veröffentlichungen in elektronischen und Print-Medien sowie Präsentationen im Rahmen verschiedener Veranstaltungen, wie zum Beispiel der CeBIT oder auf dem ÖV-Symposium, wurde auf die E-Government-Aktivitäten der Landesverwaltung Nordrhein-Westfalen hingewiesen.

#### **Halbzeitstand**

Am 25. 5. 2008, also nach der Hälfte der Laufzeit des Aktionsplans 2009, hat das Kabinett den Zwischenbericht zur Kenntnis genommen und das Innenministerium beauftragt, ihn im Internet zu veröffentlichen.

Der Zwischenbericht ist in zwei Teile gegliedert. Im ersten wird neben der Ausgangssituation und den Rahmenbedingungen der inzwischen erreichte

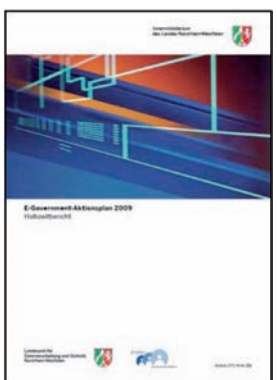

Sachstand dargestellt. Im zweiten Teil werden die Planungen für die zweite Phase des Aktionsplanes vorgestellt und erläu-

tert.

**Abb. 3:** Zwischenbericht zum Aktionsplan 2009

Neben den über 1 400 Informationsangeboten stehen den Interessierten jetzt schon mehr als 100 E-Government-Verfahren zur Verfügung. Von den anfänglich 58 in den Aktionsplan 2009 aufgenommenen E-Government-Fachverfahren haben inzwischen 11 den Regelbetrieb aufgenommen.

der Landesverwaltung abrufbar sind. Die Daten der Projekte werden über ein Redaktionssystem durch die zuständigen Ressorts eigenverantwortlich gepflegt und aktualisiert.

In Absprache mit dem Lenkungsausschuss – diese Rolle wird vom IMA

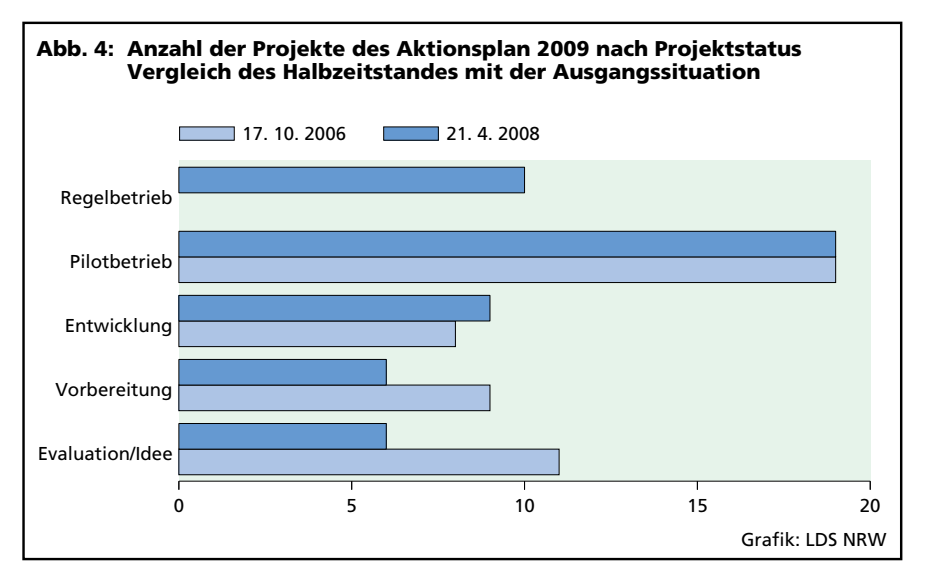

#### **Die Unterstützung durch das LDS NRW**

Für das Projektmanagement des Aktionsplans 2009 wurde beim Innenministerium eine Geschäftsstelle eingerichtet. Das LDS NRW wurde im Februar 2007 damit beauftragt, die Projektleitung des Aktionsplans 2009 in der Geschäftsstelle zu unterstützen. Die Geschäftsstelle führt und aktualisiert regelmäßig den Projektplan, überwacht die Einhaltung von Terminen und Meilensteinen und analysiert und bewertet Risiken, die den Erfolg des Projekts Aktionsplan 2009 gefährden könnten. Die Geschäftsstelle unterstützt zudem den Projektleiter bei der regelmäßigen Berichterstattung in der AG Aktionsplan 2009 und dem Lenkungsausschuss.

Das LDS NRW hat auf der Basis des zentralen Content-Management-Systems eine Projektdatenbank realisiert, in der die wesentlichen Informationen zu den Projekten des Aktionsplans 2009 enthalten und über das Intranet

Automation wahrgenommen – hat das LDS NRW die Ruhrdigital Besitzgesellschaft mbH (d-NRW) damit beauftragt, im Bereich "interne und externe Kommunikation des Aktionsplans 2009" unterstützend tätig zu sein. Hierzu zählen

- Initiierung und Begleitung von Fachveröffentlichungen,
- Organisation und Durchführung von zielgruppenspezifischen und projektspezifischen Workshops,
- Pflege des Internet- und Intranetauftritts des Innenministeriums zum E-Government sowie Unterstützung der Gremienarbeit.

Die derzeit 61 E-Government-Projekte der Ressorts bilden den Kern des Aktionsplans. Mit diesen Projekten wird eine Vielzahl von Verwaltungsprozessen elektronisch abgebildet, sodass die Kunden sie aus der Ferne über das Internet auslösen können. Das LDS NRW unterstützt dabei eine Reihe von E-Government Projekten verschiedener Ressorts bei der technischen Umsetzung und dem anschließenden Betrieb. In der folgenden Übersicht sind

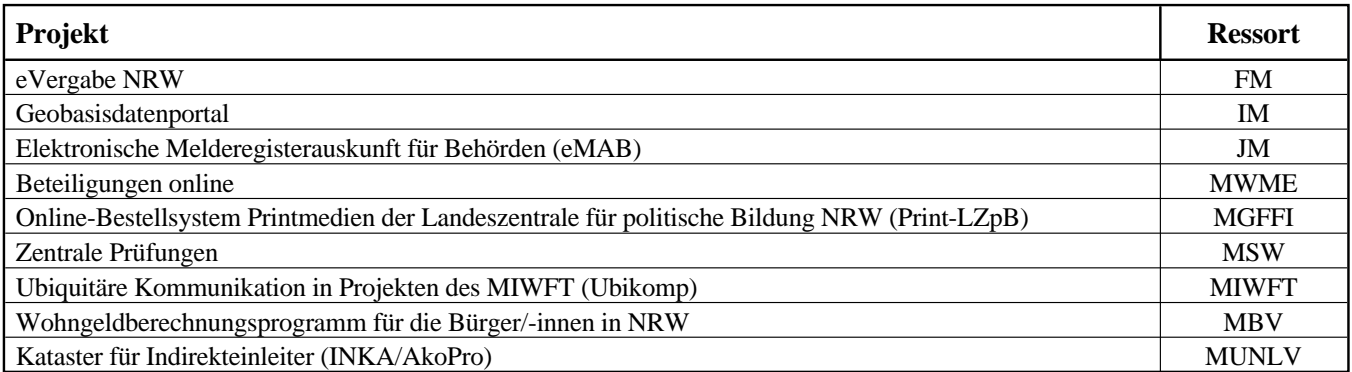

**Übersicht 1**: Beispiele für E-Government-Projekte des Aktionsplans 2009, in denen das LDS NRW als technischer Dienstleister die Ressorts unterstützt

hierzu einige Projekte beispielhaft erwähnt.

Der Ausbau der E-Government-Infrastruktur und ihre Anpassung an neue technische Entwicklungen ist wesentlicher Bestandteil der weiteren Umsetzung des Aktionsplans. Durch die zentrale Bereitstellung der Komponenten können Kosten gesenkt und Mehrfachentwicklungen vermieden werden.

Neben dem Betrieb des Landesverwaltungsnetzes und den Anbindungen an das TESTA-Netz und das Internet betreibt das LDS NRW eine Reihe von Komponenten zur E-Government-Infrastruktur, die von den Fachverfahren gemeinsam genutzt werden können (s. Übersicht 2).

#### **Ausblick**

Die Ziele des Aktionsplans werden auch in der zweiten Phase der Umsetzung konsequent verfolgt. Ein ganz wesentliches Ziel ist der weitere nutzerorientierte Ausbau und die stetige Verbesserung der elektronischen Dienstleistungen der öffentlichen Verwaltung. Vor diesem Hintergrund sollen insbesondere solche E-Government-Projekte vorangebracht werden

- für die aus Sicht der Bürgerinnen und Bürger ein besonderer Bedarf besteht
- durch die der Wirtschaft deutliche Vorteile entstehen
- die zu einer Harmonisierung von Geschäftsprozessen über Verwaltungsebenen hinweg beitragen oder
- die zu Effizienzsteigerungen in der Landesverwaltung selbst führen. Dabei soll die Nutzung der Informationstechnik für interne Aufgaben der Landesverwaltung weiter verstärkt werden.

Das Angebot an zentralen Komponenten für eine sichere und medienbruchfreie elektronische Kommunikation wird weiter ausgebaut und an neue technische Entwicklungen angepasst werden. Dabei sollen unterstützend auch moderne Technologien zur Wissenssammlung und -vermittlung im E-Government eingesetzt werden.

Die Zusammenarbeit mit dem Kommunalbereich und der Wirtschaft soll fortgesetzt und intensiviert werden, um die Angebote auch zukünftig bedarfsgerecht und nutzerorientiert gestalten zu können. Der Austausch mit diesen Zielgruppen wird maßgeblich durch die bewährten Veranstaltungsreihen unterstützt werden, bei denen zugleich auch Kenntnisse zu den Verfahren vermittelt werden.

Interne und externe Kommunikation sind bedeutende Erfolgsfaktoren für E-Government-Projekte. Deshalb werden weiterhin Ziele und Projekte des Aktionsplans 2009 in verschiedenen Medien dargestellt und für die Nutzung der Verfahren bei den Zielgruppen geworben.

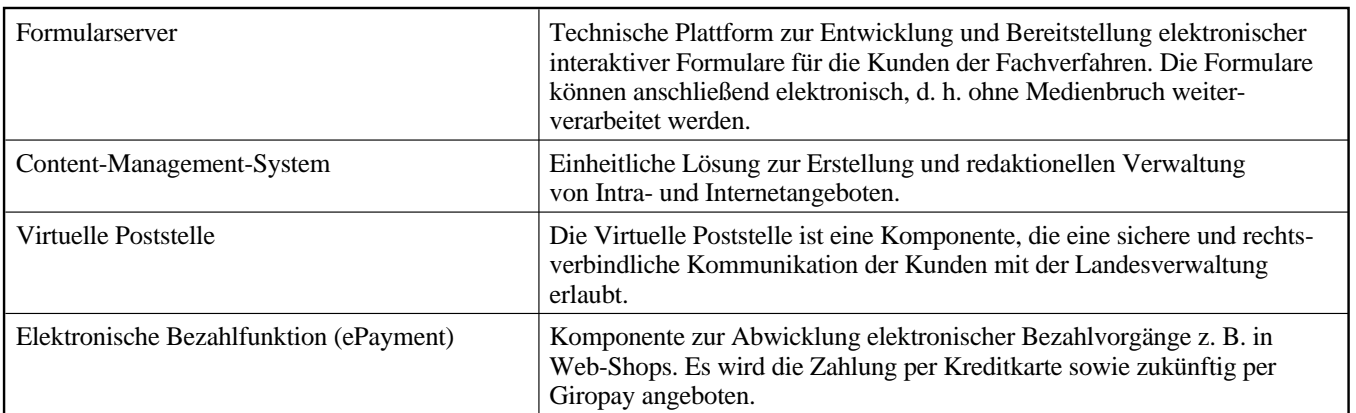

**Übersicht 2**: Beispiele für E-Government Infrastrukturkomponenten, die das LDS NRW als technischer Dienstleister für die Fachverfahren betreibt

#### **Referenzen**

#### [Aktionsplan 2009]

Aktionsplan 2009 – E-Government-Umsetzungsplan für die Jahre 2006 bis 2009; http://www.im.nrw.de/imshop/ shopdocs/aktionsplan\_2009.pdf

#### [eGovernment]

"Speyerer Definition von Electronic Government", Jörn von Lucke, Heinrich Reinermann, Online-Publikation des Forschungsinstituts für öffentliche Verwaltung, 2000; http://foev.dhvspeyer.de/ruvii/Sp-EGov.pdf

#### [Zwischenbericht]

Halbzeitbericht zum E-Government Aktionsplan 2009; http://www.im. nrw.de/imshop/shopdocs/aktionsplan 2009\_halbzeitbericht.pdf

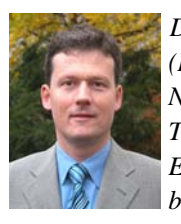

*Dr. Markus Brakmann (Innenministerium Nordrhein-Westfalen) Tel.: 0211 871-2056 E-Mail: markus. brakmann@im.nrw.de*

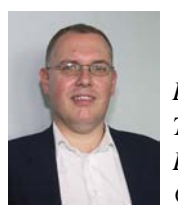

*Dr. Jan Mütter Tel.: 0211 9449-2570 E-Mail: jan.muetter @lds.nrw.de*

### **STABOS@IG NRW Ein Meldewesen unterstützt die Krisenstabsarbeit bei der nichtpolizeilichen Gefahrenabwehr und der Polizei in Nordrhein-Westfalen**

Am Nachmittag des 17. März 2008 trat in einem Chemie-unternehmen bei Dormagen Ethylen aus einem undicht gewordenen Rohr aus. Es entzündete sich und eine 15 Meter hohe Stichflamme schoss empor. Die Flammen griffen auf einen benachbarten Tank über, der mit dem hochgiftigen Stoff Acrylnitril gefüllt war, und lösten dort eine Explosion aus. Kilometerweit waren gewaltige Rauchschwaden sichtbar, giftige Dämpfe traten aus (siehe Abb. 1). Eine nahe gelegene Autobahn und eine Bahnstrecke wurden gesperrt. Rund 1 200 Einsatzkräfte waren bis in die frühen Morgenstunden im Einsatz, um den Großbrand unter Kontrolle zu bekommen.

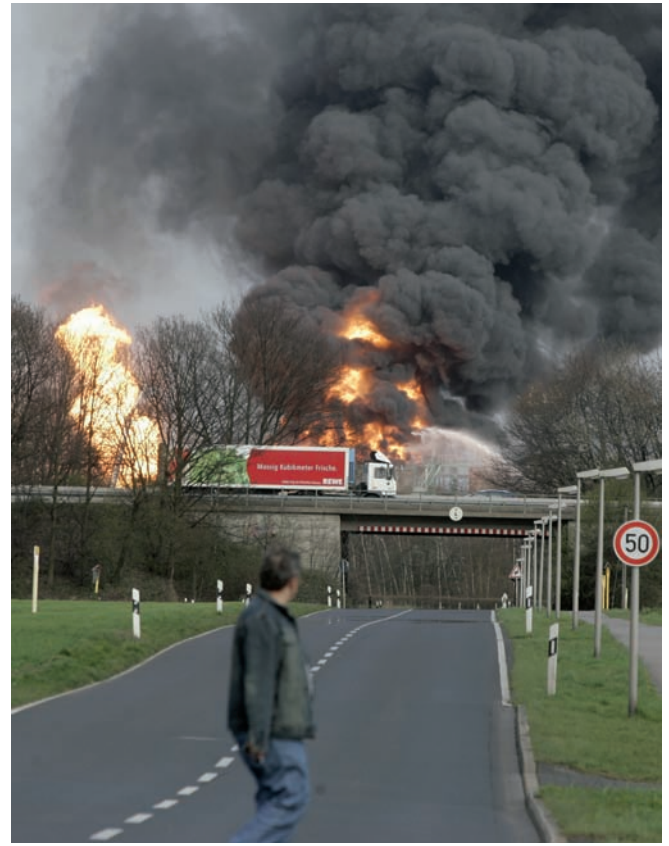

**Abb. 1**: Großbrand am 17. März 2008 in einem Chemieunternehmen bei Dormagen (Foto: AP)

Hochwasser, Pandemien, Auswirkungen von Terroranschlägen oder Gefahrstofffreisetzungen wie beim beschriebenen Großbrand fordern ein Höchstmaß an koordiniertem Zusammenwirken der beteiligten Einsatzkräfte. Eine Fülle von Informationen muss für die Koordination im Krisenstab zusammenfließen, um ausgewertet und an die richtigen Stellen weitergegeben zu werden. Auch bei Krisenlagen mit einem geringeren Ausmaß als bei den aufgezählten Katastrophen, z. B. bei Polizeilagen wie Geiselnahmen und Entführungen, fallen bereits Informationen in größerem Umfang an, die von der in solchen Fällen eingerichteten "Besonderen Aufbauorganisation" verarbeitet werden müssen.

Um der Informationsflut Herr zu werden und die Kommunikation bei der Abwicklung von Krisenlagen zu optimieren, wird IT eingesetzt. Die eingehenden Meldungen werden in Form elektronischer Belege dokumentiert und der Fluss dieser Belege per Computer gesteuert. Die lückenlose Dokumentation in einem Einsatztagebuch macht die Vorgänge für spätere Analysen nachvollziehbar. Eine Software, die diese automatisierte Verarbeitung leistet, ist STABOS, ein Stabs-Organisations-System, das ursprünglich von der Polizei in Nordrhein-Westfalen konzipiert und entwickelt wurde und auch bei der nichtpolizeilichen Gefahrenabwehr zur Fußball WM 2006 zum Einsatz kam.1)

#### **Vom Polizei-STABOS zu STABOS@IG NRW**

Beim Polizei-STABOS handelte es sich um eine gewachsene Anwendung. Sie wurde ursprünglich als Microsoft-Access-Programm für den Einsatz in einer einzelnen Behörde entwickelt. Mit der Anforderung einer verteilten Nutzung wurde diese Version auf eine Web-Anwendung unter Microsoft.NET umgestellt. Dabei wurde noch von dezentralen Installationen mit geringen Benutzerzahlen ausgegangen. In der Folge sollte STABOS jedoch landesweit mit mehreren 100 Nutzern eingesetzt werden, wofür die Anwendung nicht konzipiert war.

Die Gefahrenabwehr entschloss sich aus diesem Grund, ein Software-Reengineering des Polizei-STABOS beim LDS NRW in Auftrag zu geben. Dabei sollten die neuen technischen Anforderungen berücksichtigt und gleichzeitig Erweiterungen durchgeführt werden, die von der Gefahrenabwehr gewünscht wurden. Die Grundstruktur der Anwendung sowie das Look & Feel sollten beibehalten werden, da sich beides beim Einsatz bewährt hatte und bereits vielen Anwendern vertraut war. STABOS sollte auf dieselbe technologische Basis wie das Informationssystem Gefahrenabwehr NRW (IG NRW, siehe Natke, Benstein & Neumann, 2006; Wolff & Natke, 2006) gestellt werden, es sinnvoll ergänzen und IG NRW so von einem reinen Informationszu einem Informations- und Kommunikationssystem erweitern.

<sup>––––––––––––––</sup> 1) Polizei und nichtpolizeiliche Gefahrenabwehr sind in Deutschland unterschiedliche Bereiche. Der Bereich der nichtpolizeilichen Gefahrenabwehr umfasst z. B. den Katastrophen-, Bevölkerungsund Feuerschutz, die Polizei befasst sich vorrangig mit der speziellen Gefahrenabwehr und der Strafverfolgung. Die Trennung spiegelt sich in der Organisation des Innenministeriums NRW wider (Abt. 4 Polizei und Abt. 7 Gefahrenabwehr).

Im Frühjahr 2007 trafen sich Gefahrenabwehr und Polizei und einigten sich auf gemeinsame Anforderungen für das neue STABOS. Damit war der Weg für eine einheitliche Entwicklung für beide Bereiche durch das LDS NRW frei. Es entstanden zwei Varianten, die auf demselben Programmcode beruhen und sich nur wenig voneinander unterscheiden. Die Gefahrenabwehr-Variante wurde in IG NRW integriert, während die Polizei-Variante eigenständig betrieben wird. Auch in Zukunft werden neue Anforderungen beider Bereiche miteinander abgestimmt, wodurch nicht nur gewährleistet werden soll, dass es bei einer einheitlichen Entwicklung bleibt, sondern auch beide Bereiche von den Erfahrungen, die der jeweils andere beim Einsatz der Anwendung macht, profitieren können.

Das neue STABOS wurde der Gefahrenabwehr termingerecht am 31. März 2008 bereitgestellt. Anschließend erfolgte die Einführung bei den Krisenstäben der Bezirksregierungen Nordrhein-Westfalens sowie den kreisfreien Städten und Kreisen, die über das TESTA-Netz auf IG NRW und damit auch auf STABOS zugreifen. Die Polizei wird STABOS selbst beim Landesamt für Zentrale Polizeiliche Dienste Nordrhein-Westfalen betreiben. Im Folgenden wird die Gefahrenabwehrvariante von STABOS näher beschrieben.

#### **Das Einsatztagebuch als Dreh- und Angelpunkt**

Ausgangspunkt für einen Einblick in die Funktionalität von STABOS ist die Anzeige der Belege zu einer Krisenlage (Abb. 2). Die chronologische Liste der Meldungen stellt das Einsatztagebuch dar und bildet den Dreh- und Angelpunkt für die Mitarbeiterinnen und Mitarbeiter des Krisenstabs. Während eines Einsatzes haben sie diese Ansicht ständig im Blick. Neue Belege mit aktuellen Informationen reihen sich oben in die Liste ein und können mit wenigen Klicks eingesehen und an die zuständigen Funktionen im Krisenstab weitergeleitet werden. Eine Meldung wird mit Hilfe von Bearbeitungsvermerken fortgeschrieben. Auf diese Weise ist nachvollziehbar, welche Aktivitäten die eingegangene Information ausgelöst hat. Eine vereinfachte und spezielle Sicht, die Lagefortschreibung, kann für Benutzer generiert werden, die nicht aktiv bei der Krisenlage mitarbeiten, jedoch über den aktuellen Stand informiert werden sollen.

personenunabhängige Funktion verfügt. Die Meldungen, die an die eigene Funktion adressiert wurden, werden in der Meldungsliste optisch hervorgehoben. Such- und Filterfunktionen erleichtern die Orientierung im Einsatztagebuch für die Benutzer. Schließlich besteht die Möglichkeit, Belege zu importieren und zu exportieren.

Ein besonderes Merkmal von STABOS ist die ebenenübergreifende Kommunikation: Die verschiedenen Ebenen

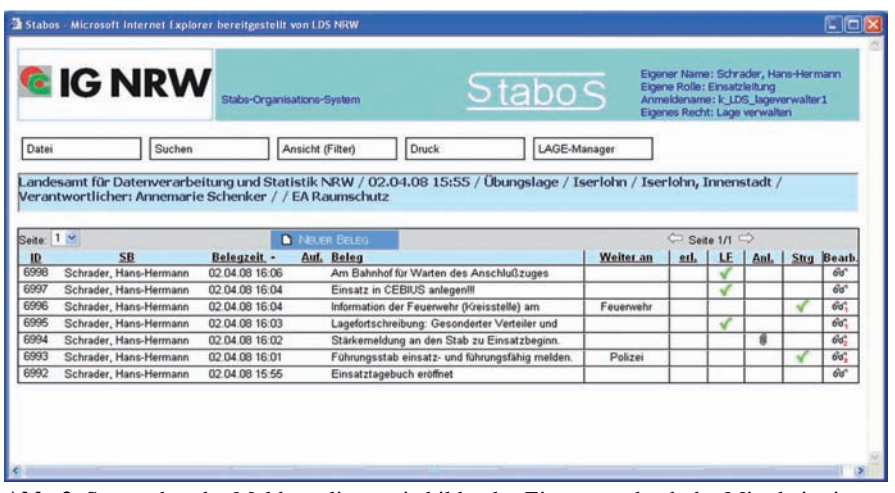

**Abb. 2**: Screenshot der Meldungsliste – sie bildet das Einsatztagebuch der Mitarbeiterinnen und Mitarbeiter des Krisenstabes

Es muss sichergestellt sein, dass neue Informationen zeitnah beim Benutzer eintreffen. Hierzu wurde im bisherigen Polizei-STABOS eine Aktualisierung der Belegliste in einem festen 30-Sekunden-Intervall realisiert. Beim Reengineering wurde das Vorgehen so abgewandelt, dass eine Aktualisierung der Belegliste nur dann erfolgt, wenn tatsächlich eine Änderung der angezeigten Informationen stattgefunden hat. Die Aktualisierung wird dann unmittelbar durchgeführt. Durch dieses Vorgehen wird die Netzlast reduziert. Die Technik, die der Aktualisierung zugrunde liegt, beruht auf AJAX (vgl. Abschnitt "Technische Besonderheiten").

Zur weiteren Bearbeitung der Meldungen werden diese per Mausklick an zuständige Funktionen weitergeleitet. Das Rollenkonzept stellt sicher, dass jede(r) Mitarbeiter/-in über eine solche im Land verfügen über eigene Krisenstäbe, die im Falle von großflächigen Gefahrenlagen zusammenarbeiten. Jede Ebene betreibt in STABOS ihre eigene "Lage", in die Belege eingestellt werden. Um Informationen zwischen den Ebenen auszutauschen, können Belege von einer Lage an eine andere gesteuert werden. Im bisherigen Polizei-STABOS erfolgte dies dadurch, dass datentechnisch eine Kopie des Belegs in der angesteuerten Lage erstellt wurde. Beim Reengineering wurde das Konzept auf Referenzierung umgestellt, d. h. in der angesteuerten Lage wird auf den Ursprungsbeleg referenziert, so dass jederzeit auf die aktuellen Daten des Belegs zugegriffen wird. Soll mit einem gesteuerten Beleg in der eigenen Lage weitergearbeitet werden, so besteht die Möglichkeit, einen Folgebeleg zu erstellen, der den ursprünglichen Beleg als Anlage enthält.

Eine weitere Neuerung gegenüber dem Polizei-STABOS besteht in dem Mail-Gateway, das die Weiterleitung von Belegen per E-Mail, aber auch die automatische Umwandlung von empfangenen E-Mails in Belege ermöglicht. Da viele Informationen per E-Mail eingehen, führt die automatische Generierung von Belegen aus E-Mails zu einer großen Effizienzsteigerung bei der Krisenstabsarbeit.

#### **Technologische Besonderheiten**

STABOS wurde als Web-Anwendung in JAVA mit Struts als MVC-Framework, dem Applikationsserver Tomcat und dem Webserver Apache entwickelt. Als leistungsfähige Datenbank wurde Oracle gewählt. Insoweit wurden hier Standards verwendet, wie sie in vielen Webanwendungen zum Einsatz kommen. Es gibt jedoch einige Besonderheiten, die im Folgenden dargestellt werden sollen.

Entwickelt man Applikationen auf modernen objektorientierten Plattformen wie JAVA, so stellt sich oft die Frage, wie man Objekte sauber persistiert. Häufig wird man auf den Komfort und die Leistungsfähigkeit, die relationale Datenbanken unter anderem in Bezug auf Abfragen, Transaktionen und Backup bieten, nicht verzichten wollen. Nun existiert mit JDBC in Java ein standardisiertes Interface zum Zugriff auf relationale Datenbanken. Die direkte Verwendung von JDBC hat jedoch in der Praxis viele Nachteile:

- JAVA-Code und SQL-Statements sind üblicherweise vermischt oder lassen sich nur schwer voneinander trennen.
- Der Zugriff ist wenig elegant und unflexibel, weil die "Welt der Objekte" und die "Welt der Tabellen" konzeptionell sehr unterschiedlich sind.
- Oft ist eine flexible Konfiguration erforderlich (Transaktionsmanager, Connection Settings, Datenbank), was mit direkter JDBC-Programmierung schwer zu erreichen ist.

Daher fiel die Entscheidung für die Bibliothek iBATIS von der Apache Software Foundation, welche primär dazu konzipiert wurde, SQL-Statements auf POJOs (Plain Old Java Objects) abzubilden. Mit iBATIS hat man die Möglichkeit, noch auf SQL-Basis zu arbeiten und dennoch die Umwandlung der Objekte von einem Framework durchführen zu lassen. Dabei werden die einzelnen SQL-Befehle mit Hilfe einfacher XML-Beschreibungen auf JavaBeans gemappt, womit man eine saubere Trennung vom eigentlichen JAVA-Code erhält. Über die SqlMap werden dann die einzelnen SQL-Abfragen in den JAVA-Quelltext referenziert. Ein Ziel von iBATIS besteht darin, den JAVA-Code zu reduzieren. Ein weiterer Vorteil von iBATIS ist das Caching-Verhalten. Dabei kann festgelegt werden, dass bestimmte SQL-Abfragen zwischengespeichert werden, wodurch die Performance gesteigert wird.

Für die Aktualisierung der Meldungsliste in STABOS ist das Caching-Verhalten in iBATIS sehr von Vorteil. Über einen AJAX-Aufruf (also eigentlich ein XML-HTTP-Request) in der Meldungsliste wird jeweils für jeden angemeldeten Benutzer im Meldewesen ein JAVA-Thread gestartet, welcher überprüft, ob es neue Belege in der Datenbank gibt. Dabei wird aber nicht direkt mit der Datenbank kommuniziert, sondern nur auf das Caching-Objekt zurückgegriffen. Erst wenn sich in der Datenbank etwas ändert (also ein neuer Beleg hinzukommt oder sich ein Beleg ändert), ändert sich auch das Caching-Objekt. In diesem Fall wird dem AJAX-Aufruf in der Meldungsliste über den HTTP-Response mitgeteilt, dass sich Daten geändert haben, und sie wird neu geladen. AJAX-Aufrufe werden auch an anderer Stelle im Meldewesen benutzt, um z. B. nur bestimmte Daten auf einer Seite nachzuladen.

Für den Export des Einsatztagebuchs und der Gesamtdokumentation wurde die JAVA-Bibliothek JasperReports benutzt. Diese Bibliothek benutzt selbst Templates, die mit Hilfe von iReports, einem Open-Source-WYSIWYG-Editor, erstellt wurden. Mit diesen Templates ist es innerhalb des JAVA-Programms einfach möglich, PDF-, HTML-, Microsoft Excel-, RTF-, ODT-, CSV- und XML-Dokumente zu erstellen.

Um den Betrieb abzusichern, wurden mit JMeter Performance-Tests durchgeführt, bei denen realistische Lastszenarien simuliert wurden. Bereits während der Programmierung wurde außerdem darauf geachtet, dass keine Sicherheitslücken bestehen, die beispielsweise URL-Manipulation, Cross-Site-Scripting oder Command-Injection (vgl. Wigard, 2007) ermöglichen. Die Qualitätssicherung erfolgte durch ein von der Entwicklung unabhängiges Team. Hier hat sich wie beim Gesamtprojekt IG NRW eine Kombination aus manuellen und automatisierten Tests unter Verwendung der Rational-Test-Tools bewährt.

#### **Schlussbetrachtungen**

Nichtpolizeiliche Gefahrenabwehr und Polizei in Nordrhein-Westfalen haben sich für die Neuentwicklung von STABOS zusammengetan. Dies wurde durch einen sorgfältigen Abgleich der Anforderungen und beiderseitige hohe Kooperationsbereitschaft möglich. Hierdurch konnten erhebliche Synergieeffekte realisiert werden.

Obwohl es sich bei der Programmierung um ein Reengineering einer bereits eingeführten Anwendung handelte, hat es sich bewährt, Gefahrenabwehr und Polizei frühzeitig Zugriff auf ein Testsystem zu ermöglichen. Hierdurch war es für die späteren Anwender möglich, bereits während der Entwicklung die Gebrauchstauglichkeit fertig gestellter Programmbereiche zu prüfen. Hierbei aufgetretene Änderungswünsche konnten so direkt bei der weiteren Entwicklung berücksichtigt werden. Die Abweichungen vom ursprünglichen Polizei-STABOS waren letztlich umfangreicher als geplant. Durch das agile Vorgehen konnte der Terminplan eingehalten werden, während nachträgliche Änderungswünsche mehr Aufwand verursacht und damit zu Verzögerungen geführt hätten.

Anfang April 2008 führte die Polizei vier Workshops mit insgesamt 50 Teilnehmern durch, in denen das neue STABOS auf Herz und Nieren getestet wurde. Die einfache Bedienbarkeit wurde bestätigt: Für die Grundfunktionalität genügt eine Einführung von wenigen Minuten, nach denen bereits produktiv mit dem System gearbeitet werden kann. Während der Workshops ergaben sich noch kleinere Änderungswünsche, die wieder mit der Gefahrenabwehr abgestimmt und in der Folgezeit umgesetzt wurden. Insgesamt war die Rückmeldung nach dem Test sehr positiv.

Eine erste Bewährungsprobe musste die Gefahrenabwehrvariante von STABOS zur diesjährigen Loveparade am 19. Juli in Dortmund bestehen. Die Krisenstäbe des Landes und der Bezirksregierungen in Münster und Arnsberg setzten STABOS gemeinsam ein und erprobten erstmalig die neuen Funktionalitäten. Das LDS NRW befand sich mit allen relevanten Fachbereichen in Rufbereitschaft. Obwohl es nicht zu einem größeren Zwischenfall kam, wurde STABOS während des gesamten Einsatzes intensiv genutzt. Bei dieser praktischen Arbeit mit der Anwen-

dung wurden noch einige Punkte identifiziert, die Änderungen und funktionelle Erweiterungen zur Folge hatten. Diese wurden im Nachgang vorgenommen. So profitiert die Anwendung von den Rückmeldungen der Nutzer. Insgesamt hat sich STABOS bei der Loveparade bewährt und diese Feuerprobe somit bestanden.

Eine Anwendung wie STABOS kann ein Unglück wie den eingangs geschilderten Großbrand bei Dormagen nicht verhindern. Sie kann aber dazu beitragen, das Management während einer Katastrophe und beim anschließenden Wiederaufbau zu verbessern, indem der Informationsfluss innerhalb des Krisenstabes und zwischen den Einsatzkräften optimiert wird. Mit STABOS@IG NRW leistet das LDS NRW hierzu seinen Beitrag.

#### **Literatur**

Natke, U., Benstein, M., & Neumann, A. (2006) IG NRW: Das Informationssystem Gefahrenabwehr Nordrhein-Westfalen, in: LDVZ-Nachrichten, (Hrsg.): Landesamt für Datenverarbeitung und Statistik NRW, Düsseldorf 2006, 7. Jg., Ausgabe 2, S. 27 – 31

Wigard, S. (2007) Sicherheit von Webanwendungen, in: LDVZ-Nachrichten, (Hrsg.): Landesamt für Datenverarbeitung und Statistik NRW, Düsseldorf 2007, 8. Jg., Ausgabe 1, S. 45 – 47

Wolff, K., & Natke, U. (2006) Nur ein Mausklick zu Helfern und Material. Städte- und Gemeinderat  $1 - 2$ , S.  $25 - 26$ 

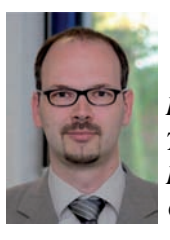

*Dr. Ulrich Natke Tel.: 0211 9449-6827 E-Mail: ulrich.natke @lds.nrw.de*

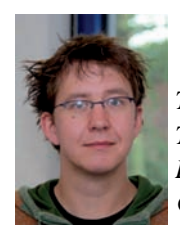

*Tobias Kramer Tel.: 0211 9449-6728 E-Mail: tobias.kramer @lds.nrw.de* 

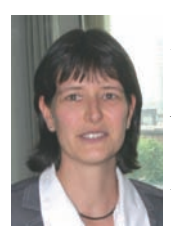

*Kirsten Wolff (Innenministerium Nordrhein-Westfalen) Tel.: 0211 871-2596 E-Mail: kirsten.wolff @im.nrw.de* 

### **Wandel im Content-Management: Vom Einzelspieler zum Teamplayer**

Ter heute als Kunde ein System für Webseiten im Internet oder Intranet erstellen lässt, erwartet ganz selbstverständlich ein ganzes Paket an Funktionen und Leistungen und das am besten auf Knopfdruck. Fast alle bewegen sich viel im Internet, erleben bestimmte Funktionalitäten und möchten diese dann auch gerne einsetzen. Doch das alles ist nicht so einfach, wie es sich dem Nutzer letztlich darstellt, ja sogar darstellen soll. Es gibt keine Universalsysteme, die alles können, Zusatzwünsche müssen mit den vorhandenen Möglichkeiten umsetzbar sein oder entsprechend aufwendig programmiert werden.

Wie stellt sich die Situation im LDS NRW dar? Im Jahr 2000 wurde eine Ausschreibung für ein landeseinheitliches Content-Management-System (CMS) entworfen. Als Ausschreibungsgewinner ging NPS hervor, welches ab 2001 eingesetzt wurde. Natürlich unterscheiden sich die Anforderungen im Jahr 2000 von denen, die im Jahr 2008 gelten. Dennoch entspricht der Funktionsumfang der Webseiten und auch jener auf der Redakteursseite noch immer den Anforderungen aus der Ausschreibung. Zusatzwünsche konnten durch zusätzlich programmierte Module erfüllt werden.

Welche Anforderung steht heute – im Jahr 2008 – an erster Stelle: Es ist die "Dynamik", die gefordert wird. Das bedeutet, dass Webseiten ihre Benutzer "kennen", deren Rollen und die dazugehörigen Berechtigungen. Der Nutzer soll also nur zu sehen bekommen, was auch für ihn bestimmt ist. Natürlich ist es damit möglich, den Zugriff auf interne Daten auf einen kleinen Kreis von Personen einzuschränken. Viel interessanter ist es aber, den Nutzer zu lenken, also z. B. bei einem bestimmten Berufsbild auf bestimmte Interessen zu schließen und diese dem Benutzer vorzuschlagen. Schließlich ist nicht das Suchen das Problem großer Websites, sondern das Finden. Ein auf die Interessen des Besuchers zugeschnittenes Intranet-Angebot wird das Finden der für diesen Mitarbeiter relevanten Informationen erheblich erleichtern. Weitere Anforderungen betreffen Zugriffe auf externe Inhalte und Daten und natürlich die Interaktion mit dem Nutzer. Diese kann z. B. über Formulare erfolgen, auf deren Auswertung die Webseite mit der Darstellung der gesuchten Inhalte reagiert. Hier reicht das Spektrum von einfachen Datenbankabfragen (Telefondatenbank) bis zu komplexen Recherchen im System (erweiterte Suche). Die einfache Volltextsuche ist immer häufiger nicht mehr ausreichend. Das sind nur einige wenige Facetten, die einen Eindruck von der Komplexität vermitteln, die mittlerweile hinter aktuellen Webentwicklungen steht.

Zurück zum landeseinheitlichen CMS: Hier war die Ausgangssituation und somit der Inhalt der Ausschreibung eine ganz andere. Die Funktionalitäten des klassischen CMS beschränken sich auf die eines Redaktionssystems, das es mehreren Redakteuren erlaubt, gleichzeitig und unabhängig voneinander Inhalte zu erstellen und zu bearbeiten. Für die Redakteure können Benutzerrechte und Workflows angelegt werden, nicht jedoch für die Besucher.

Dass die Ausschreibung im Jahr 2000 ausdrücklich die Auslieferung statischer Webseiten forderte, war nur logisch. Diese sind viel schneller und sicherer als dynamische Seiten. So konnten das Risiko und der Hardwareaufwand bei den Webservern minimiert werden. Ebenso wurde es möglich, das Redaktionssystem im sicheren LVN anzusiedeln und nur die erzeugten (exportierten) statischen Inhalte auf dem Webserver im "gefährlichen" Internet zu halten.

Für Redakteure wiederum war es wichtig, Inhalte generieren zu können, ohne zuvor HTML erlernen zu müssen. Dabei wurde – zumindest im Jahr 2000 – eine Windows-ähnliche Redakteursoberfläche nicht erwartet.

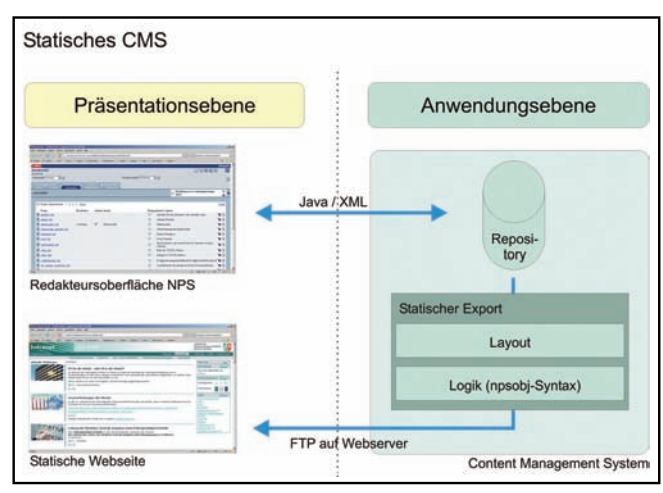

**Abb. 1:** Statisches CMS

Seit 2001 ist nun das statische System NPS – inzwischen umbenannt in "Infopark CMS Fiona" – von Infopark erfolgreich im Einsatz. Es stellte sich in den sieben Jahren Laufzeit als ein sehr robustes statisches System heraus, auch wenn es nicht den Funktionsumfang der inzwischen auf den Markt getretenen dynamischen Systeme erreicht und deshalb einige Wünsche, die von Kunden an das LDS NRW herangetragen wurden, nicht unmittelbar erfüllen konnte.

Doch auch die gelegentlich als Alleskönner der CMS-Szene bezeichneten rein dynamischen Systeme sind keine Wundermittel, sie sind sehr komplex und anfällig geworden:

- Sie erfordern im professionellen Ein satz Servercluster und Loadbalancer, also einen erheblichen Hardwareeinsatz, der auch Personalkosten auf der Administrationsseite nach sich zieht.
- Bei Analysen stellt sich heraus, dass nur ein Bruchteil der Seiten wirklich bei jedem Aufruf dynamisch erzeugt werden müsste – viele Inhalte bleiben über Monate und sogar Jahre identisch.
- Die Eingabeoberflächen sind oft unübersichtlich für die Redakteure geworden, der Schulungsaufwand ist nicht zu unterschätzen: Alles geht, aber wie?
- Die Umstellung vorhandener statischer Systeme auf ein dynamisches CMS verursacht i. d. R. hohe Migrationskosten.
- Dynamische Systeme stehen an vor derster Front bei Fehleranfälligkeit und Sicherheitslücken. Sie führen die Listen der am stärksten gefährdeten Anwendungen an. Im aktuellen X-Force-Report (2008 Mid-Year-Report) von IBM finden sich unter den Top 10 der unsichersten Anwendungen allein drei dynamische CMS.

Wie kann optimales Content-Management aussehen? Die CMS-Branche geht inzwischen einen dritten Weg, nämlich den der halbdynamischen Systeme. Diese arbeiten nur dort dynamisch, wo es sinnvoll ist, und bevorzugen ansonsten statische Inhalte bzw. bieten ausgefeilte Caching-Strategien. Das bringt mehr Sicherheit, Geschwindigkeitsvorteile und reduziert die Hardwareanforderungen gegenüber den rein dynamischen Systemen, ohne dass der Funktionsumfang eingeschränkt wird.

Diesen Weg wird auch das LDS NRW beschreiten. NPS/Fiona als Einzelsystem wird in der Zukunft an kaum überwindbare Grenzen stoßen, weil es

den stetig wachsenden Anforderungen gerade im E-Government-Sektor nicht gewachsen ist. Als bekannte und erfolgreich eingeführte Komponente in einem Software-..Team" ist es jedoch gut geeignet:

- Landeslizenz vorhanden
- Stabilität über Jahre erwiesen
- vertrauenswürdige Entwickler
- hunderte geschulter Redakteure im Land
- Inhalte müssen nicht migriert werden

Den dynamischen Partner für NPS/Fiona haben wir in Apache Cocoon gefunden. Mit diesem Framework lassen sich alle Bestandteile einer Seitenlogik abbilden, die für große Portale notwendig sind:

- Benutzeranmeldung/Authentifizierung
- Benutzerrechte und Rollen
- Navigationslogik
- Formulare und Interaktion mit cForms
- Einbindung externer Inhalte
- Einbindung von Webservices und Portlets
- hochkomplexe Suchfunktionen mit Lucene

Cocoon ist dabei schon von sich aus ein "Team", weil es sich aus Komponenten des Apache-Projektes zusammensetzt. Der Austausch zwischen diesen funktioniert über XML/XSLT, ist also durchaus transparent und – nach entsprechender Einarbeitung – nachvollziehbar und anpassbar.

Cocoon verfolgt sehr konsequent einen modularen Aufbau und die Trennung von Inhalt, Layout und Programmierlogik. Im Apache-Projekt ist Lenya als CMS eine gängige Lösung. Wegen der strikten Aufgabentrennung in Cocoon konnte das LDS NRW Lenya jedoch durch das landesweit bekannte NPS/Fiona ersetzen und es stellte sich heraus, dass letzteres als Inhaltslieferant wirklich gut ins Team passt. Sogar Lese- und Zugriffsberechtigungen lassen sich in NPS/Fiona von den Redakteuren vergeben und dann zur Laufzeit in Cocoon auswerten. Stärken von NPS/Fiona, wie z. B. die Linkverwaltung, bleiben erhalten. Für Redakteure ändert sich also nichts an ihrer täglichen Arbeit.

Die Zeit für die Umwandlung von NPS/Fiona-Objekten in statische HTML-Seiten war bisher oft im Bereich von drei bis fünf Stunden angesiedelt, bei sehr großen Websites im Einzelfall sogar noch mehr. Das lag daran, dass die gesamte Seitenlogik, z. B. die Navigation, mit abgebildet und für jede einzelne Seite errechnet werden musste.

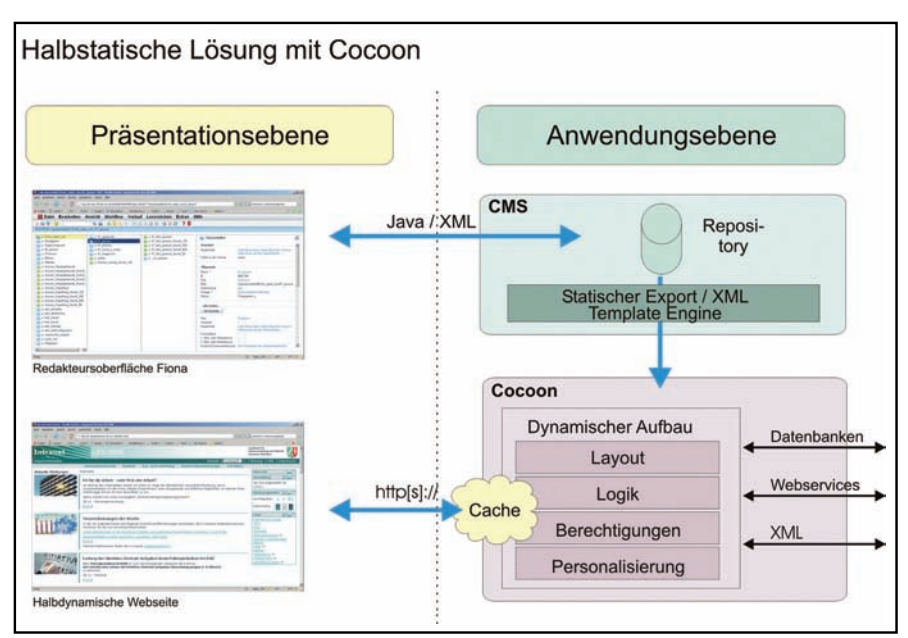

**Abb. 2:** Halbstatische Lösung mit Cocoon

Da die Seitenlogik und das Layout nun von Cocoon erzeugt werden können, ist der Export aus NPS/Fiona von diesem Ballast befreit und extrem beschleunigt worden; in der Regel dauert er nur noch 10 bis 15 Minuten. Diese Zeiten lassen sich bei großen Webangeboten, die den administrativen Mehraufwand lohnen, noch weiter verkürzen, wenn die Template-Engine von Infopark zum Einsatz kommt: Diese exportiert nur neue und veränderte Inhalte, was zu einer entsprechenden Beschleunigung führt.

Gelegentlich wird gefragt, warum das LDS NRW nicht auf den von der Firma Infopark selbst angebotenen NPS/Fiona-Portal-Manager setzt und stattdessen Cocoon zum Aufbau von Portalen verwendet. Da das LDS NRW für die Auftritte vieler Behörden und teilweise auch für Seiten im bundesweiten Kontext die technische Verantwortung trägt, war es wichtig, einen Portal-Manager einzusetzen, der offene Standards unterstützt. Das ist bei Cocoon der Fall; es ist nicht umsonst das Standardframework für Portale des Bundes. Cocoon

ist als Framework sehr variabel und erweiterbar. Bei proprietären Produkten wäre der Handlungsspielraum deutlich eingeschränkter: Aktuelle Entwicklungen im Web könnten nur aufgegriffen werden, wenn dies vom Zulieferer vorgesehen wird, was nicht immer der Fall ist. Die Sicherheitsanforderungen und technischen Rahmenbedingungen sind, das haben die vergangenen Jahre gezeigt, bei Behörden und im E-Government-Bereich häufig anspruchsvoller als im privatwirtschaftlichen Sektor. So waren manche Entwicklungen, die in Unternehmen gut funktionieren, in Behörden nicht anwendbar.

Insgesamt ist das LDS NRW sehr zuversichtlich, einen zukunftssicheren und technisch flexiblen Weg eingeschlagen zu haben, der den anspruchsvollen Kunden ein gutes Kosten-Leistungs-Verhältnis bietet. Den aktuellen und absehbaren Anforderungen und Entwicklungen im Inter- und Intranet können so Lösungen entgegengesetzt werden, ohne dass bei den Kunden Migrations-, Schulungs- oder zusätzliche Lizenzkosten entstehen.

Ansprechpartner im LDS NRW: Ref. 231, CMS Competence Center

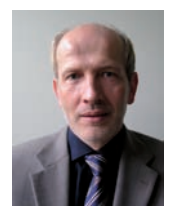

*Wilhelm Stockhofe Tel.: 0211 9449-2590 E-Mail: wilhelm.stockhofe @lds.nrw.de*

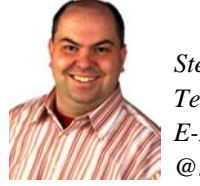

*Stephan Hix Tel.: 0211 9449-3644 E-Mail: stephan.hix @lds.nrw.de*

## **Hochwertiger IT-Service für die Landesverwaltung Incident Management gemäß ITIL als Säule für die Optimierung**

In der heutigen IT-Landschaft sehen sich viele große IT-<br>Dienstleister vermehrt mit einer hohen Komplexität der Dienstleister vermehrt mit einer hohen Komplexität der Strukturen konfrontiert. Diese Komplexität lässt sich insbesondere durch die sachgerechte Verzahnung unterschiedlicher Aufgabenbereiche mittels prozessorientierter Organisationsstrukturen handhabbar machen. Ohne eine solche Interaktion aller beteiligten Organisationsbereiche ist ein moderner IT-Dienstleister nicht in der Lage, kunden- und serviceorientiert zu agieren. Durch solche prozessorientierten Ansätze, die an der "IT Infrastructure Library" (ITIL) ausgerichtet sind, wird ein hoher Kundennutzen durch Transparenz und Leistungsfähigkeit sowie eine hohe Wirtschaftlichkeit der Serviceerbringung in komplexen IT-Strukturen erreicht.

Angesichts des breiten Dienstleistungsspektrums stellen diese Bemühungen im LDS NRW eine sehr anspruchsvolle Aufgabe dar. Um die gesetzten Ziele dauerhaft zu realisieren, bedarf es einer permanenten Optimierung der ITIL-Prozesse zur Bereitstellung leistungsfähiger IT-Services.

ITIL ist der De-facto-Standard für eine mögliche Umsetzung des IT-Service-Managements. Der Begriff IT-Service-Management (ITSM) bezeichnet die Gesamtheit von Maßnahmen und Methoden, die notwendig sind, um die bestmögliche Unterstützung von Geschäftsprozessen durch die IT-Organisation zu erreichen. ITSM beschreibt insofern den Wandel der Informationstechnik zur Kunden- und Serviceorientierung. ITIL schlägt hierzu eine Reihe von Maßnahmen und Prozessen vor, mit denen ein IT-Dienstleister kunden- und serviceorientiert gegenüber seinen Kunden oder potenziellen Kunden auftreten kann. Hierzu zählen insbesondere auch wirtschaftliche Aspekte.

Um diese Optimierungen auch im operativen IT-Betrieb zu erreichen, bedarf es einiger sogenannter Service-Support-Prozesse<sup>1)</sup>. Einer der hierfür notwendigen Prozesse ist das Incident Management, welches zum Ziel hat, einen gestörten Service schnellstmöglich wieder zur Verfügung zu stellen, sodass die Anwender die gekauften Services wieder nutzen können.

Das LDS NRW orientiert sich bereits seit einigen Jahren zur Verbesserung der relevanten IT-Prozesse an ITIL. Hier ist insbesondere der Prozess des Incident-Managements zu

nennen, der bereits frühzeitig werkzeuggestützt im LDS NRW umgesetzt wurde. Die Umsetzung erfolgte zur damaligen Zeit eher pragmatisch. Aufgrund der in dem gelebten Prozess gemachten Erfahrungen ist der Bedarf erkannt worden, den Prozess zu optimieren.

Dieser Beitrag zeigt die erreichten Erfolge zur Optimierung des bestehenden Incident-Managements auf und berichtet von den gemachten Erfahrungen bei einer Prozesseinführung.

#### **Sechs Ziele zur Optimierung des Incident-Managements**

Eine Gruppe engagierter Mitarbeiterinnen und Mitarbeiter des Fachbereichs 21 und 22 des LDS NRW hat sich im Jahr 2006 sechs Ziele zur Optimierung des Incident Managements erarbeitet:

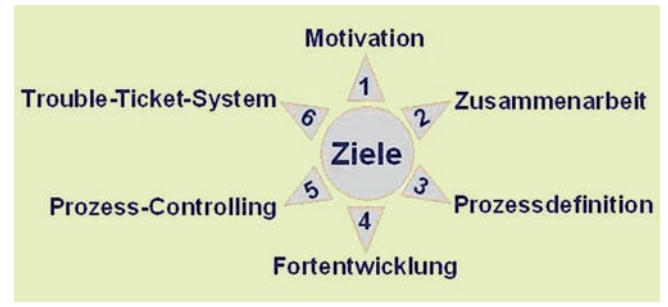

**Abb. 1:** Ziele zur Optimierung des Incident-Managements

#### **Motivation aller Mitarbeiter/-innen**

Allen Beteiligten war klar, dass die Verbesserung eines täglich gelebten Prozesses nicht "top down" verordnet werden kann. Vielmehr ist die Einbindung und Information möglichst vieler Mitarbeiterinnen und Mitarbeiter entscheidend für den Erfolg einer Prozesseinführung. Durch schriftliche Informationen (Flyer), Informationsveranstaltungen (217 Teilnehmer/-innen aus FB 21 und 22) und Schulungen der Mitarbeiter/-innen (ITIL-Foundation-Seminare, Multiplikatorenschulungen) wurde der Incident-Management-Prozess und die damit verbundenen Arbeitsverbesserungen transparent gemacht.

Ziel war dabei, dass die Mitarbeiterinnen und Mitarbeiter die Maßnahmen nicht nur anerkennen, sondern sich auch damit identifizieren.

<sup>––––––––––––––</sup> 1) Vgl. ITIL Service Support (German version), Van Haren Publishing (Mai 2005).

#### **Verbesserung der Zusammenarbeit**

Die Einführung der Rolle des "Lokaler Incident-Managers" (LIM) fördert die eindeutige Zuordnung von Zuständigkeiten für bestimmte Arten von Störungen (z. B. Netzwerk, Datenbanken) und erhöht die Erreichbarkeit von Fachgruppen. Die Rolle des "Zentralen Incident-Managers" (ZIM) dient der Koordination zwischen Fachgruppen und ist im Service-Desk angesiedelt. Das Service-Desk wird verstärkt als Schnittstelle zwischen Anwendern und dem LDS NRW genutzt. Um diese klare Rollenzuordnung zu unterstützen, wurden verschiedene unterstützende technische Maßnahmen etabliert. Hierzu gehört z. B. eine spezielle rollenbasierte Konfiguration der im LDS NRW etablierten VoIP-Telefonanlage.

Durch einführende und auch weiterhin begleitende Maßnahmen wie Job-Hospitation zwischen 1<sup>st</sup>- und 2<sup>nd</sup>-Level-Supportsowie innerhalb des 2nd-Level-Supports wird der direkte Austausch zwischen den Mitarbeiter(inne)n sowie das Verständnis für die Aufgaben der anderen Sachgebiete verstärkt.

#### **Prozessdefinition**

Im Rahmen der Arbeitsgruppe wurde der Prozess der Störungsbearbeitung formal in BOC Adonis abgebildet und in das Qualitätsmanagement aufgenommen. Zusätzlich steht der Prozess über einen HTML-Export künftig auch im Intranet des LDS NRW zur Verfügung.

Die Abwicklung von Standard-Anfragen (Service Requests) wird jetzt innerhalb des Ticket-Systems von der reinen Störungsbearbeitung deutlicher getrennt und kann somit qualitativ besser unterstützt und quantitativ besser identifiziert werden. Ziel war es

hier, diese Anfragen sowohl von den Eskalationsmechanismen des Incident-Tickets zu trennen als auch die Dokumentation solcher Anfragen auf homogene Art und Weise zu ermöglichen.

Die Eskalationsregeln und -zeiten innerhalb des Trouble-Ticket-Systems wurden überarbeitet und zusätzlich an den Prozessbeteiligten ausgerichtet, nicht nur an der organisatorischen Linie.

#### **Etablierung und permanente Fortentwicklung des Prozesses**

Zur Fortführung und Weiterentwicklung des Prozesses (und der Werkzeuge) wurde aus der Arbeitsgruppe heraus ein Gremium initiiert, das künftig im ITIL-Sinne als "Process Owner" arbeitet. Das POC (Process Owner Committee) Incident

- entscheidet über Änderungsanträge,
- führt die noch offenen Aufgaben fort,
- betreibt internes Marketing für den Prozess und
- etabliert das Prozess-Controlling, durch das sich der Prozess dauerhaft weiter entwickelt und verbessert.

#### **Einführung eines Prozess-Controllings auf Basis von Kennzahlen**

Zur Weiterentwicklung und zur Steuerung des Prozesses ist es unerlässlich, Kennzahlen zur Bewertung der Prozessqualität einzuführen. Diese wurden im Rahmen der Arbeitsgruppe auf drei Ebenen eingeführt:

- Strategische Ebene, zur Steuerung des GB 2: Hier steht die Kundensicht im Vordergrund, d. h. Kriterien wie Reaktionszeit, Benutzerzufriedenheit, Lösungszeit werden ermittelt und bewertet.
- Taktische Ebene, zur Steuerung der jeweiligen Bereiche: Hier stehen der 2nd-Level-Support und die IT-Infrastruktur im Fokus; es werden Krite-

rien wie z. B. Anzahl von Weiterleitungen, Anzahl Tickets je gestörter IT-Komponente oder Vor-Ort-Support-Quote berücksichtigt.

• Operative Ebene, zur Steuerung des Service-Desks: Hier steht der reine Service-Desk-Betrieb im Vordergrund; es werden Kriterien wie 1st-Level-Lösungsquote, durchschnittliche Gesprächsdauer, Calls pro Stunde etc. analysiert, um den Service-Desk intern und zum Kunden hin zu optimieren.

Für ein effizientes Arbeiten werden diese Daten den jeweiligen Personengruppen über ein Online-Portal bereitgestellt. Diese Maßnahme befindet sich derzeit noch in Arbeit.

#### **Optimierung des Trouble-Ticket-Systems (Remedy)**

Das Remedy-Ticketsystem wurde gezielt überarbeitet, wobei der zentrale Fokus auf der Optimierung des Vorgangs der Störungsbearbeitung lag, d. h. der direkten Arbeitsunterstützung der Supportmitarbeiter/-innen. Neben vielen Einzelverbesserungen wurden folgende Schwerpunkte gesetzt:

- Verbesserung und Reduzierung der Kategorien (Weiterleitungs-, Störungs- und Lösungskategorien),
- Einführung von Checklisten vom 2nd-Level-Support für die Hotline zur Optimierung der frühzeitigen Störungsbehebung (First Fix Rate), zur optimalen Qualifizierung der Tickets sowie zur sicheren Zuordnung zum richtigen LIM,
- softwareergonomische Überarbeitung und Optimierung,
- Einführung einer zusätzlichen Ticket-Art in Form von Service Requests (s. o.).

#### **Erfahrungen bei der Prozesseinführung**

Die Einführung des Prozesses gliederte sich in mehrere Schritte:

- Zunächst wurde von einer Gruppe motivierter Mitarbeiter/-innen Unterlagen und Flyer zum neuen Prozess erstellt, die entsprechend an alle beteiligten Mitarbeiterinnen und Mitarbeiter weitergegeben wurden. Die Mitarbeiter/-innen wurden in Informationsveranstaltungen über die geplante Arbeit und Maßnahmen der Prozessgruppe(n) und deren inhaltliche Ausrichtung informiert. Darüber hinaus wurden einige Personen in intensiven Workshops als Multiplikatoren ausgebildet.
- Gleichzeitig wurden das aktuelle Ticketdesign und der Workflow einem Redesign unterzogen. Am 1. 2. 2008 konnte der neue Workflow erfolgreich in Betrieb genommen werden und mit den geschulten Mitarbeiter(inne)n in FB 21 und FB 22 der Incident-Betrieb ITIL-konform aufgenommen werden.
- Für die Einführung der rollenbasierten Incident-Manager wurde eine analoge Vorgehensweise gewählt. Insgesamt wurden 17 Personen in FB 21 und FB 22 die Rolle eines lokalen Incident-Managers (LIM) zugewiesen. Im ITSC und im LVNSC wurde jeweils ein zentraler Incident-Manager (ZIM) eingerichtet. Der Austausch der Incident-Manager untereinander wurde im FB 21 durch eine wöchentliche Produktionsbesprechung zu auffälligen Tickets intensiviert.
- Für das POC (Process Owner Committee) Incident gab es am Anfang eine Menge organisatorischer Regelungen zu treffen:
	- Erreichbarkeit des POC klären,
	- Besprechung vielfältiger zusätzlicher Wünsche zum Ticket-Workflow,
	- Reaktionen auf die Einführung der Service-Request-Formulare,
	- Verständnis und Akzeptanz für die neuen Strukturen.
- Inzwischen ist das Service-Request-Formular erfolgreich eingeführt worden, wie die Nutzung der Tickethistorie für den Kunden LDS NRW belegt:

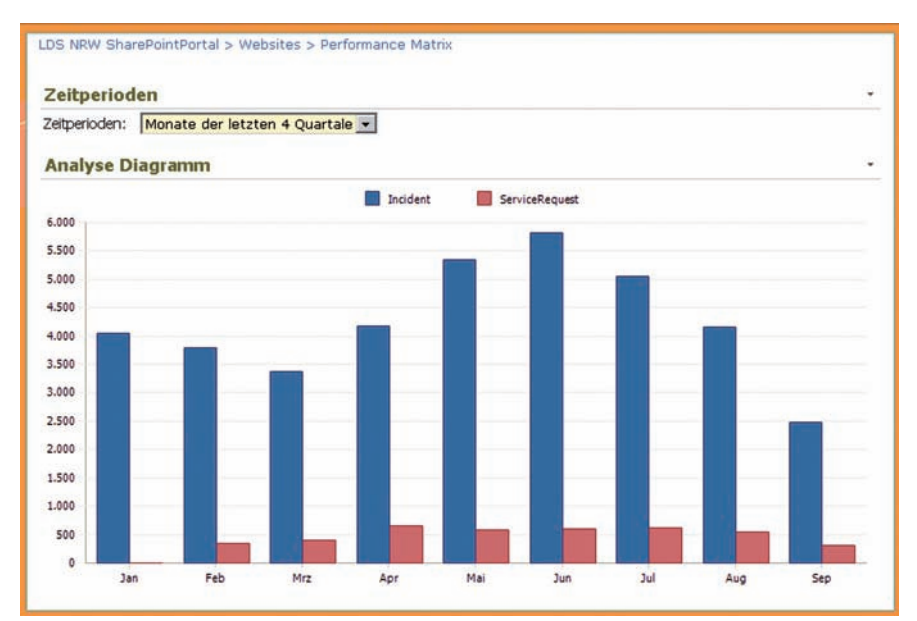

**Abb. 2:** Anzahl von Incident- und Service-Request-Tickets

- Derzeit wird im POC vorbereitet, die Fachbereiche 23 bis 25 des LDS NRW ins Incident-Management aufzunehmen. Dazu wurden in jedem dieser FB Leuchtturmprojekte gestartet, die als Pilot für den Fachbereich dienen.
- Remedy wird derzeit auf eine neue Version (7.1) migriert, da der Support für die alte Version in Kürze ausläuft. Hierzu sind umfangreiche Tests der bereits etablierten Workflows notwendig, die nahezu abgeschlossen sind.
- Derzeit werden weitere Kennzahlen wie Reaktionszeiten, Lösungszeiten u. a. in einem Berichtsinterface auf Basis von Sharepoint entwickelt (siehe Abb. 3).

Hierzu werden vorgegebene Ziel-Werte mit den tatsächlichen Ist-Werten verglichen. Zusätzlich wird mit einer Ampelfunktion angezeigt, ob die Zielwerte unter- oder überschritten wurden. Dies ermöglicht zukünftig einen direkten Überblick über die Qualität des Prozesses.

#### **Kritische Erfolgsfaktoren bei der Einführung neuer Prozesse**

*• Management of Change:* Es zeigt sich, dass die Etablierung neuer oder anders gearteter Prozesse in einer aufbauorientierten, großen Organisation maßgeblich von der Beteiligung aller relevanten Mitarbei-

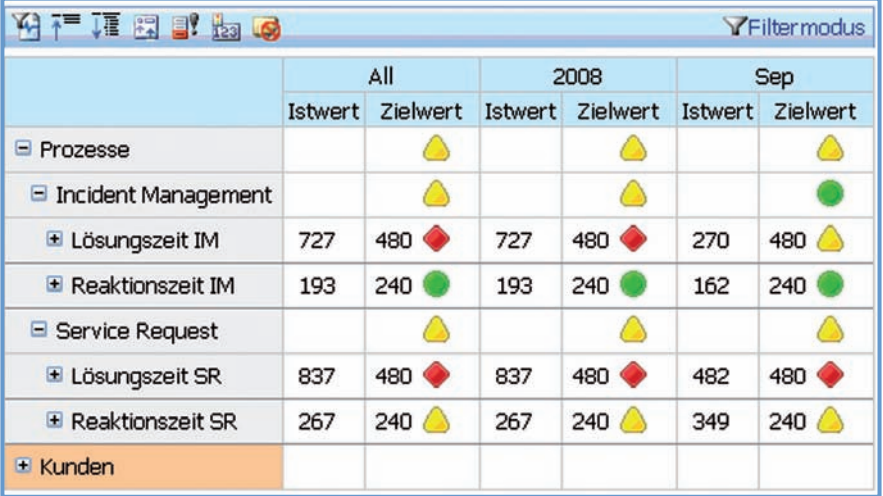

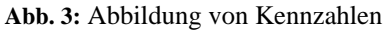

terinnen und Mitarbeiter abhängt, also von denjenigen, die den Prozess nach seiner Etablierung dauerhaft mit Leben füllen müssen. Es ist von äußerster Wichtigkeit, dass alle Beteiligten die Sinnhaftigkeit und Notwendigkeit neuer oder zu optimierender Prozesse verstehen und möglichst unterstützen.

- *KVP (Kontinuierlicher Verbesserungsprozess):* Eine Einführung oder Optimierung von Prozessen ist nicht mit deren Einbringung in die Organisation abgeschlossen. Vielmehr ist es von großer Wichtigkeit, diese Prozesse dauerhaft zu begleiten und zu steuern. Um dies zu realisieren, bedarf es Ressourcen, welche sich hierfür zuständig fühlen. Es muss also für alle Prozessbeteiligten eine zentrale Anlaufstelle geben, gegenüber welcher diese ihre Anregungen, Verbesserungsvorschläge oder Änderungswünsche kommunizieren können. Diese zentrale Anlaufstelle (nach ITIL Process Owner) muss ihrerseits zum einen in der Lage sein, Entscheidungen bezüglich des Prozesses fällen zu können und zu dürfen, zum anderen müssen Möglichkeiten zur Beurteilung der Prozessgüte und -reife geschaffen werden. Denn ohne solche Maßnahmen ist eine weitere Prozesssteuerung und -entwicklung kaum möglich. In diesem Umfeld spricht man in ITIL von sogenannten KPIs (Key Performance Indicators). Diese werden im Rahmen des Incident-Managements im LDS NRW durch die sogenannte Performance-Matrix (siehe Abb. 2 und 3) realisiert und den entsprechenden Organisationseinheiten zur Verfügung gestellt.
- *Management Commitment:* Um entsprechende Prozesse in einer Organisation einzuführen, bedarf

es zwingend der Unterstützung der obersten Entscheidungsebene. Wenn diese die geplanten Vorhaben nicht unterstützt, stellen sich sehr zeitnah gewisse Grenzen der Umsetzbarkeit ein.

- *"Führung"* von externer Beratung: In vielen Bereichen ist es sinnvoll, auf das Know-how externer Spezialisten (Beratungsunternehmen) zurückzugreifen. Diese bieten insbesondere den Vorteil, dass sie durch die Durchführung zahlreicher ähnlich gelagerter Projekte und jahrelange Marktpräsenz ein sehr großes Erfahrungswissen in das Projekt hinein bringen können. Bei solcher Unterstützung ist zum einen eine richtige Mischung der Aufgaben von externen und internen Ressourcen wichtig, zum anderen muss gewisses grundlegendes Know-how in der Organisation aufgebaut werden, um die externen Partner sinnvoll steuern zu können und letztlich brauchbare Ergebnisse zu erzielen.
- *Schulungen:* Um für eine breite Akzeptanz in der Organisation zu sorgen, sind themenbezogene Fachschulungen unerlässlich. Nur durch solche Schulungen lässt sich eine vollständige Akzeptanz entsprechender Bemühungen realisieren (siehe Management of Change). Aus diesem Grund bildet das LDS NRW intensiv zum Thema ITIL aus, sodass aktuell zwei IT-Service-Manager und 15 IT-Foundation-Manager im Hause zertifiziert sind. Weiterhin bietet das LDS NRW im Fortbildungsprogramm des Innenministeriums eine zweitätige Ausbildung zum IT-Foundation-Managereinschl. TÜV-Zertifizierung an (http://lv.lds.nrw.de/www/it-prog/in dex.html bzw. Kurs Nr: 20880). Der Kurs ist offen für die gesamte Landesverwaltung.

#### **Fazit**

Die Ergebnisse konnten nur durch die engagierte Mitarbeit aller Beteiligten erreicht werden. Insbesondere die Einbindung erfahrener Mitarbeiterinnen und Mitarbeiter des gehobenen Dienstes, welche seit Jahren aktiv an der Behebung von Störungen arbeiten, erwies sich als unabdingbar. Die fachbereichsübergreifende Zusammenarbeit sowie die offene und ergebnisorientierte Diskussionskultur ermöglichten die einvernehmliche Optimierung des IncidentManagements. Hierfür gilt allen Beteiligten der Dank.

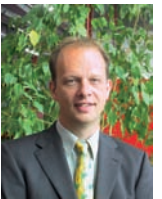

*Dr. Andre Vollmer Tel. 0211 9449-2383 E-Mail: andre.vollmer @lds.nrw.de*

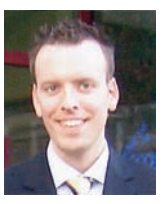

*Torsten Tuschinski Tel. 0211 9449-3387 E-Mail: torsten.tuschinski @lds.nrw.de*

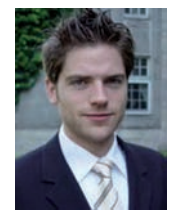

*Christian Dinnus Tel. 0211 9449-3384 E-Mail: christian.dinnus @lds.nrw.de*

## **Ihre Meinung bitte! Online-Beteiligung für Planungsverfahren**

Beteiligung-Online ist eine von der Firma entera aus Hannover entwickelte internetbasierte Beteiligungsplattform mit integrierter GIS-Komponente. Das LDS NRW betreibt diese Plattform auf zentralen Servern für die Planungsstellen des Landes im Geschäftsbereich des Ministeriums für Wirtschaft, Mittelstand und Energie des Landes Nordrhein-Westfalen (MWME) und für Bereiche der Wasserwirtschaft im Geschäftsbereich des Ministeriums für Umwelt und Naturschutz, Landwirtschaft und Verbraucherschutz des Landes Nordrhein-Westfalen (MUNLV). In Absprache mit den Kunden werden die entsprechenden Beteiligungsverfahren durch das Geoinformationszentrum des LDS NRW eingerichtet und technisch betreut. Bisher konnten auf diese Weise bereits Beteiligungsverfahren der Bezirksregierungen Köln und Münster erfolgreich durchgeführt werden. Zurzeit führt die Bezirksregierung Düsseldorf ein öffentliches Beteiligungsverfahren zur 57. Änderung des Regionalplans (vormals Gebietsentwicklungsplan) durch, erstmal mittels Beteiligung-Online.

Neben den erwähnten NRW-Verfahren wurden bereits zahlreiche große Planungsverfahren im norddeutschen Raum erfolgreich durchgeführt – dort betrieben durch die Firma entera.

Der nachfolgend beschriebene Einsatz der Beteiligungsplattform stellt den ersten Einstieg der nordrhein-westfälischen Regional- und Landesplanung in ein E-Government-Verfahren dar und wurde in den Aktionsplan 2009 für E-Government-Vorhaben der Landesregierung aufgenommen.

Beteiligung-Online wurde entwickelt, um umfangreiche formelle Beteiligungsverfahren für die Beteiligten und insbesondere für die Träger der Vorhaben zu vereinfachen. Die Beteiligten und die Mitarbeiter der Vorhabenträger benötigen nur einen PC mit Internetzugang, da alle Funktionen von dem eingesetzten Internetserver bereit gestellt werden.

Mit Beteiligung-Online wird der gesamte Ablauf der formellen Beteiligung vollständig innerhalb einer einheitlichen Anwendung im Internet abgebildet. Dadurch können die Phasen eines solchen Verfahrens medienbruchfrei und nahtlos ineinander greifen:

Phase 1: Visualisierung der Planungsunterlagen

Phase 2: Stellungnahme

Phase 3: Abwägung und Erörterung

#### **Konzept**

Neben den zu visualisierenden Daten (s. u.) befindet sich die gesamte Programmlogik auf einem speziell hierfür eingerichteten Internetserver des LDS NRW. Alle erforderlichen Module und Funktionen (mit Ausnahme eines Browsers und des Acrobat Reader) werden den Nutzern, d. h. sowohl den Beteiligten als auch den Mitarbeitern der jeweiligen Planungsbehörde, online zur Verfügung gestellt.

Die Plattform besteht aus einem Linux-basierten Internetserver mit einer ganzen Reihe von Open-Source-Komponenten (z. B. PostgreSQL, Apache, UMN, MapBender), einigen speziell entwickelten Modulen (z. B. Zeichenmodul, Login) sowie zahlreichen Datenbankapplikationen. Die abgegebenen Stellungnahmen werden mit Hilfe des Datenbankmanagementsystem PostgreSQL erstellt, verwaltet und schließlich vom Vorhabenträger bearbeitet und abgewogen.

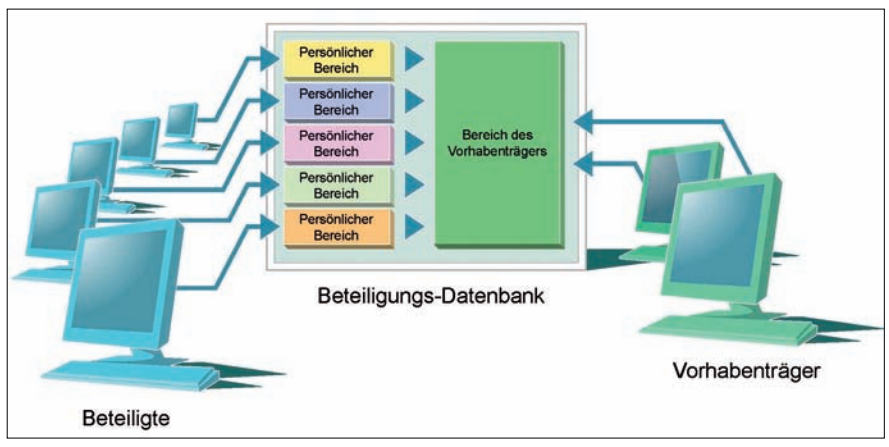

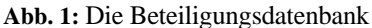

Darüber hinaus bietet Beteiligung-Online durch eine entsprechende Steuerung der Zugriffsrechte, Weiterleitungsoptionen und Filtermöglichkeiten leistungsfähige Gruppenarbeitsfunktionalitäten (s. u.).

#### **Visualisierung der Planungsunterlagen**

Die Texte (einschl. Tabellen und Abbildungen) zu den Beteiligungsverfahren werden im PDF-Format bereitgestellt. Dies hat gegenüber einer HTML-Darstellung den Vorteil, dass die Internet-Visualisierung identisch mit einer gedruckten Fassung ist. Die Texte können seitenweise direkt im Internet gelesen werden. Durch diese Form der Visualisierung sind die Ladezeiten kurz und es können beliebig

umfangreiche Textdokumente dargestellt werden.

Der Zugriff auf die Textseiten erfolgt über einen Windows-Explorer-ähnlichen Verzeichnisbaum und über eine Weiterblättern-Funktion. Außerdem unterstützt eine Volltextsuche das Finden relevanter Textstellen, was insbesondere bei der Arbeit mit umfangreichen Textunterlagen oft sehr hilfreich ist.

Die zumeist großformatigen Karten eines Beteiligungsverfahrens werden nicht als PDF, sondern mit Hilfe eines Kartenservers visualisiert. Im Gegensatz zur Papierausgabe kann damit unabhängig von der tatsächlichen Kartengröße ein Sach-Thema blattschnittfrei und mit hoher Geschwindigkeit dargestellt werden, d. h. alle Kartenblätter eines Themas werden zusammenhängend visualisiert. Der Zugriff

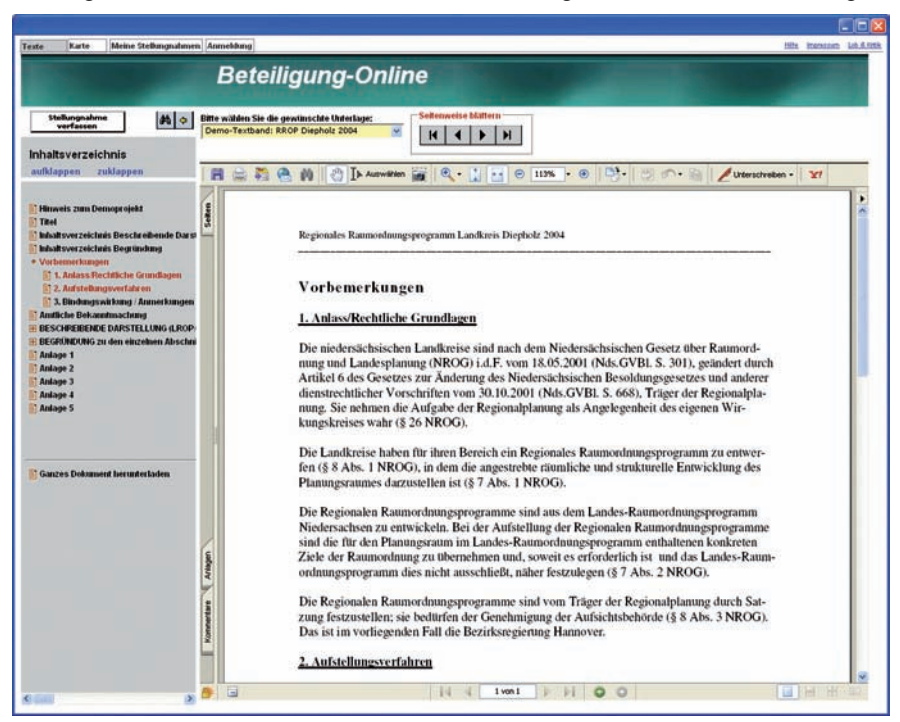

**Abb. 2:** Textdarstellung

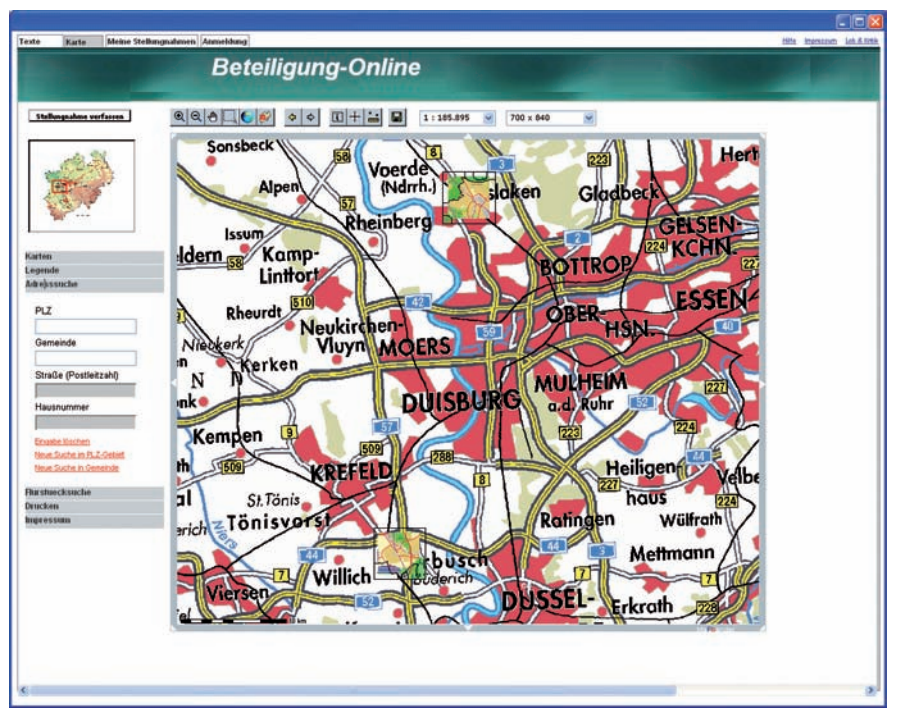

**Abb. 3:** Kartendarstellung

auf die einzelnen Themen eines Verfahrens erfolgt ebenfalls über eine explorerähnliche Baumstruktur.

Über den Kartenserver werden dem Nutzer Basis-GIS-Funktionalitäten wie Zoomen, Verschieben, Messen, Maßstabsdruck etc. bereit gestellt. Die Legenden zu den einzelnen Themen werden der Übersichtlichkeit halber in einem separaten Fenster geöffnet. Alle Karten und Texte können außerdem ergänzend als PDF-Dokumente zum Download angeboten werden. Durch die Einbindung von bereits im LDS NRW vorhandenen Kartendiensten (z. B. Geobasis- und Fachdaten) und Suchdiensten (z. B. Adress- oder Flurstücksuche) wird das Kartenmodul funktional und inhaltlich erweitert.

#### **Stellungnahme**

Während die Visualisierung der Planungsunterlagen in der Regel ohne Zugangsbeschränkung nutzbar ist, ist zur Abgabe von Stellungnahmen eine einmalige Registrierung erforderlich. Durch diesen Vorgang wird für jeden Beteiligten ein persönlicher, passwortgeschützter Arbeitsbereich in der Datenbank angelegt. Alternativ kann auch eine geschlossene Benutzergruppe (z. B. bei einer reinen Beteiligung von Trägern öffentlicher Belange) eingerichtet werden, bei der die Beteiligten vom Vorhabenträger festgelegt werden. Für beteiligte Institutionen kann durch die Festlegung von bestimmten Nutzerrollen und damit verbundenen Lese- und Schreibrechten unterschiedlichen behördlichen Hierarchie- und Arbeitsflussanforderungen Rechnung getragen werden.

Um eine Stellungnahme zu verfassen, wird die Seite mit der zu kommentieren Textstelle in einen Editor übernommen, die Textstelle gekennzeichnet und eine Anmerkung dazu verfasst. Beides zusammen wird im persönlichen Arbeitsbereich des Beteiligten gespeichert.

Zeichnerische Anmerkungen können mit Hilfe eines Zeichenwerkzeugs in beliebige Kartenausschnitte eingezeichnet und durch textliche Erläuterungen ergänzt werden. Diese Kartenausschnitte können zusätzlich in georeferenzierter Form herunter geladen werden und im lokalen GIS mit eigenen Daten verglichen werden.

Alle Stellungnahmen einer beteiligten Privatperson oder Institution können im persönlichen Arbeitsbereich fortwährend bearbeitet, ausgedruckt und schließlich an den Vorhabenträger versandt werden. Nach der Übermittlung verbleibt im persönlichen Arbeitsbereich ein unveränderbares, aber druckbares Belegexemplar aller Stellungnahmen.

#### **Abwägung**

Die im Internet verfassten Stellungnahmen werden durch die Funktion "Versenden" aus dem persönlichen Arbeitsbereich des Beteiligten unmittelbar in den Arbeitsbereich des Vorhabenträgers übertragen. Dadurch kann direkt nach dem Versenden mit der Bearbeitung, Auswertung und Abwägung begonnen werden.

Die Verfügbarkeit der Beteiligungsdatenbank auf einem Internetserver erlaubt es, dass alle zuständigen Mitarbeiter des jeweiligen Vorhabenträgers sowie der zuständigen Institutionen gleichzeitig von beliebigen Standorten aus auf alle Datensätze zugreifen können.

Der zentrale Arbeitsbereich für die Abwägung ist die tabellarische Darstellung aller eingegangenen Stellungnahmen. Von hier aus sind alle Auswertungs- und Verwaltungsfunktionen zugänglich.

Über ein Eingabemodul mit entsprechenden Erfassungsmasken können auch die postalisch eingegangenen Stellungnahmen in die Datenbank integriert werden, um alle Stellungnah-

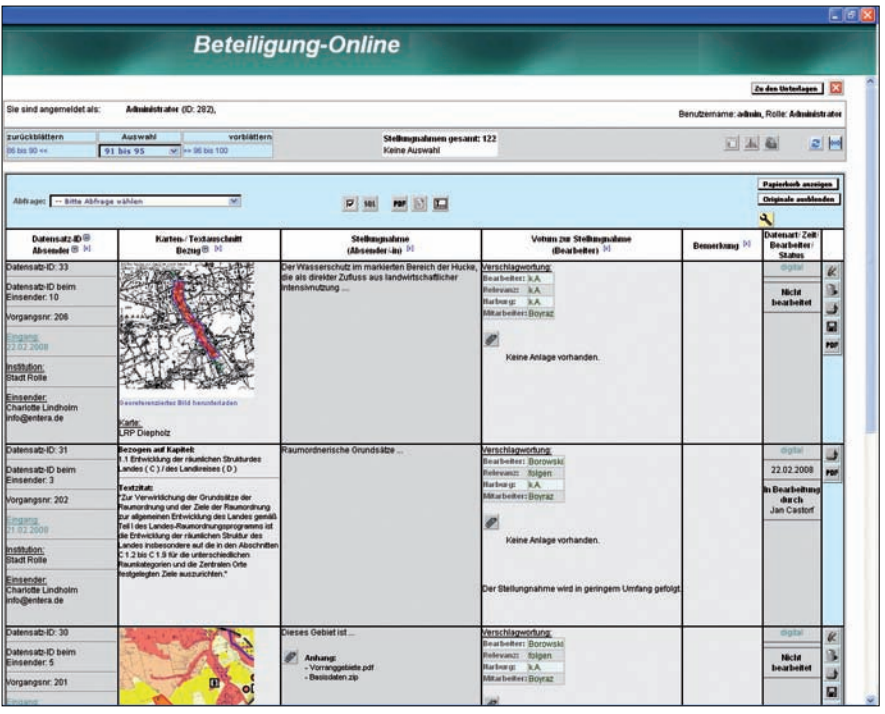

**Abb. 4:** Abwägungstabelle

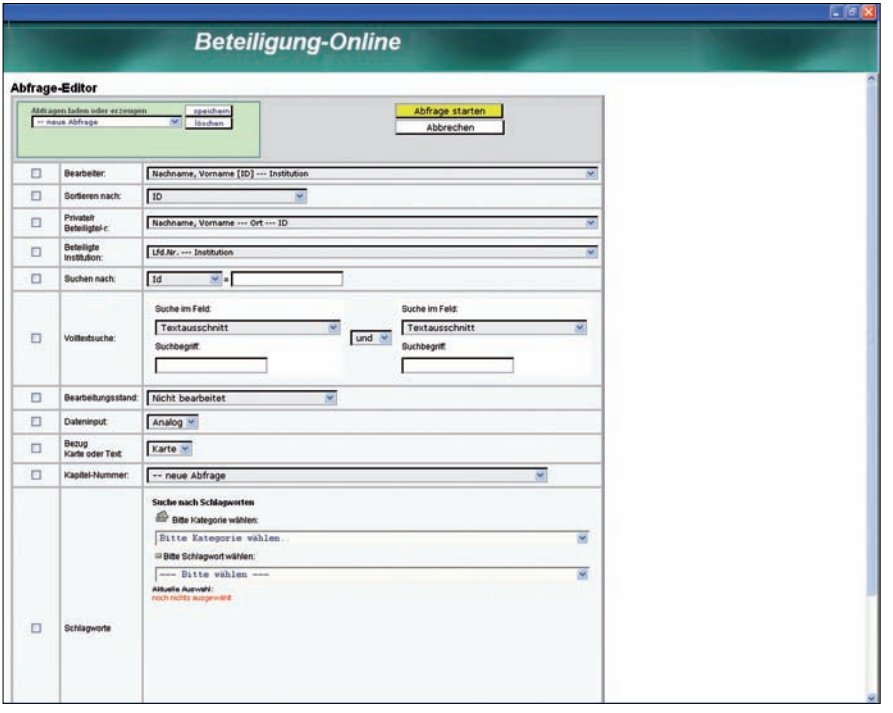

#### **Abb. 5:** Abfrage-Editor

men gemeinsam auswerten und abwägen zu können. Stellungnahmen, die mehrere Argumente enthalten, können mit Hilfe einer Zerteilungsfunktion nachträglich in beliebige Einzelargumente zerlegt und so thematisch getrennt werden.

Die Datenbankabfragen erfolgen über einen einfach zu bedienenden Abfrage-Editor. Einmal erstellte (komplexe) Abfragen können gespeichert und so allen Mitarbeitern zugänglich gemacht werden. Im Auftrag der LDS NRW wurde von der Fa. entera ein konfigurierbarer Synopsen-Assistent entwickelt. Damit lassen sich Gegenüberstellungen (Synopsen) mit Vorblättern und Inhaltsverzeichnissen erstellen und in ein Word-Dokument

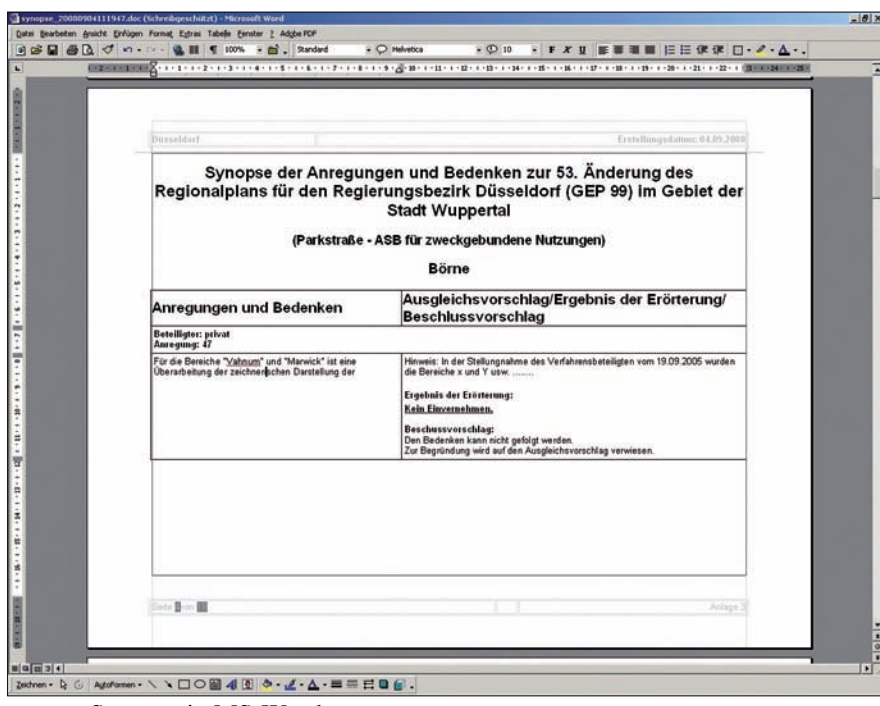

**Abb. 6:** Synopse in MS-Word

umwandeln, um sie dort weiter zu bearbeiten. Die Darstellung der Synopsen (Titel, Kopf- und Fußzeilen etc.) kann mit wenigen Mausklicks an die jeweiligen Verfahren angepasst werden.

Eine Textbaustein-Funktion erlaubt es, immer wiederkehrende Standardtexte als Abwägungstext einzufügen. Über eine Mehrfachzuweisungs-Funktion können ganze Gruppen von Stellungnahmen gezielt mit den gleichen Textbausteinen versehen werden. Mit Hilfe eines Schlagwort-Editors lassen sich beliebige neue Schlagwort-Kategorien anlegen und die Stellungnahmen entsprechend verschlagworten. Dies ermöglicht eine beliebige Sortierung und Kategorisierung der Stellungnahmen.

#### **Gruppenarbeitsfunktionen**

Häufig müssen während der Abwägung zahlreiche Personen verschiedener Institutionen an unterschiedlichen Standorten gemeinsam oder nacheinander die eingegangenen Stellungnahmen bearbeiten. Durch die Vergabe verschiedener, abgestufter Zugriffsrechte einerseits und durch die Zuordnung von Mitarbeitern zu Stellungnahmen und das Setzen von Filtern ande-

LDVZ-Nachrichten 2/2008 **31**

rerseits kann ein Workflow festgelegt werden. Die Voten zu den Stellungnahmen (Ausgleichsvorschlag, Ergebnis der Erörterung etc.) können zwischen den zuständigen Personen und Institutionen laufend online abgestimmt werden, was die gesamte Bearbeitungszeit entscheidend verkürzt. Für die nächsten Versionen von Beteiligung-Online ist ein weiterer Ausbau der Gruppenarbeitsfunktionalitäten vorgesehen.

Selbstverständlich kann die Datenbank und die Gruppenarbeitsfunktionen auch ohne eine vorhergehende internetgestützte Beteiligung genutzt werden. Dazu müssen die analog eingegangenen Stellungnahmen über das Eingabemodul in die Datenbank eingepflegt werden.

#### **Ausblick**

Mit der Umsetzung der EU-Richtlinie zur strategischen Umweltplanung in deutsches Recht im Jahre 2004 sind beinahe alle mit umweltrelevanten Planungsvorhaben betrauten öffentlichen Stellen zur Beteiligung der Öffentlichkeit verpflichtet. Um solche Verfahren effizient durchzuführen, bietet die vom LDS NRW bereitgestellte internetbasierte Plattform sehr gute Voraussetzungen.

Neben den Landesplanungsbehörden des MWME wird künftig, wie eingangs dargestellt, auch der Geschäftsbereich des MUNLV auf die Unterstützung durch Beteiligung-Online setzen. Hierzu wurde die Lizenz für das Produkt entsprechend erweitert. Als erstes Pilotverfahren in diesem Bereich wird die Anhörung der Öffentlichkeit zur Bewirtschaftungsplanung NRW im Rahmen der Umsetzung der Wasserrahmenrichtlinie mit der neu beschafften Version 4.0 von Beteiligung-Online durchgeführt.

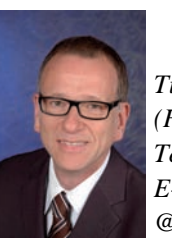

*Tilmann Schulze-Wolf (Firma entera) Tel.: 0511 16789-0 E-Mail: schulze-wolf @entera.de*

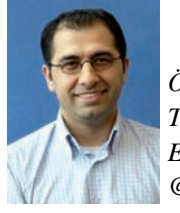

*Ömür Boyraz Tel.: 0211 9449-6411 E-Mail: oemur.boyraz @lds.nrw.de*

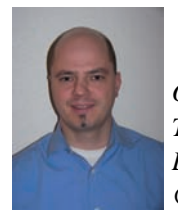

*Oliver Karusseit Tel.: 0211 9449-6302 E-Mail: oliver.karusseit @lds.nrw.de*

### **BORISplus NRW Informationsportal für Boden- und Immobilienwerte**

#### **Projekthintergrund**

Im Rahmen eines bundesweit vernetzten Informationssys-<br>tems VBORIS, in dem Bodenrichtwerte und Grundstücksm Rahmen eines bundesweit vernetzten Informationssysmarktberichte künftig flächendeckend nach einheitlichen Standards bereitgestellt werden sollen, wurde das bestehende Bodenrichtwerteportal BORIS.NRW komplett neu entwickelt und auf eine andere technologische Plattform gesetzt. Die Gutachterausschüsse für Grundstückswerte in NRW haben sich dazu entschlossen, darüber hinaus Kauffalldaten und perspektivisch auch Richtwerte für Wohnimmobilien in dem neuen Boden-/Immobilienwerteportal BORISplus NRW zugänglich zu machen. Das "plus" besteht darin, Durchschnittswerte der Kaufpreise für Eigentumswohnungen sowie für Ein- und Zweifamilienhäuser online abrufen zu können. Diese "Allgemeine Preisauskunft" richtet sich an jedermann und erlaubt es, nach Abfrage einiger Kriterien ein mittleres Preisniveau aus einer hinterlegten Kaufpreisdatenbank abzuleiten.

Um eine spätere Anbindung der nordrhein-westfälischen Daten an ein länderübergreifendes System problemlos zu ermöglichen, wurde die Gesamtarchitektur der Anwendung BORISplus NRW auf die Nutzung von standardisierten Webdiensten ausgerichtet. Der serviceorientierte Ansatz ermöglicht es zukünftig auch, Bodenrichtwerte oder Auswertungen zu den mittleren Kaufpreisen in externe Anwendungen (z. B. Immobilienportale) zu integrieren.

Um das vom Innenministerium Nordrhein-Westfalen in Auftrag gegebene Projekt erfolgreich durchführen zu können, be-

darf es der engen Zusammenarbeit unterschiedlicher Akteure:

- Fachlich wird das Projekt von einer Gruppe begleitet, die aus Vertretern der Gutachterausschüsse und des Oberen Gutachterausschusses für Grundstückswerte im Land Nordrhein-Westfalen besteht.
- Die Abteilung 7 der Bezirksregierung Köln (GEObasis.NRW, das ehemalige Landesvermessungsamt) ist zuständig für die Konsolidierung der Datenlieferungen der 78 Gutachterausschüsse NRWs und die Abwicklung der Rechnungsstellung der kostenpflichtigen Produkte.
- Dem LDS NRW obliegt die technische Projektleitung. Weiterhin ist es verant-

wortlich für die Implementierung und den späteren Betrieb von BORISplus.

• Die Entwicklung der Portalfunktionen wurde in Kooperation mit der Firma con terra aus Münster durchgeführt.

Die im bestehenden BORIS enthaltenen Produkte und Funktionen wurden vollständig in die neue Architektur integriert. Da auch die Nutzerdaten in das neue System übernommen werden, kann sich der Nutzer wie gewohnt mit seinen Zugangsdaten anmelden. Unter der bekannten Internetadresse www.boris.nrw.de wird dem Nutzer zukünftig das neue Portal zur Verfügung stehen.

#### **System-Architektur**

BORISplus NRW soll als GDI (Geodateninfrastruktur)-Anwendung implementiert werden. Dies impliziert eine serviceorientierte Gesamtarchitektur (SOA) unter Verwendung der OGC (Open Geospatial Consortium)-Diensteschnittstellen. Das Portal und insbesondere die Kartendarstellung und Kartenfunktionen sind die Konsumenten der GDI-Dienste. Als GDI-Dienste werden primär WMS- und WFS-Dienste angesprochen. Das Nutzermanagement sowie das Price-and-Ordering-Management sollen über gesicherte SOAP-Dienste des LDS NRW bereitgestellt werden. Die Aufträge, die beim Abruf kostenpflichtiger Informationen erstellt werden müssen, werden in einer Auftragsdatenbank abgelegt.

Abbildung 1 zeigt die verschiedenen Schichten der Anwendung:

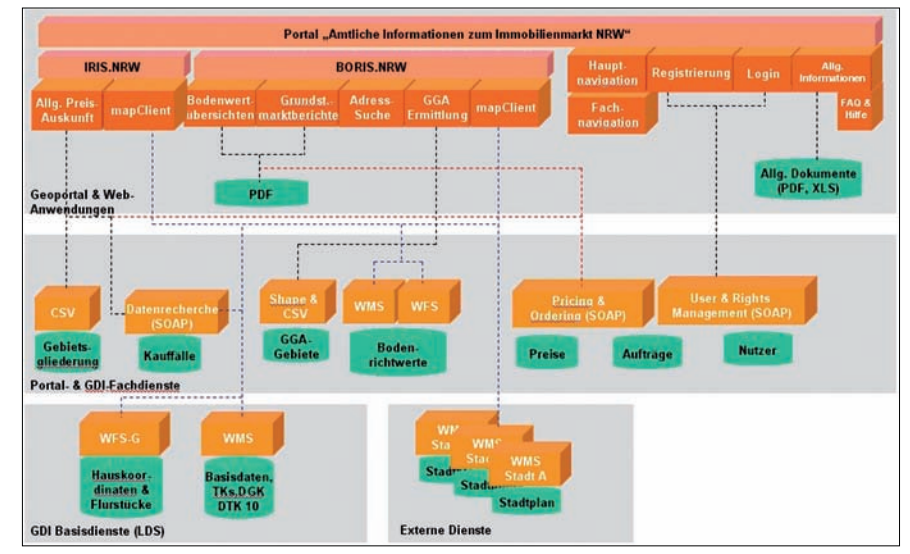

**Abb. 1:** GDI-konforme Architektur von BORISplus NRW

- *Anwendungsschicht:* Dieser Schicht sind die Web-Anwendungen zugeordnet, welche die Arbeit des Nutzers mit dem Gesamtsystem ermöglichen (orange gekennzeichnete Komponenten in Abbildung 1). Der Zugang erfolgt dabei über das zu realisierende Geoportal.
- *Diensteschicht:* Diese Schicht enthält die seitens der Anwendungsschicht benötigten Portaldienste, GDI-Fachund -Basisdienste sowie weitere externe Dienste (ocker gekennzeichnete Komponenten in Abbildung 1).
- *Datenschicht:* Der Zugriff auf die benötigten Daten (grün gekennzeichnet in Abbildung 1) erfolgt meist aus der übergeordneten Diensteschicht heraus.

Für die Architektur sind unterschiedliche Verteilungsszenarien realisierbar. Dienste und Web-Anwendung lassen sich prinzipiell auf unterschiedlichen Knoten im Internet ausführen.

#### **Anwendung**

Für die Realisierung von BORISplus NRW wurde das mapClient-Framework der Firma con terra in der Version 2.1 ausgewählt, da es sich flexibel an die Bedürfnisse einer Geodateninfrastruktur anpassen lässt. Daraus ergibt sich, dass die Entwicklung mit Java, JSP, Struts, HTML, JavaScript und AJAX erfolgt.

Das Layout der Anwendung setzt sich aus folgenden Teilen zusammen:

- Allgemeine Navigation
- Fachnavigation
- Ansichtsbereich

Die *allgemeine Navigation* steht ständig zur Verfügung und bietet Zugang zu Nutzungsbedingungen, Impressum, Kontakt, Hilfe etc.

Die *Fachnavigation* befindet sich immer links und hält die Produkte sowie Informationen zu den Produkten und zu diversen zuständigen Behörden vor.

Der Bereich rechts neben der Fachnavigation und unter der allgemeinen Navigation ist der *Ansichtsbereich*. Hier werden zum Beispiel die Tabellen für die verfügbaren Grundstücksmarktberichte, aber auch die Kartenansicht mit der Werkzeugleiste dargestellt.

Auch wird das Kartenbild und das Ergebnis der allgemeinen Preisauskunft dort angezeigt.

Sollte man sich nicht direkt zu Beginn über das "Schnell-Log-in" (siehe Abb. 2 oben rechts) angemeldet haben, so ist immer ein Anmelde-Link oben rechts im Ansichtsbereich verfügbar.

Im angemeldeten Zustand wird neben dem Nutzernamen ein Link zu den Nutzerdaten bereitgestellt, unter denen die bestehenden Aufträge angezeigt werden.

Zu den Produkten gelangt man über den Eintrag "Immobilienwerte-Online" (vgl. Abb. 2 grün markierter Eintrag: "Immobilienwerte-Online") in der Fachnavigation. Zuerst wählt der Nutzer eine Gemeinde aus, für die er sich interessiert. Anschließend geht es weiter zur Produktauswahl. Innerhalb einer ausgewählten Gemeinde können die Produkte beliebig gewechselt werden. Bei einem Gemeindewechsel ist anschließend eine erneute Produktauswahl nötig.

In der folgenden Tabelle sind die verfügbaren Produkte nach ihrer Zugehörigkeit zu Teilbereichen, ihrer Lieferform und der Kostenpflicht dargestellt:

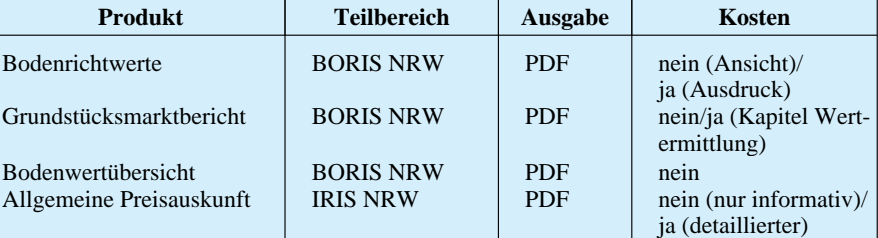

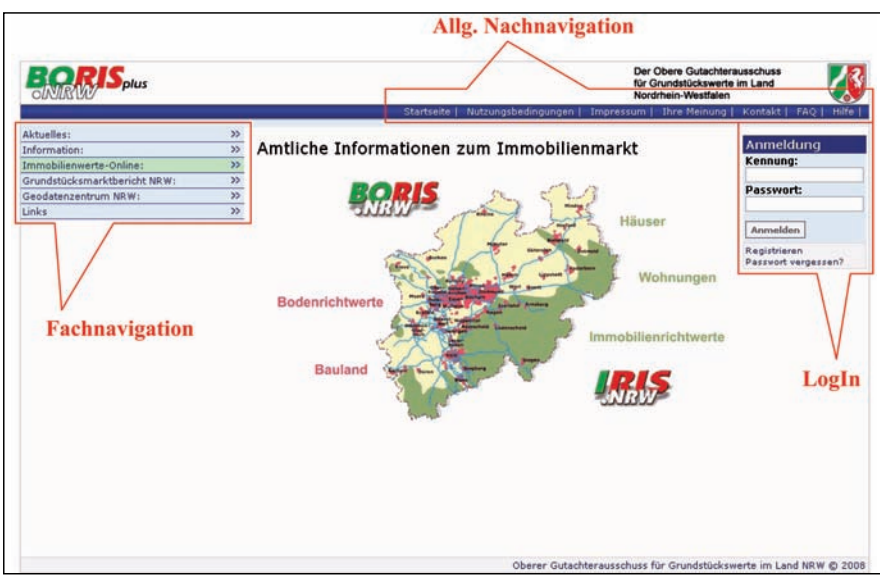

**Abb. 2:** Layout des BORISplus.NRW-Portals erzeugt. Er enthält eine Kartenansicht

#### **Bodenrichtwerte**

Die Bodenrichtwerte werden auf der Karte lagerichtig wiedergegeben. Weitere Informationen zu den Bodenrichtwerten, auch Detailinformationen genannt (Abbildung 3), sind hier per Klick auf den gewünschten Wert zu erhalten. Bis zu diesem Punkt werden die Informationen zu den Bodenrichtwerten kostenfrei für die Nutzer bereitgestellt. Über den Button "Ausdruck Bodenrichtwert erzeugen" gelangt man, nachdem man über die Kosten dieses Ausdruckes informiert wurde, zur Voransicht. Mittels Bestätigung wird der eigentliche PDF-Ausdruck dynamisch

|                                                                                     |                                                                                                    |                                                           |                                       |                     | Der Obere Gutachterausschuss<br>für Grundstückswerte im Land<br>Nordrhein-Westfalen                 |          |
|-------------------------------------------------------------------------------------|----------------------------------------------------------------------------------------------------|-----------------------------------------------------------|---------------------------------------|---------------------|----------------------------------------------------------------------------------------------------|----------|
|                                                                                     |                                                                                                    |                                                           | Startseite                            | Nutzungsbedingungen | Impressum   Thre Meinung  <br>Kontakt<br>FAO                                                        |          |
| Aktuelles:<br>Information:<br>Immobilienwerte-Online:                               | $\mathcal{V}$<br>35<br>$\mathcal{V}$                                                                                | <b>Bodenrichtwerte</b>                                    |                                       |                     |                                                                                                    | Anmelden |
| Grundstücksmarktbericht NRW:<br>Geodatenzentrum NRW:<br>Links<br>Suche<br>Gemeinde: | $\mathcal{D}$<br>$\mathbf{z}$<br>$\rightarrow$                                                                      | Bodenrichtwerte anklicken<br>für veitere Hinveize<br>leid | △<br><b>Stacthalle</b>                | Moccnier-           | ∇<br>Werkzeuge<br>Maßstab wählen<br>DTK 1110000<br>Kartenwerk<br>550 gatrag<br>Topographische Karte |          |
| Siegburg<br>v                                                                       | http://www.borisp.nrw.de - BORISplus.NRW B                                                                          |                                                           | ▭                                     |                     | <b>Optionale Folien</b>                                                                             |          |
| <b>Produkt:</b>                                                                     |                                                                                                    |                                                           |                                       | St                  | Gemeindegrenzen                                                                                     |          |
| Bodenrichtwert                                                                      |                                                                                                    |                                                           | BORISplus.NRW Bodenrichtwerte-Details | arten.              | <b>Bodenrichtwerte Jahrgang:</b><br>2008                                                            |          |
| Neue Gemeindesuche<br>Kleinräumige Eingrenzu                                        | Das Drucken der Bodenrichtwerte ist kostenpflichtig<br>und erfordert eine Registrierung!                            |                                                           |                                       |                     | Legende<br>· Kartenlegende (DTK 1:10000)<br>· Richtvertlegende                                      |          |
| Adresse Kataster<br>Straße:<br>Mühlenstraße 22                                      | >> Ausdruck Bodenrichtwert erzeugen<br>Lage und Wert                                                                |                                                           |                                       |                     | Ein-/zweigesch. Bauweise<br>Mehrgeschossige Bauveise                                                |          |
| Neue Suche                                                                          | Gemeinde                                                                                                    |                                                           | Siegburg                              |                     | Geverbe/ Industrie                                                                                  |          |
|                                                                                     | Gemarkungsname                                                                                                    |                                                           | Siegburg                              | <b>Anigasse</b>     | Land- und Forstwirtschaft                                                                           |          |
|                                                                                     | Ortsteil<br>Bodenrichtwertnummer<br><b>Bodenrichtwert</b><br>Stichtag des Bodenrichtwertes<br>Bodenrichtwertkennung |                                                           | Siegburg                              |                     |                                                                                                    |          |
|                                                                                     |                                                                                                    |                                                           | 39                                    | Mühlentorplatz      |                                                                                                    |          |
|                                                                                     |                                                                                                    |                                                           | 520 €/m <sup>2</sup>                  |                     | Gutachterausschuss<br>· Gutachterausschuss im                                                       |          |
|                                                                                     |                                                                                                    |                                                           | 01.01.2008                            |                     | Rhein-Sieg-Kreis und in der                                                                         |          |
|                                                                                     |                                                                                                    |                                                           | lagetypisch                           |                     | <b>Stadt Troisdorf anzeigen</b>                                                                     |          |
|                                                                                     | Beschreibende Merkmale                                                                                              |                                                           |                                       |                     |                                                                                                    |          |
|                                                                                     | Basiskarte - Bezeichnung                                                                                            |                                                           | <b>DGK</b>                            |                     | 120 <sub>m</sub>                                                                                    |          |
|                                                                                     | Beitragszustand<br>Nutzungsart<br>Geschossflächenzahl<br>Bemerkung<br>Bodenrichtwert 01.01.1996                     |                                                           | ebfr nach BauGB                       |                     | ⊿                                                                                                   |          |
|                                                                                     |                                                                                                    |                                                           | MI                                    |                     |                                                                                                    |          |
|                                                                                     |                                                                                                    |                                                           | 3.0                                   |                     | Oberer Gutachterausschuss für Grundstückswerte im Land NRW @ 2008                                   |          |
|                                                                                     |                                                                                                    |                                                           | Mühlenstr.<br>511 €/m <sup>2</sup>    |                     |                                                                                                    |          |
|                                                                                     |                                                                                                    |                                                           |                                       |                     |                                                                                                    |          |
|                                                                                     | Fertig                                                                                                    |                                                           | $\bullet$ $\bullet$                   |                     |                                                                                                    |          |

**Abb. 3:** Bodenrichtwert – Details

und die Detailinformationen des gewählten Bodenrichtwertes als "amtlichen Ausdruck" nach Daten und Vorgaben der örtlichen Gutachterausschüsse.

Rechts neben der Karte befindet sich die Werkzeugleiste (siehe Abbildungen 3 und 4), in der diverse Einstellungen vorgenommen werden können. Sie stellt dem Nutzer grundlegende Kartenfunktionen zur Verfügung. Auch können hier verschiedene Maßstäbe und Kartengrundlagen ausgewählt sowie die Darstellung der Gemeindegrenzen ein- und ausgeschaltet werden. Durch Auswahl eines Jahrgangs werden die gewünschten Bodenrichtwerte vom Kartendienst bereitgestellt. Zur aktuellen Kartenansicht werden entsprechende Kartenlegenden zur Auswahl angeboten. Der jeweils für den Kartenausschnitt zuständige Gutachterausschuss wird mittels einer serverseitigen GIS-Funktion dynamisch ermittelt und angezeigt.

#### **Dokumentenabruf**

Der Abruf von Grundstücksmarktberichten und Bodenwertübersichten ist gleich gestaltet.

Nach Gemeinde- und Produktauswahl erscheint eine kleine Tabelle mit den zur Verfügung stehenden downloadbaren PDF-Dokumenten, welche nach verfügbarem Jahrgang und Kosten (frei/kostenpflichtig) sortiert sind. Ein Klick auf das gewünschte Objekt öffnet das PDF, auch hier kann ggf. ein Hinweis über anfallende Kosten erscheinen.

Als Ausnahme sind hier die Grundstücksmarktberichte für das Land insgesamtzu nennen, welche vom Oberen Gutachterauschuss Nordrhein-Westfalen erstellt werden. Diese findet man direkt in der Fachnavigation unter "Grundstücksmarktbericht NRW".

#### **Allgemeine Preisauskunft**

Als Erweiterung zum bestehenden BORIS NRW gibt es im Portal BORISplus NRW, die allgemeine Preisauskunft. Hierbei ermittelt das System einen mittleren Kaufpreis nach den getätigten Eingaben des Anwenders. Dafür wird über einen SOAP-Dient eine Suche in einer Datenbank ausgeführt, welche sämtliche verfügbaren Kauffälle vorhält.

Sofern genügend Treffer gefunden werden, wird ein entsprechendes Rechercheergebnis präsentiert und die Lage der Kauffälle in der Karte markiert (Abbildung 4). Auf Wunsch kann eine kostenpflichtige Einzelauflistung der Kauffälle erzeugt werden (Abbil-

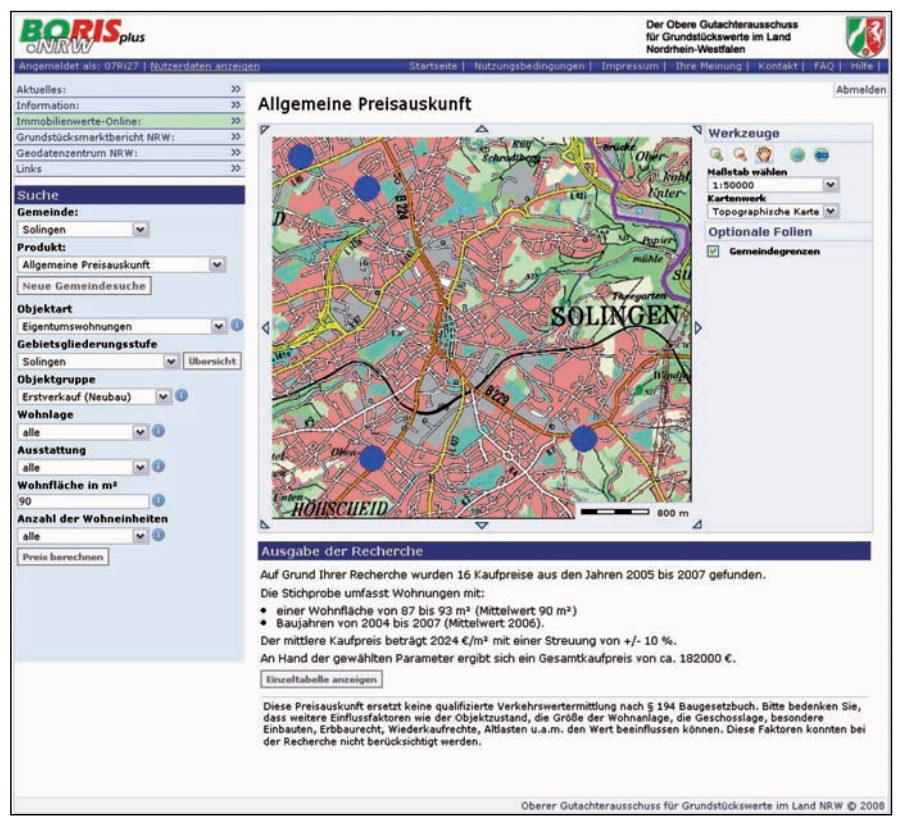

**Abb. 4:** Allgemeine Preisauskunft – Rechercheergebnis

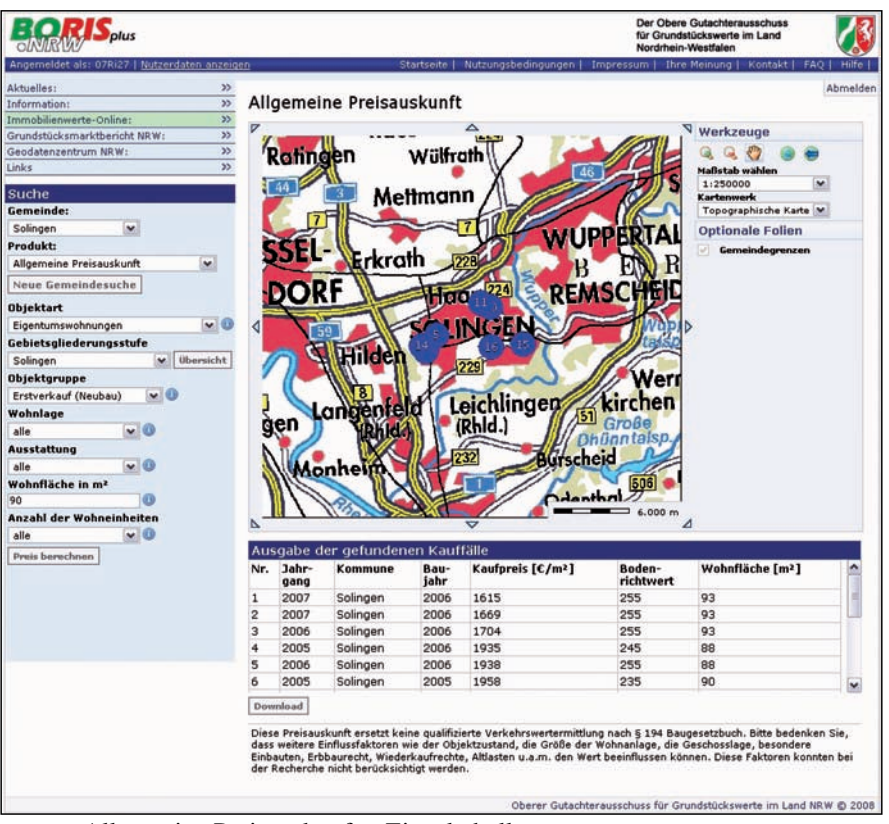

**Abb. 5:** Allgemeine Preisauskunft – Einzeltabelle

dung 5). In den anfallenden Kosten ist eine Zusammenstellung des Ergebnisses als PDF-Ausdruck enthalten. Das PDF-Dokument wird mittels des Download-Buttons immer dynamisch für den vorliegenden Fall erzeugt.

Für alle kostenpflichtigen Angebote muss der Nutzer angemeldet sein oder kann sich im laufenden Workflow anmelden. Die aufgerufenen Produkte werden als Aufträge in einer Datenbank abgespeichert. Vor dieser Aktion wird dem Nutzer zunächst stets ein Hinweis über die Kosten des Produktes gegeben, den er bestätigen muss. Die Aufträge liegen dann im Zugriff des E-Commerce-Reports (siehe unten), welcher für GEObasis.NRW als Ansichtstool zur Rechnungserstellung dient.

In den nächsten Ausbaustufen sind folgende weitere Produkte vorgesehen (siehe auch Ausblick):

- Immobilienrichtwerte
- Immobilienwertübersichten
- Auskunft aus der Kaufpreissammlung
- Daten zur Wertermittlung

#### LDVZ-Nachrichten 2/2008 **35**

#### **Dienste**

Ein wichtiger Pfeiler in einer Geodateninfrastruktur sind Dienste, welche einen Zugang zu den eigentlichen Daten ermöglichen. Dabei wird zwischen Kartendiensten und funktionalen Diensten unterschieden.

Bei Kartendiensten handelt es sich um eine webbasierte Schnittstelle zu gespeicherten Geodaten. Ein weit verbreiteter Kartendienst ist der sogenannte Web-Map-Service (WMS), welcher auf Anfrage den gewünschten Kartenausschnitt als normale Bilddatei (z. B. JPEG oder PNG) zurückliefert. Die Anfrage enthält verschiedene Parameter (Kartenbereich, Projektion, Bildformat etc.), welche dem Kartendienst mitteilen, was für ein Bild zurückgeliefert werden soll. Auf dem Applikationsserver wird diese Bilddatei temporär hinterlegt und kann in einer Anwendung dargestellt werden.

Zur Übertragung von Sachdaten, welche mit den Geometrien verknüpft

wurden, eignen sich Web-Feature-Services (WFS) deutlich besser. Hier wird statt eines Bildes eine XML-Datei zurückgegeben, welche die die Geometrien als Koordinatenliste und auch die zugehörigen Sachdaten enthält.

Ein funktionaler Dienst arbeitet mit reinen Daten und enthält keine Geometrien. Meist wird dieser zum Zugriff auf Datenbanken oder für Berechnungen verwendet. Im Geoinformationszentrum des LDS NRW werden meist SOAP-Dienste genutzt, welche sich nach der Empfehlung des World-Wide-Web-Consortiums (W3C) richten und sich zu einem Standard in der IT-Branche entwickelt haben. Bei SOAP handelt es sich um ein "leichtgewichtiges" Protokoll zum Austausch XML-basierter Nachrichten über ein Computernetzwerk. Ein Funktionsaufruf in einer Anwendung wird in XML umgewandelt, an den entsprechenden SOAP-Dienst gesendet und dort wieder aus XML ausgelesen. Die Daten durchlaufen die entsprechenden Funktionen und werden abermals XML-basiert an die Anwendung zurückgeschickt. Dies ermöglicht zum Beispiel mehreren Anwendungen, auf eine Funktion oder einen Datenbestand zuzugreifen, ohne dass dieser doppelt vorhanden sein muss.

Als Kartengrundlage sind in BORISplus NRW topografische Karten (DTK10, DGK5 etc.) als WMS-Dienste eingebunden. Diese werden vom Geoinformationszentrum bereitgestellt und sind in vielen Anwendungen verfügbar, da es sich um die amtlichen Karten der nordrhein-westfälischen Landesvermessung handelt. Daneben kommen auch Stadtpläne einiger Kommunen zum Einsatz. Die Stadtplanwerke sind derzeit noch nicht flächendeckend für NRW verfügbar. Damit überall ein Kartenbild ersichtlich ist, wurde daher eine sogenannte Kaskade konfiguriert, welche ein gemeindegrenzenscharfes, nahtloses Zusammenspiel zwischen topografischen Karten und Stadtplanwerken ermöglicht.

Die Darstellung der Bodenrichtwerte erfolgt in einem Kartenbild mit wählbarem Maßstab und Kartenwerk. Hierzu werden der entsprechende topografische Kartendienst und der Bodenrichtwertdienst angefragt. Die beiden Bilder, die man als Antwort erhält, werden miteinander "verschmolzen".

Die abrufbaren Detailinformationen zu einem Bodenrichtwertdienst werden über einen zusätzlichen WFS-Bodenrichtwertdienst vorgehalten und von dort abgerufen. Diese Daten werden in der Anwendung tabellarisch angezeigt und bilden somit den Mehrwert gegenüber der reinen Kartendarstellung. Auch das dynamisch generierte Bodenrichtwert-PDF, das man als kostenpflichtiges Produkt erhält, wird aus Daten des Bodenrichtwert-WMS (Karte) und des Bodenrichtwert-WFS (Sachdaten) zusammengebaut.

Der SOAP-Dienst der allgemeinen Preisauskunft ermittelt zu nutzerspezifischen Eingaben einen mittleren Kaufpreis. Die Eingaben werden von der Anwendung in XML-Form an den SOAP-Dienst gesendet. Die aufgerufene Funktion arbeitet einen komplexen Suchalgorithmus auf eine Datenbank ab, die alle Kauffälle von Eigentumswohnungen sowie von Ein- und Zweifamilienhäusern enthält, welche von den Gutachterausschüssen des Landes Nordrhein-Westfalen erfasst und zur Verfügung gestellt wurden. Aus den gefundenen Treffern werden die Ausreißer eliminiert, mit den verbleibenden werden ein mittlerer Kaufpreis und die entsprechende Streuung berechnet. Das komplette Ergebnis wird wiederum an die Anwendung zurückgeschickt, dort in verschiedenen Stufen tabellarisch und in der Kartenansicht dargestellt.

Weiterhin werden drei SOAP-Dienste für den normalen Arbeitsablauf des Portals genutzt:

• Der Service für die Nutzerverwaltung bindet die Nutzerdatenbank an und behandelt Registrierungen, Anund Abmeldungen sowie Anfragen nach vergessenen Passwörtern.

- Der Pricemanagement-Dienst hält für jedes verfügbare Produkt den entsprechenden Preis vor und enthält somit das Preismodell.
- Der Ordermanagement-Dienst ist für die Erstellung und das Anzeigen von Aufträgen zuständig.

Die beschriebenen Dienste sind funktional eng miteinander verzahnt: Zum Abruf eines Produktes muss der Nutzer sich über die Nutzerverwaltung anmelden, anschließend wird der Preis des gewünschten Produktes angefragt. Im dritten Schritt, nach einer Bestätigung des Nutzers, wird ein Auftrag über das gewünschte Produkt mit Preis und Nutzerdaten erstellt.

Da die sensiblen Daten von BORISplus NRW geschützt werden müssen, werden sämtliche Datentransfers zwischen Anwendung und SOAP-Diensten ausschließlich über eine gesicherte SSL-Verbindung gesendet.

Um ungewollte Zugriffe von außen zu unterbinden, sind die Dienste, soweit Sie vom LDS NRW betreut werden, zusätzlich mit einem IP-Filter geschützt. Dieser prüft im Vorfeld, ob die Anfrage von einem Rechner mit einer berechtigten IP kommt. Ist dies nicht der Fall, wird die Anfrage ignoriert und kommt nicht beim eigentlichen Dienst an.

Die Verfügbarkeit wird in der Anwendung geprüft, sodass Nutzer unter

Umständen einen Hinweis erhalten können, dass ein Produkt oder eine Funktion derzeit nicht verfügbar ist. So werden kritische Zustände vermieden, ebenso der Fall, dass ein Nutzer ein unvollständiges Produkt erhält, wofür er noch zu zahlen hätte.

#### **Überwachung**

Zur Nutzung der Anwendung BORISplus NRW ist die Verfügbarkeit der GDI-Dienste eminent wichtig. Da diese Dienste für sich stehen (siehe Geodateninfrastuktur), ist es notwendig, dass ein entsprechendes Monitoring der genutzten bzw. benötigten Dienste erfolgt. Das im LDS NRW eingesetzte Tool Sitescope wurde so konfiguriert, dass in regelmäßigem Turnus die eingebundenen Dienste angesprochen und auf Verfügbarkeit geprüft werden. Sollte dabei ein Fehler auftauchen, wird dies vom Überwachungssystem an die zuständigen Stellen gemeldet, sodass eine unmittelbare Reaktion bzw. Fehlerbehebung erfolgen kann. Weiterhin kann ein Report über die Verfügbarkeit der Dienste für einen zurückliegenden Zeitraum erstellt werden. Hieraus können systematische oder zeitlich bedingte Probleme erkannt und an entsprechende Stelle weitergeleitet werden.

Die Auslastung des Betriebssystem und der Hardware werden mit dem Netzmanagementtool HP Open View überwacht.

|   |   | <b>State Alerts Reports</b> | <b>Status</b>                                                                                                    | <b>Name</b>                                                                                                    | More  |      | <b>Edit Refresh</b> | Updated        | Del |
|---|---|-----------------------------|----------------------------------------------------------------------------------------------------|----------------------------------------------------------------------------------------------------|-------|------|---------------------|----------------|-----|
| ٠ | Δ | Γ                           | Total 0.26 sec (DNS 0.00 sec<br>connect 0.00 sec<br>response 0.26 sec<br>download 0.00 sec)<br>Content Matched: png      | URL: Mtp://193.159.218.61/cgi-bin/boriolus_bnv_wms/<br>sh1.hp.153.lds.new.de<br>193, 159, 218, 61<br>Bodennichtwerte - Karte (BoRi/BRW) | Tobls | Edit | Refresh             | 1124220808     |     |
|   | Δ | Ω                           | Total 1.40 sec (DNS 0.00 sec<br>connect 0.00 sec<br>response 1.34 sec<br>download 0.06 sec)<br>Content Matched: png      | URL: http://193.159.218.61/cgi-bin/kaskSP.exe?<br>sh1.hp.153.Ids.new.de<br>193.159.218.61<br>Kaskade der ext. Dienste                   | Tools |      | Edit Refresh        | 11:25 22:00:00 |     |
|   | Δ | Ω                           | Total 0.18 sec (DNS 0.00 sec<br>connect 0.00 sec<br>response 0.18 sec<br>download 0.00 sec)<br>Content Matched: png      | URL: http://193.159.218.61/cg-bin/borisplus_gemeindegrenzen_ntw?<br>sb1.itp.153.Ids.nrw.de<br>193 159 218 61<br>Gemeindegrenzen NRW     | Tools | Edit | Refresh             | 1125 22 08:08  | ×   |
|   | Δ | Ω                           | Total 0.12 sec (DNS 0.00 sec<br>connect 0.00 sec<br>response 0.11 sec<br>download 0.01 sec)<br>Content Matched: BRW 2008 | URL: http://193.159.218.61/cgi-bin/borisplus_brw_wfs?<br>sb1-itp-153.Ids.nrw.de<br>193.159.218.61<br>Bodenrichtwerte - Sachdaten        | Topla |      | Edit Refresh        | 11:26 22:08:08 |     |
| ٥ | Δ | Ω                           | 0.50 secmatched VBORISTEST                                                                                               | WSM: User-Management (SOAP-Request)<br>sb1-ltp-153.lds.new.de<br>193 159 218 61                                                         | Tools | Edit | Refresh             | 11:26 22:08:08 | 8   |
| ٠ | Δ | Ω                           | 0.04 secmatched getOrdersResponse                                                                                        | WSM: Order-Management (SOAP-Request)<br>sb1.itp.153.lds.nrw.de<br>193 159 218 61                                                        | Tools |      | Edit Refresh        | 11:27 22:08:08 |     |
|   | Δ | Π                           | 0.10 secmatched Price                                                                                                    | WSM: Price-Management (SOAP-Request)<br>sb1.itp.153.Ids.nrw.de<br>193 159 218 61                                                        | Tools | Edit | Refresh             | 11:27 22:08:08 |     |
|   | Δ | Π                           | 0.50 secmatched kauffaltindenResponse                                                                                    | <b>WSM: Allgemeine Preisauskunft (SOAP-Request)</b><br>ab1-ltp-153.Ids.new.de<br>193.159.218.61                                         | Tools | Edit | Refresh             | 11:29 22:08:08 | ×   |

**Abb. 6:** Überwachung – Monitoring von Diensten

Generell werden die Dienste mit Requests angesprochen, die ähnlich oder gleich den genutzten Requests aus BORISplus NRW sind. Anders verhält es sich bei den extern eingebundenen Stadtplandiensten, die zwar auch überwacht werden, allerdings nicht direkt im Zugriff liegen. Hier werden die Zuständigen informiert, es können allerdings keine Änderungen erzwungen werden.

#### **Datenhaltung**

Die einzelnen Produkte werden als PDF (z. B. Grundstücksmarktberichte), CSV-Dateien (z. B. Bodenrichtwerte) und Bilder (z. B. Gebietsgliederungsübersichten) von den Gutachterausschüssen jahrgangsweise geliefert und dem LDS NRW über ein gesichertes Upload-Portal im Kommunalportal zur Verfügung gestellt. In einem Zwischenschritt werden die Daten validiert, sodass keine weiteren inhaltlichen Arbeiten nötig sind, und dann in den aktuellen Bestand übernommen, womit sie den Nutzern von BORISplus NRW zur Verfügung stehen.

#### **Abrechungstool**

Um die Rechnungsstellung durch die Abteilung 7 der Bezirksregierung Köln (ehem. Landesvermessungsamt) effektiv zu unterstützen, wurde ein webbasierter Abrechnungsbericht, der sogenannte E-Commerce-Report, entwickelt. Dieses Tool soll die Rechnungsstellung erleichtern, da diese derzeit noch manuell erfolgt und eine doppelte Auftragsdatenhaltung vermieden werden sollte. Die Weboberfläche bietet einen lesenden Zugriff auf die Auftrags- und Nutzerdaten, welche hier zusammen abgerufen werden. So können Aufträge und Nutzer aufgelistet und einzelne angezeigt bzw. nach bestimmten gesucht werden.

Neben der Statusprüfung der Rechnungsstellung können sowohl die Rechnungsnummer als auch eine Kundennummer vergeben werden.

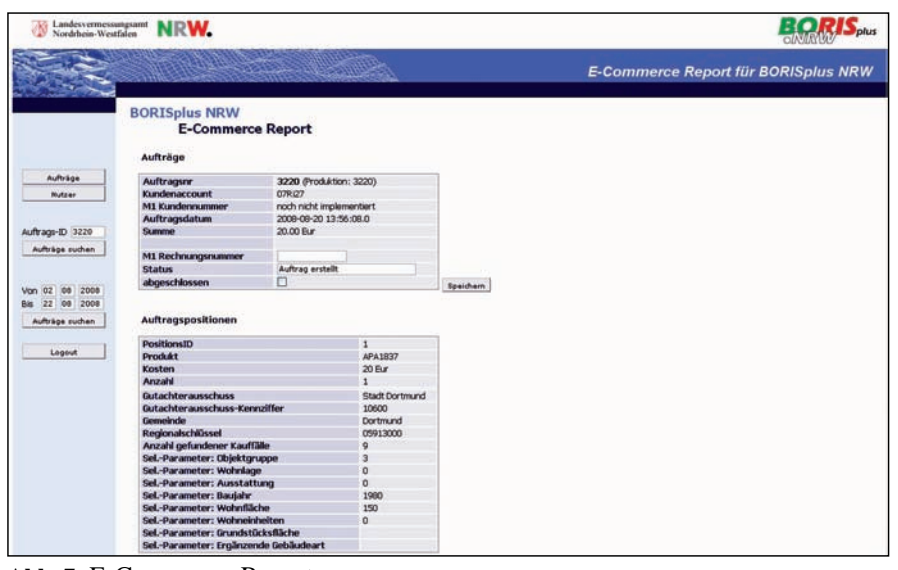

**Abb. 7:** E-Commerce-Report

#### **Ausblick**

Nach dem Startschuss für das neue Portal BORISplus im Herbst dieses Jahres darf man auf die Resonanz der Nutzer gespannt sein.

In einer zweiten Ausbaustufe ist neben funktionalen Erweiterungen eine Integration weiterer Produkte der Gutachterausschüsse wie z. B. der Daten zur Wertermittlung geplant.

Um zukünftig auch Dritten eine komfortable Nutzung der gesicherten, kostenpflichtigen BORISplus-Dienste zu ermöglichen, sollen diese an die zentrale Bezahlplattform des Landes Nordrhein-Westfalen gekoppelt werden.

Das Vorhaben BORISplus NRW ist bundesweit auf großes Interesse gestoßen. Mehrere Länder haben sich über die Funktionalitäten informieren lassen, planen die Einrichtung eines ähnlichen Systems und haben bereits ihre Kooperationsbereitschaft zum Aufbau eines deutschlandweiten BORIS-Portals nach nordrhein-westfälischem Vorbild signalisiert.

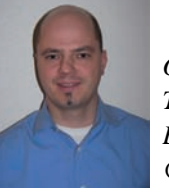

*Oliver Karusseit Tel.: 0211 9449-6302 E-Mail: oliver.karusseit @lds.nrw.de*

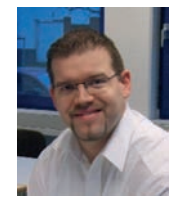

*Martin Rinne Tel.: 0211 9449-6301 E-Mail: martin.rinne @lds.nrw.de*

### **Chronik eines (fast) papierlosen Büros: • DOMEA**<sup>\*</sup> in der "Kontaktstelle EU-Schnellwarnsysteme" des Landes**amtes für Natur, Umwelt und Verbraucherschutz Nordrhein-Westfalen**

Die Landesoberbehörde "Landesamt für Natur, Umwelt und Verbraucherschutz Nordrhein-Westfalen" (LA-NUV) wird aus verschiedenen Vorläuferinstitutionen gegründet. Sie ist dem Ministerium für Umwelt und Naturschutz, Landwirtschaft und Verbraucherschutz des Landes NRW (MUNLV) nachgeordnet.

Im Zuge dieser im Dezember 2006 gesetzlich beschlossenen Straffung von Behördenstrukturen werden auch bestehende Aufgaben zum Teil neu verteilt. Das LANUV "erbt" vom MUNLV die "Kontaktstelle EU-Schnellwarnsysteme RASFF/RAPEX " in Nordrhein-Westfalen.

#### **Aufgabenstellung für das LANUV**

Spätestens im September 2007 übernimmt das LANUV vom MUNLV vollständig die Abwicklung der Schnellwarnungen der EU in Nordrhein-Westfalen. Die europaweiten Meldesysteme liefern über die nationalen Kontaktstellen in Berlin und Dortmund Warnmeldungen aus den Bereichen der Lebensmittel- und Futtermittelüberwachung sowie der Überwachung von Bedarfsgegenständen und kosmetischen Mitteln (hier: chemische Gefahren), wenn die Nutzung der Produkte für den Menschen negative gesundheitliche Folgen haben können. Die Kontaktstelle koordiniert die Bearbeitung, Weiterleitung, Dokumentation und Archivierung der Meldungen. Spezialisierte Fachbereiche des LANUV in Detmold, Düsseldorf, Essen, Münster und Recklinghausen beurteilen das Gefahrenpotenzial und entscheiden über erforderliche Aktionen für Nordrhein-Westfalen. Die Maßnahmen selbst, wie z. B. Rückrufaktionen oder Sicherstellung der Ware, finden dann in den Kreisen und kreisfreien Städten des Landes statt. Die Kontaktstelle und die Fachbereiche sind bis zum Schluss immer wieder am Prozessablauf beteiligt.

Zur Aufgabenstellung gehört ferner, verschiedene Auswertungen zu ermöglichen, wie z. B. zur Anzahl von Meldungen, die bestimmte Produktkategorien betreffen, auch nach Zeiträumen. Das MUNLV ist in Einzelfällen weiterhin zu beteiligen und benötigt immer Zugriff auf alle Daten.

#### **Januar 2007 Februar 2007**

Die mit der Aufgabe betrauten Mitarbeiter und Mitarbeiterinnen im LANUV informieren sich im MUNLV und bei Kontaktstellen anderer Bundesländer umfassend über organisatorische Rahmenbedingungen und die inhaltliche Abwicklung von EU-Schnellwarnungen. Daraufhin werden für das eigene Haus ein Terminplan und ein fachliches Grobkonzept entwickelt, um die Aufgabe effektiv übernehmen zu können.

Die Meldungen kommen in elektronischer Form aus den Schnellwarnsystemen bei der Kontaktstelle an, per E-Mail. Schnell wird klar, dass die sehr zeitnahe, standortübergreifende Zugriffsmöglichkeit auf vorliegende Informationen zu einer Schnellwarnung für die Bearbeitung absolut notwendig ist. Alle Beteiligten sollen möglichst sofort auf alle verfügbaren Informationen zugreifen können, ein Hin- und Herschicken von Dokumenten und E-Mails zwischen einzelnen Personen wäre da ebenso kontraproduktiv wie eine Abspeicherung in womöglich verschiedenen Ordnern im Datei-System.

Die Schnellwarnungen – und vor allem deren Abwicklung – müssen im Sinne der Verfahrensanweisungen zur Qualitätssicherung dokumentiert werden. Auch hier steht im Vordergrund, mit möglichst wenig zusätzlichem Aufwand diesem Anspruch nachzukommen, damit die Bearbeitungszeiten kurz gehalten werden können.

Aus diesen Gründen tritt das LANUV an das LDS NRW heran und lässt sich für den komplexen Aufgabenbereich der Kontaktstelle das Dokumentenmanagement DOMEA® der Open Text eGovernment Deutschland GmbH vorstellen.

Die nordrhein-westfälische Landesverwaltung setzt DOMEA® ressortübergreifend ein – ein Dokumentenmanagementsystem mit OCR-Erkennung, Volltextrecherche, Workflow-Funktionalitäten und einer Langzeitarchivierungskomponente. Das Referat 251 des LDS NRW berät Kunden bei Vorbereitungen zu Einführung, Customizing und Einsatz von DOMEA® 1).

 $\overline{\phantom{a}}$  ,  $\overline{\phantom{a}}$  ,  $\overline{\phantom{a}}$ 

<sup>1)</sup> Das LDS-Referat 251 berichtete bereits in früheren Ausgaben der LDVZ-Nachrichten über diverse DOMEA-Projekte.

#### **Bis Juni 2007**

Im LANUV werden Arbeitsabläufe für die Abwicklung der EU-Schnellwarnungen konzipiert und in einem Feinkonzept für die Umsetzung in einem Dokumentenmanagement formuliert. So werden Prozessabläufe definiert und Informationen festgelegt, die als Metadaten bei der Vorgangsbearbeitung die Abwicklung der Schnellwarnungen und die Auswertemöglichkeiten über alle Daten erleichtern. Dokumentationspflichten werden ebenfalls berücksichtigt. Im Hintergrund der Überlegungen steht dabei bereits die Nutzung von DOMEA®.

Nach weiteren Besprechungen mit dem Referat 251 erteilt schließlich das LANUV dem LDS NRW den Auftrag, ein DOMEA-System für ca. 30 Nutzer einzurichten, in dem die Anforderungen der Kontaktstelle EU-Schnellwarnsysteme NRW umgesetzt werden.

#### **Juli 2007**

Das LANUV liefert dank der umfassenden Vorbereitung dem DOMEA-Kompetenzteam des LDS NRW bereits definierte fachliche Anforderungen, die im DOMEA-System in Prozessen, Metadaten und diversen Scripten umgesetzt werden können:

Die Schnellwarnungen kommen als PDF-Dokumente im E-Mail-Postfach der Kontaktstelle an. Von dort können die E-Mails einschl. der Anhänge direkt nach DOMEA® importiert werden. Je Schnellwarnung wird ein Vorgang erstellt, dabei werden doppelte Eingaben von Schnellwarnnummern systemseitig verhindert. Eine bei der großen Menge an Meldungen sonst notwendige Suche nach eventuell bereits erfassten Daten wird somit unnötig. Schnellwarnungen für das gleiche Produkt (ADD-Meldung) werden durch die Kontaktstelle in DOMEA-Akten zusammengefasst.

Alle relevanten Metadaten (beschreibenden Informationen) zu den Schnellwarnungen werden teils automatisch, teils von der Kontaktstelle mit Inhalten aus den erhaltenen Dokumenten gefüllt und per Script auf den Vorgang vererbt. Auch bei Änderungen im Vorgang werden die Metadaten der zugehörigen Schnellwarnung und eventuell auch die anderer Dokumente im Vorgang aktualisiert. Die Metadaten beziehen sich u. a. auf Produktangaben, Hersteller- und Lieferadressen und Gefahrenbeschreibungen (s. Abbildung 1).

mentiert werden müssen, nutzt das LANUV an dieser Stelle die DOMEA-Geschäftsgang-Vermerke, die fest in die Historie des Vorgangs eingetragen werden.

Alle Beteiligten im LANUV haben immer lesenden Zugriff auf die Daten und Dokumente im System. Das Gleiche gilt für die beteiligten Stellen im MUNLV. Schreibend können stets die Kontaktstelle und die jeweils aktuell involvierte Stelle des LANUV zugreifen.

Ist die Abwicklung der Vorgänge schließlich abgeschlossen oder betref-

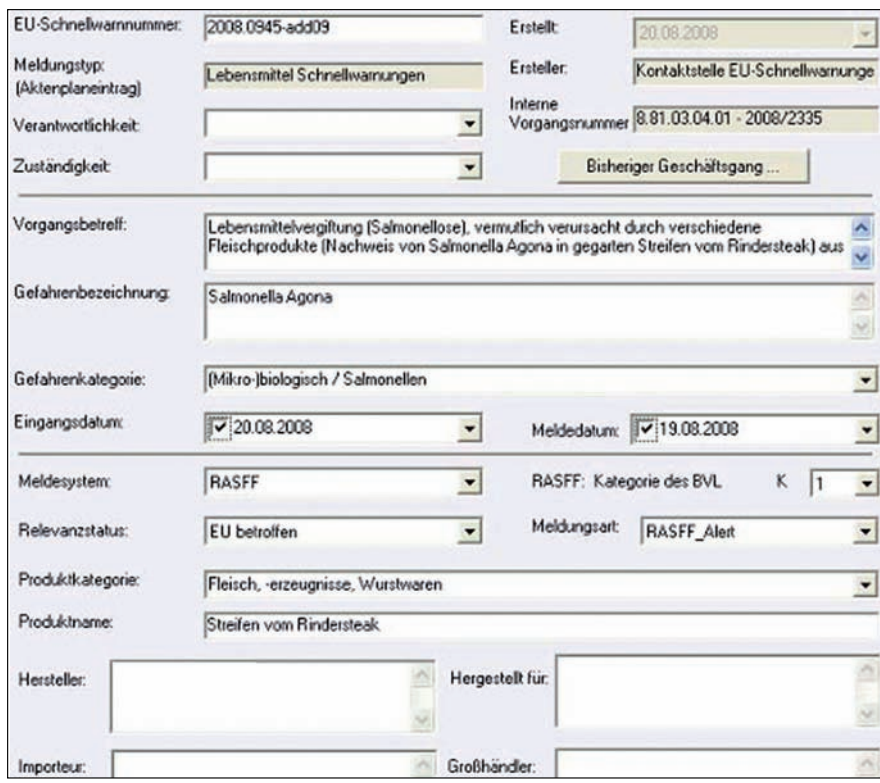

**Abb. 1:** Ausschnitt der aktuellen Maske Schnellwarnung –Vorgang

Die Vorgänge werden zwischen den Fachbereichen zur weiteren Bearbeitung hin- und hergeschickt, gearbeitet wird ausschließlich in Arbeitsgruppenkörben der beteiligten Fachbereiche. Dort befinden sich damit immer die aktuell zu erledigenden Aufgaben/ Vorgänge.

Der Ablauf der Aktionen bei der Abwicklung einer EU-Schnellwarnung ist im hinterlegten Prozess fest vorgegeben, so wird die schnelle Abarbeitung unterstützt. Da die Abläufe dokufen die Vorgänge nicht Nordrhein-Westfalen, so werden sie (eventuell inzwischen einer Akte untergeordnet) noch sechs Monate vorgehalten und danach automatisch in ein Archiv geleitet. Zu Informationszwecken kann auf diese alten Dokumente weiterhin zugegriffen werden, in den Vorgängen sind jedoch keine Veränderungen mehr möglich. In Ausnahmefällen kann durch DOMEA-Nutzer mit speziellen Rechten eine erneute Bearbeitung eingeleitet werden.

#### **August 2007**

Dank der intensiven Zusammenarbeit zwischen LANUV und dem LDS-Referat 251 wird erreicht, dass die Kontaktstelle bereits im August das System testen kann. Bei der Nutzung ergeben sich Änderungswünsche, die noch vor Start des Systems eingearbeitet werden.

#### **September 2007**

Der offizielle Systemstart ist am 3. September. Das LDS NRW schult die weiteren Nutzer des LANUV in eintägigen Lehrgängen. Als verantwortliche Stelle im LANUV und als Ansprechpartner im eigenen Haus ist die Kontaktstelle bei jeder Schulung mit mindestens einer Person beteiligt. So können fachliche Fragen und Hintergrundinformationen im Hinblick auf die Nutzung von DOMEA® in diesem speziellen Verfahren schon früh geklärt werden.

#### **Bis April 2008**

• Im laufenden Betrieb erkannte Veränderungswünsche wurden bereits in den ersten Monaten umgesetzt.

• Monatlich erreichen zwischen 400 und 600 Meldungen die Kontaktstelle, von denen durchschnittlich 77 Prozent in den Zuständigkeitsbereich des LA-NUV fallen und damit in DOMEA® erfasst werden müssen.

• Dokumentationen und Auswertungen können komfortabel und mit wenig Zeitaufwand erstellt werden, als Tool hierfür wird dem LANUV zusätzlich die Nutzung eines Crystal-Report-Servers ermöglicht.

• Im Rahmen eines Folgeauftrags kommt ein neuer Akten-Prozess hinzu: Er ermöglicht eine vereinfachte Abarbeitung der Akten, da diese nicht alle Stationen des Vorgangs-Prozesses durchlaufen müssen. Eine Akte kann hierin nur abgeschlossen werden, wenn auch alle enthaltenen Vorgänge

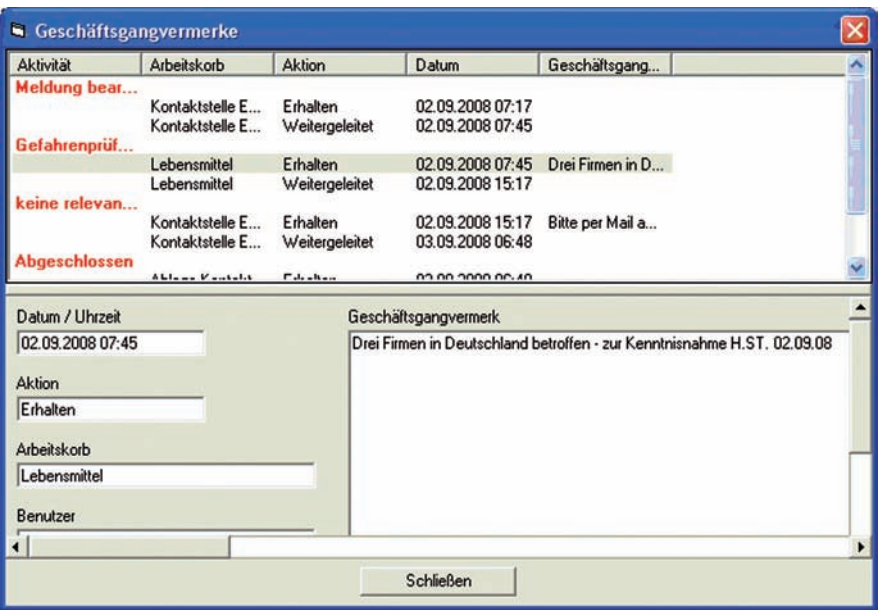

**Abb. 2:** Bisheriger Geschäftsgang

eine der "Endstationen" im Vorgangsprozess erreicht haben.

• Die Nachrichtenbereitschaftszentrale (NBZ) des LANUV wird inzwischen ebenfalls bei der Eingabe der Daten bei nicht-NRW-relevanten Vorgängen eingebunden.

• Der reine Geschäftsgang eines Vorgangs (einschl. der Hinweise in den Geschäftsgangvermerken) wird inzwischen in einer kompakten Darstellung über eine Schaltfläche eingebunden (s. Abbildungen 1 und 2).

• Der Prozess (s. Abbildung 3) für die Schnellwarnungen wurde ebenfalls weiterentwickelt, einige zusätzliche Übergänge und neue Aktivitäten, die das MUNLV betreffen, kommen hinzu.

#### **Ende April 2008**

Umzug der Kontaktstelle von Düsseldorf nach Essen: Trotz inzwischen fünf Kolleg(inn)en in der Kontaktstelle und über 3 000 Vorgängen nur ein einziger dienstlicher Umzugskarton – **ein (fast) papierloses Büro!**

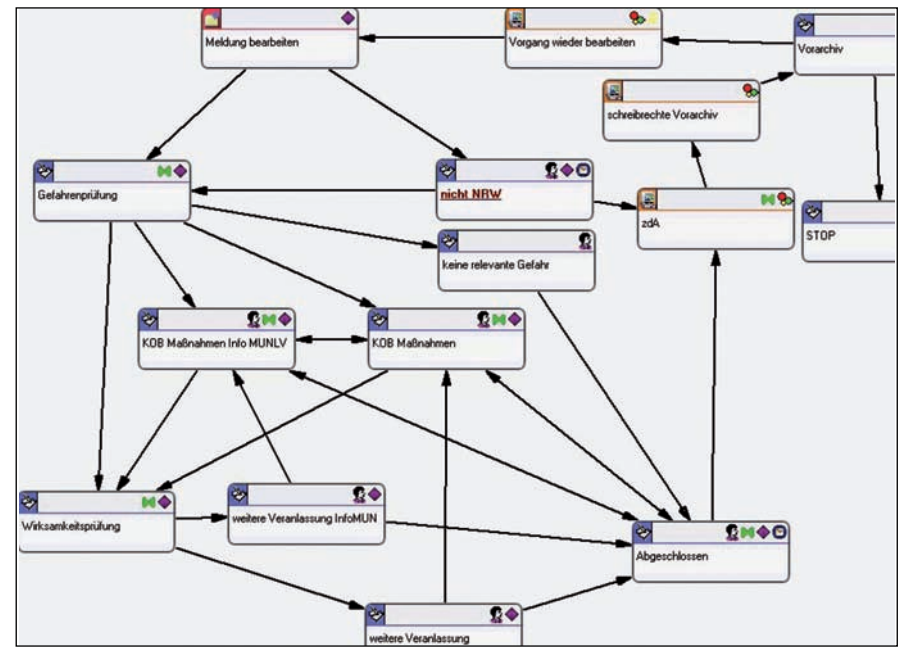

**Abb. 3:** Prozess EU-Schnellwarnungen

#### **Fazit**

Dank DOMEA® ist die Kontaktstelle EU-Schnellwarnsysteme ein fast papierloses Büro, bei inzwischen **über 4 500** abgewickelten Meldungen aus den EU-Schnellwarnsystemen. Die im Vorfeld in die Analyse des Prozessablaufs investierte Zeit rentiert sich bei der späteren Nutzung von DOMEA® – jeder weiß, was wer wann und womit macht, ein reibungsloser Ablauf ist gewährleistet.

Die Weiterentwicklung des Systems während des Produktivbetriebs hat gut funktioniert: Das Tagesgeschäft zeigte Dinge auf, die im laufenden System realisiert wurden. Durch die gute Zusammenarbeit zwischen der Kontaktstelle des LANUV und dem LDS-Referat 251 in allen Phasen des Projektes und bis heute konnte ein System aufgesetzt werden, das die Kontaktstelle und die beteiligten Fachbereiche im LANUV bei ihrer Arbeit wirksam unterstützt.

#### **Kunden-Feedback**

Miriam Vogel, Verantwortliche während der Einführungsphase von DOMEA® in der Kontaktstelle EU-Schnellwarnsysteme im LANUV: "Die Arbeit der Kontaktstelle ist äußerst sensibel, da es

sich um potenziell gesundheitsgefährdende Produkte für Verbraucher handelt. Mit DOMEA® sind alle Mitarbeiterinnen und Mitarbeiter der beteiligten Fachbereiche im LANUV und im MUNLV jederzeit auf dem aktuellen Stand. Sie können zeitgleich eilige Informationen abrufen und untereinander austauschen. Beim Aufbau der Kontaktstelle ging es vor allem darum, eine möglichst sichere und schnelle Abwicklung, auch im Sinne des Qualitätsmanagements, zu gewährleisten. Ein weiterer Vorteil des neuen Datenmanagements ist, dass wir jetzt Auswertungen durchführen können. Da in DOMEA® detaillierte Metadaten erfasst werden, erhalten wir das Wissen um beispielsweise gehäuft auftretende Gefahren in speziellen Produkten oder vermehrt betroffene Produkte aus bestimmten Ländern. Durch dieses Wissen und den sehr schnellen Informationsfluss hat sich – so zeigt die Erfahrung der vergangenen Monate – durch schnelles Handeln noch keine Gefährdung zu einer Krise ausweiten können."

Dr. Heinrich Bottermann, Präsident des LANUV, hat Anfang 2007 den Anstoß zu dem Projekt gegeben und zeigt sich zufrieden mit dem Ergebnis: "Der Einsatz von DOMEA® in der Kontaktstelle ist ein gelungener Schritt, um auch künftig vorausschauend und vorbeugend auf verlässlicher Datenbasis die Verbraucher zu schützen."

#### **Ansprechpartnerinnen und Links**

LANUV NRW: Jaqueline Rose-Luther, FB 81, Fachbereichsleitung Tel.: 02361 305-3411 E-Mail: jacqueline.rose-luther@lanuv. nrw.de http://www.lanuv.nrw.de LANUV Jahresbericht: http://www. lanuv.nrw.de/veroeffentlichungen/jah resberichte/jabe2007/jabe2007start.htm LDS NRW: Maria Schmalenbach Tel.: 0211 9449-6766

E-Mail: maria.schmalenbach@lds.nrw. de http://lv.buero.lds.nrw.de E-Mail: Vorgangsbearbeitung@lds.nrw. de

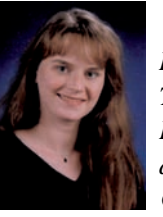

*Daniela Schäferhans Tel.: 0211 9449-6705 E-Mail: daniela.schaeferhans @lds.nrw.de*

### **E-Learning im LDS NRW**

*"The world produces between 1 and 2 exabytes of unique information per year, which is roughly 250 megabytes for every man, woman, and child on earth." It is clear that we are all drowning in a sea of information. The challenge is to learn to swim in that sea, rather than drown in it."* 1)

In unserer Zeit veraltet Wissen immer schneller und schneller.<br>Um 1800 dauerte es noch etwa 100 Jahre, bis sich das gesam-Um 1800 dauerte es noch etwa 100 Jahre, bis sich das gesamte Wissen der Menschheit verdoppelte, derzeit werden für eine solche Verdopplung nur noch fünf Jahre benötigt. Es reicht daher heute nicht mehr aus, ausschließlich das in der Berufsausbildung oder im Studium erworbene Wissen sein ganzes Berufsleben lang einzusetzen. Die rasanten Weiterentwicklungen, wie sie besonders im Sektor der Informationstechnologien deutlich werden, machen einen ständigen Weiterbildungsbedarf notwendig und werden damit zur fortwährenden Herausforderung für alle, die mit diesen Technologien arbeiten.

In der Pädagogik wird dies mit dem Konzept des "lebenslangen Lernens" aufgegriffen. Ausgangspunkt ist dabei, dass es auf der einen Seite möglich ist, über die gesamte Lebensspanne Neues zu lernen. Auf der anderen Seite ist es notwendig, kontinuierlich weiterzulernen, um den Umstand zu meistern, dass Spezialwissen in unserer Zeit sehr schnell veraltet.

Auch die Politik hat die Notwendigkeit dieser fortdauernden Weiterbildung erkannt. Das Bundesministerium für Bildung und Forschung schreibt: "Das Lernen im Lebenslauf gehört zu den großen politischen und gesellschaftlichen Herausforderungen in Deutschland. Die Verwirklichung des Lernens im Lebenslauf ist entscheidend für die Perspektive des Einzelnen, den Erfolg der Wirtschaft und die Zukunft der Gesellschaft. Dieser Herausforderung zu begegnen, gehört zu den vorrangigen bildungspolitischen Aufgaben. Daher ist eine Konzeption zum Lernen im Lebenslauf dem Ziel verpflichtet, Deutschlands wichtigste Ressource , Bildung' stärker für wirtschaftliche Dynamik und persönliche Aufstiegschancen zu erschließen."2)

Natürlich hatte und hat dies auch Konsequenzen für die Entwicklung institutioneller Weiterbildung. Das LDS NRW bietet bereits seit 1975 Weiterbildungsmaßnahmen im Rahmen des Fortbildungsprogramms des Innenministeriums aus dem Themenspektrum der Informationstechnologie für alle Bediensteten der nordrhein-westfälischen Landesverwaltung an. Seit dem zweiten Halbjahr 2000 werden zusätzlich zu den Präsenzlehrgängen auch einige Inhalte in Form von E-Lear-

1) http://www2.sims.berkeley.edu/research/projects/how-much-info/ summary.html  $- 2$ ) http://www.bmbf.de/de/411.ph

Der Begriff E-Learning wird nicht immer einheitlich verwendet. In der Regel wird er als übergeordneter Begriff für alle Formen des Lernens benutzt, die digitale Medien zur Unterstützung des Lernprozesses verwenden. E-Learning findet man in verschiedenen Formen. Seit den 1980er-Jahren gibt es als CBT (Computer Based Training bezeichnete Lernprogramme, die lokal auf einem PC installiert werden und bei denen sich die Lernenden die Lerninhalte im Selbststudium aneignen. Häufig sind die Lerninhalte multimedial aufbereitet und über Tests und Übungen werden die Inhalte weiter vertieft. Mit der zunehmenden Vernetzung der Rechnersysteme entstanden die WBTs (Web Based Training), bei denen die Lerninhalte nicht mehr lokal installiert werden, sondern zentral auf einem Server, auf den dann über das Netzwerk zugegriffen werden kann.

Beide angesprochenen Arten des elearning setzten beim Anwender sowohl eine hohe Selbstlernkompetenz als auch grundlegende Kenntnisse bei der Bedienung von Computern voraus. Um einen zusätzlichen Austausch zwischen den Lernenden zu ermöglichen, werden häufig Werkzeuge zur Kommunikation verwendet, wie z. B. Mailinglisten, Foren und Systeme zum Dokumentenaustausch. Heute fasst man Kommunikations- sowie Verwaltungsmöglichkeiten auf sogenannten Lernplattformen oder Lernmanagement-Systemen (LMS) zusammen.

Eine andere Möglichkeit besteht darin, Präsenz- (Face-to-Face) und E-Learning- (online) Lehr-/Lerneinheiten zu kombinieren. Hier wird dann von Blended Learning gesprochen, dabei kann der jeweilige Anteil von Präsenz- und E-Learning-Teilen ganz unterschiedlich sein. Lange wurde das E-Learning als eine Art Wundermittel des Lernens hochgejubelt. Aber auch hier finden sich natürlich Vor- und Nachteile, die man gegeneinander abwägen muss, um zu entscheiden, wann sich ein Einsatz lohnt.

#### **Vorteile des E-Learning:**

- Der Lernort ist flexibel, es kann sowohl im Betrieb als auch zu Hause gelernt werden.
- Über den Zeitpunkt des Lernens kann autonomer entschieden werden.
- Reduzierung der Abwesenheitszeiten für Weiterbildungsmaßnahmen.
- Reise- und Unterkunftskosten entfallen.
- Teilzeitbeschäftigte können E-Learning besser in den Tagesablauf integrieren.

#### **Nachteile des E-Learning:**

- Die Erstellung von Lernprogrammen und multimedialen Lerninhalten ist sehr teuer.
- Technische Probleme können demotivierend wirken oder das Lernen sogar unmöglich machen.
- Ein reduzierter Informations- und Erfahrungsaustausch mit anderen Lernenden vermindert formelle und informelle Kommunikationschancen, um von und mit anderen zu lernen.
- Wenn E-Learning am Arbeitsplatz durchgeführt wird, erfolgen häufige Störungen, da der Mitarbeiter als anwesend wahrgenommen wird.
- Nicht alle Inhalte lassen sich über E-Learning zufriedenstellend vermitteln.
- Die Produktion von E-Learning-Angeboten ist sehr teuer, sodass sie sich nur bei großen Nutzerzahlen rentiert.
- E-Learning-Nutzer benötigen ein hohes Maß an Selbstdisziplin und Selbstlernkompetenz.

ning (http://www.it-prog.lds.nrw.de/ e-learning/index.php) als Web Based Trainings (WBT – siehe Übersicht Seite 42) angeboten. Da diese Inhalte parallel auch in Form von Präsenzveranstaltungen angeboten werden, haben wir uns bewusst dazu entschieden, sie als reines E-Learning und nicht in Form von Blended-Learning anzubieten.

Im LDS NRW werden zu den Themen **MS-Windows und MS-Office** WBTs der Fa. Know How! AG eingesetzt:

- Windows 2000 und Windows XP
- Word 2000 für Einsteiger und Aufsteiger
- Word 2003 für Einsteiger und Aufsteiger
- Excel 2000 für Einsteiger und Aufsteiger
- Excel 2003 für Einsteiger und Aufsteiger
- Office Plus 2000 (Access 2000, Outlook 2000 und PowerPoint 2000)
- Office Plus 2003 (Access 2003, Outlook 2003 und PowerPoint 2003)

Auf diese Angebote kann auch aus dem Internet zugegriffen werden. Daher ist es lizenzrechtlich erforderlich, sich im Referat 252 des LDS NRW anzumelden, damit gewährleistet ist, dass nur Mitarbeiter und Mitarbeiterinnen der Landesverwaltung NRW Zugriff erhalten.

Neu im Programm ist seit August 2008 der **Umsteigerlehrgang von Office 2003 nach Office 2007** (http:// wbt.umsteiger2007.lds.nrw.de). Dieser Lehrgang ist über das Landesverwaltungsnetz zu erreichen und es wird daher keine Anmeldung benötigt.

Ebenfalls ohne Anmeldung können die Lernprogramme zum Erlernen des **Zehnfingersystems** (http://wbt.schreib maschine.lds.nrw.de) der Firma vision-7 Multimedia GmbH und zum **NKF** (Neuen Kommunalen Finanzmanagement) (http://wbt.nkf.lds.nrw.de) des Studieninstituts der Stadt Duisburg von allen Beschäftigten der Landesverwaltung NRW genutzt werden.

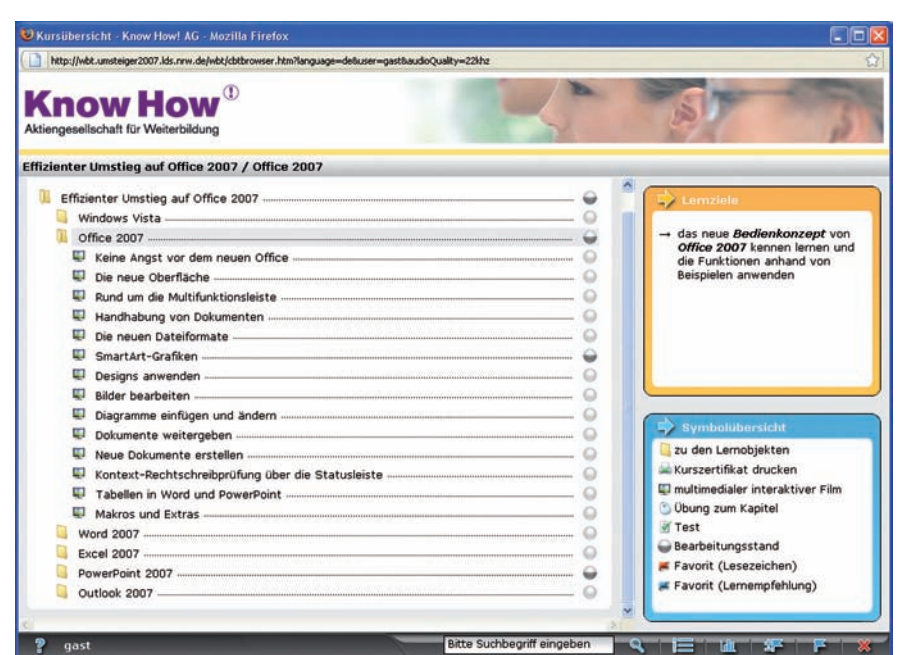

**Abb. 1:** Übersicht des Umsteigerlehrgangs von Office 2003 nach Office 2007

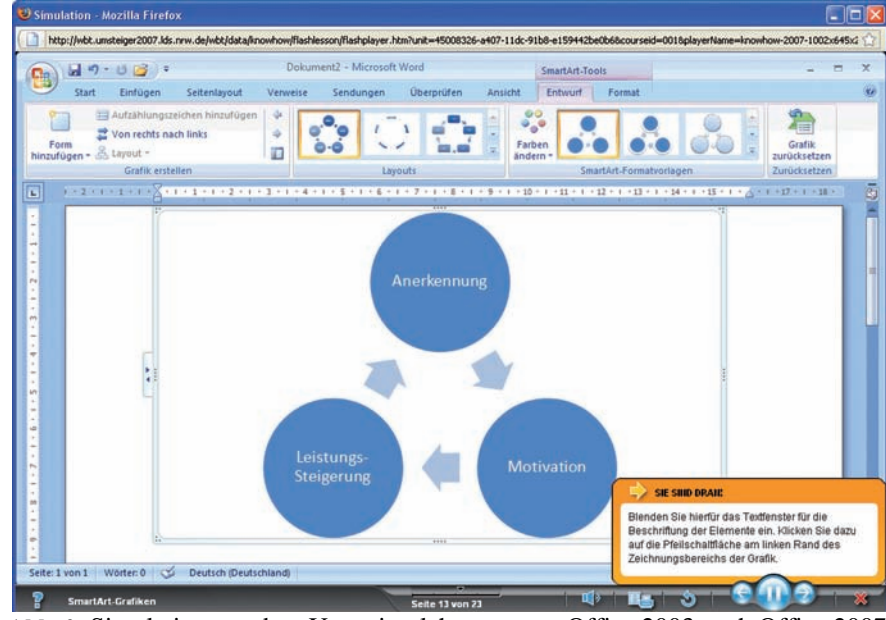

**Abb. 2:** Simulation aus dem Umsteigerlehrgang von Office 2003 nach Office 2007

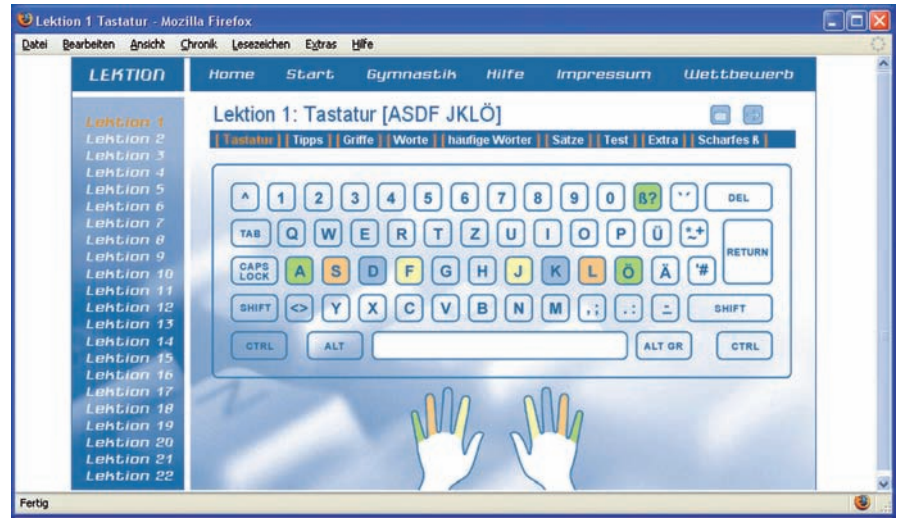

**Abb. 3:** Lernprogramm zum Erlernen des Zehnfingersystems

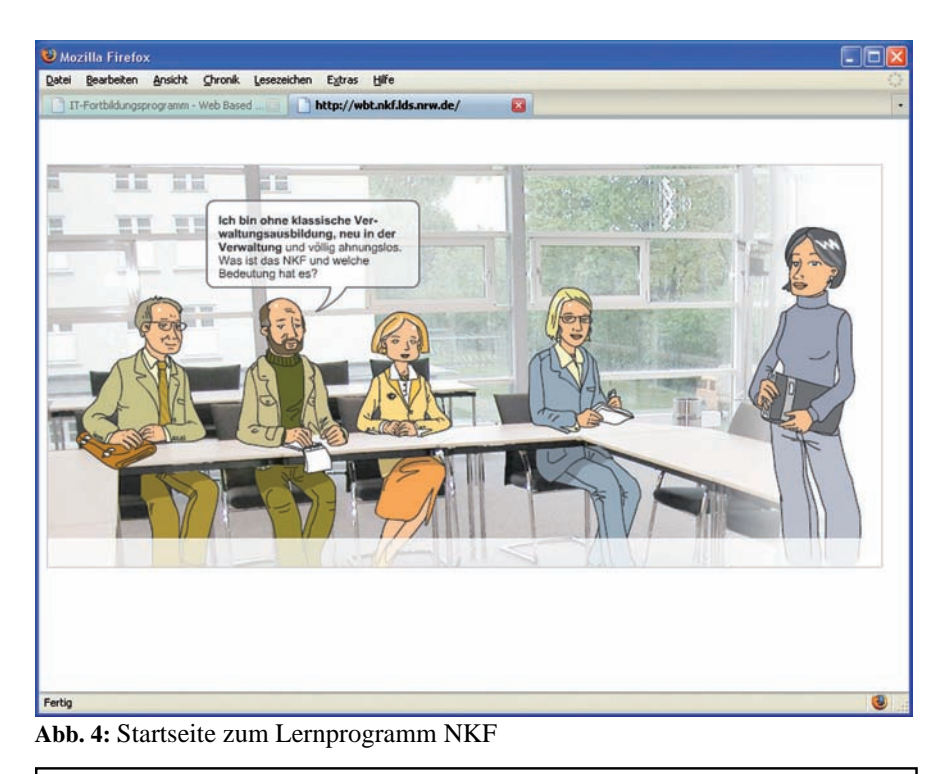

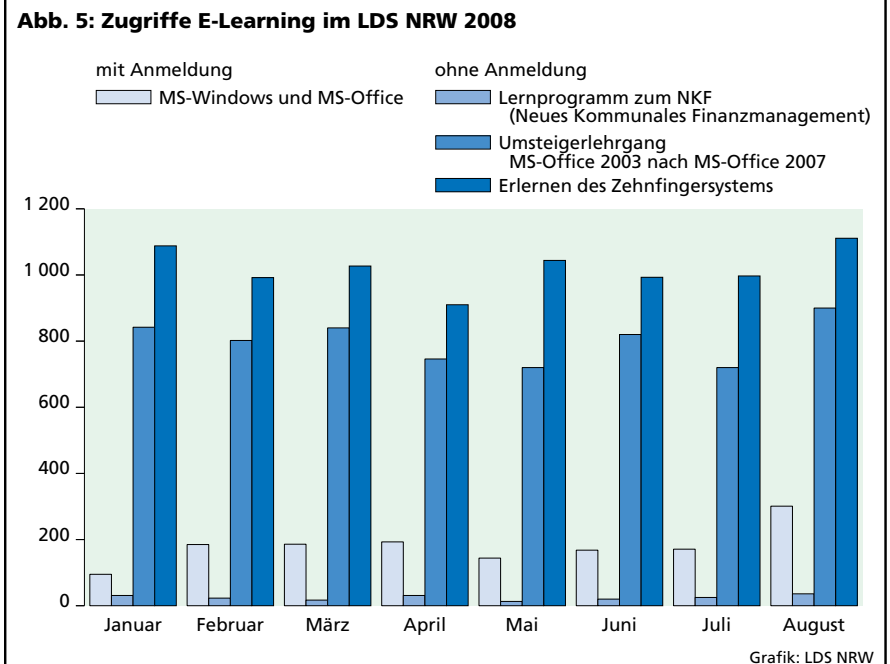

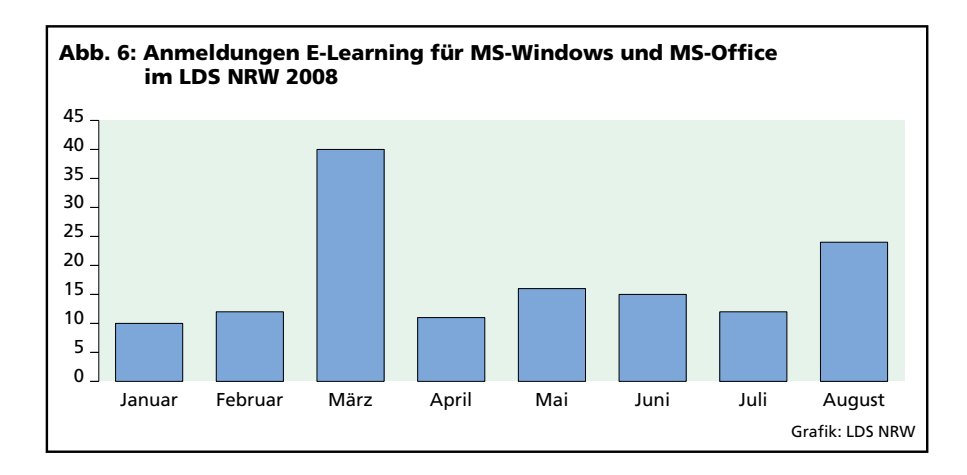

Aus den Zugriffsstatistiken (s. Abb. 5) ist zu erkennen, dass die frei zugänglichen Lernprogramme weitaus häufiger genutzt werden als die anmeldepflichtigen. Dies lässt sich möglicherweise dadurch erklären, dass die erforderliche Anmeldung eine größere Hemmschwelle für die Nutzer darstellt.

Die kontinuierlichen Anmeldungen von Teilnehmern (s. Abb. 6) für die verschiedenen anmeldepflichtigen Kurse belegen, dass ein dauerhafter Bedarf besteht. Insgesamt haben sich seit Bestehen des E-Learning-Angebotes über 4 000 Personen zu einem solchen Lehrgang angemeldet.

Was wird sich in **Zukunft** bei der Ausgestaltung von E-Learning-Angeboten ändern?

Mit der Entwicklung des Web 2.0, das sich durch eine Vielzahl von im Wesentlichen interaktiven und kollaborativen Bestandteilen auszeichnet, veränderte sich auch der Einsatz von E-Learning, so dass man heute bereits von E-Learning 2.0 spricht.

Blogs als ein Medium, in dem jeder in einer Art Online-Journal regelmäßig Themen aus seinem Erfahrungshorizont veröffentlicht, können in vielfältiger Art und Weise zum medienunterstützten Lernen verwendet werden. So können sowohl Lehrinhalte als auch die eigene Auseinandersetzung mit einem gerade anzueignenden Lernstoff veröffentlicht werden.

Wikis eignen sich besonders als Materialsammlung zu einem Themenkomplex, an dem eine große Gruppe von Personen mitarbeiten kann.

Viele Universitäten bieten bereits Podcasts oder Videocasts, also Ton- oder Videomitschnitte, von Vorlesungen oder ähnlichen Veranstaltungen an. Diese dienen Studierenden zur Nachbereitung des Stoffes und können von anderen Nutzern verwendet werden, um sich die entsprechenden Inhalte

anzueignen. Auch viele private Anwender veröffentlichen mittlerweile auf freien Videoportalen selbstproduzierte Lerneinheiten.

Unter dem Begriff Serious Games versteht man Computerspiele, deren primäres Ziel der Erwerb von Wissen und Fertigkeiten ist. Das Spektrum reicht von einfachen Lernspielen für Kinder bis hin zu sehr komplexen Wirtschaftssimulationen oder Gerichtssimulationen von teilweise echten Fällen, über die ein Urteil zu fällen ist.

Immer häufiger findet man auch Möglichkeiten des mobilen Lernens. Laptops, PDAs oder Handys stehen vielen Menschen zur Verfügung, können einfach mitgenommen werden und bieten sich deshalb dazu an, auch unterwegs auf Lernanwendungen zuzugreifen.

E-Learning (oder E-Learning 2.0) wird sich also weiter verändern und weiter entwickeln. Es kann dort, wo es sich anbietet, den Lernprozess unterstützen, allerdings neben anderen Formen des Lehren und Lernens, da die traditionellen Bildungsformen wie Präsenzseminare, Workshops oder auch das Selbststudium mit Büchern nach wie vor nicht ersetzt werden können.

Auch im IT-Aus- und -Fortbildungsreferat des LDS NRW wird diese Entwicklung weiter verfolgt, um so das E-Learning-Angebot aktuell zu halten

und mit neuen Inhalten zu erweitern. Die verschiedenen Formen der Weiterbildung bieten so für die Mitarbeiterinnen und Mitarbeiter der nordrhein-westfälischen Landesverwaltung eine breite Palette an Möglichkeiten, ihr Wissen und ihre Fähigkeiten zukunftsgerichtet ausbauen zu können.

*Susanne Schmitz Tel.: 0211 9449-6013 E-Mail: susanne.schmitz @lds.nrw.de*